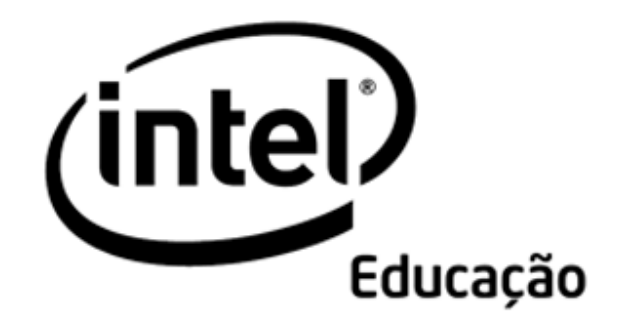

# **Programa Intel® Educar**

# Curso Essencial *On-line*

Módulo de Orientação

Agosto, 2008

Módulo de Orientação **Visão Geral** 

# Espaço do Professor Mediador

**Olá e bem-vindo ao Curso Essencial** *On-line* **do Programa Intel® Educar!** As atividades neste Módulo de Orientação preparam você para os componentes presencial e *on-line* deste curso. Assim que completar as atividades, por favor, anote as perguntas que você tiver em relação ao ambiente *on-line* e nós as analisaremos quando nos encontrarmos. Sinta-se à vontade para me enviar mensagens ou *e-mails* se você tiver dúvidas enquanto trabalha no Módulo de Orientação. Seja você novo no aprendizado *on-line* ou alguém experiente, espero ansiosamente pela oportunidade enriquecedora de compartilharmos o aprendizado. É meu objetivo pessoal mediar experiências *on-line* de sucesso para cada um de vocês.

 Vamos começar! Por favor, analise por um momento os **Objetivos do Módulo de Orientação** e as **Questões do Módulo de Orientação**. Para se familiarizar com este ambiente *on-line*, experimente o site usando as opções de navegação:

- As abas no topo de cada página fornecem, por um clique do mouse, o menu de suspensão e rolagem que o levam diretamente aos módulos, atividades, ferramentas e recursos do curso.
- O menu de navegação à esquerda, em cada aba, também disponibiliza *links* para os módulos, atividades, ferramentas e recursos do curso.

#### **Objetivos do Módulo de Orientação**

Os participantes irão:

- Explorar a agenda e as funcionalidades do curso;
- Checar os aplicativos de *software* disponíveis;
- Completar um perfil *on-line* e aprender sobre a comunidade do curso;
- Analisar um exemplo de Plano de Unidade e desenvolver idéias de tópicos para seu próprio Plano de Unidade;
- Participar de uma discussão usando o blog do curso.
- Responder o Questionário de Pesquisa do Módulo de Orientação.

#### **Questões do Módulo de Orientação**

- O que será acrescentado nesta experiência de desenvolvimento profissional?
- Como eu navego no curso *on-line*?

Quando você estiver pronto, prossiga para a página de **Boas-vindas**.

Módulo de Orientação **Bem-vindo** 

# **Bem-vindo ao Curso Essencial** *On-line* **do Programa Intel® Educar.**

Graças a professores como você, mais de 5 milhões de educadores ao redor do mundo tornaram o aprendizado da tecnologia mais atraente e mais relevante.

Professores dedicados estimulam o potencial inovador em pessoas jovens – preparando-as para entrar em um mundo onde o entendimento da tecnologia pode ajudar a moldar o seu sucesso. Como você, a Intel é apaixonada por educação, porque sabemos que este é o fundamento para a inovação e a oportunidade. Então, em nome da Intel, quero agradecê-lo por sua participação neste curso.

Desde 1999, o Programa Intel® Educar tem ajudado educadores em mais de 40 países. Nossos programas são construídos por educadores para educadores e combinam as melhores práticas ao poder da tecnologia. Os jovens, hoje, estão sendo introduzidos a uma economia global onde serão desafiados a analisar a informação, colaborar e comunicar suas idéias usando uma estrutura tecnológica organizacional em constante transformação. Como parte de nossa rede de professores, você pode, neste ambiente competitivo, ajudar a preparar seus alunos para serem bem-sucedidos.

A Inovação envolve assumir riscos calculados, mas produz grandes recompensas. Sua participação no programa Intel® Educar traz este mesmo espírito para a sala de aula, onde sabemos que seus alunos serão verdadeiros vencedores.

Sinceramente,

Al Atlant

**Paul Otellini**  Chief Executive Officer Intel Corporation (C.E.O Intel Corporation)

An equal opportunity employer. (Empregado sob a Lei das Oportunidades Iguais)

Quando você estiver pronto, prossiga para **Navegando e Conhecendo o Curso**. Este usa animações para conduzi-lo através das funcionalidades do curso.

## Módulo de Orientação **Atividade 1: Navegando e Conhecendo o Curso**

# Espaço do Professor Mediador

**Olá novamente.** Agora é uma boa hora para chamar a atenção para o Espaço do Professor Mediador. Aqui você encontrará bons conselhos e úteis sugestões para completar as atividades. Esta seção também fornecerá uma visão geral e o tempo exigido para cada atividade. Por favor, reserve um tempo para ler o conteúdo em cada Espaço do Professor Mediador.

Para uma experiência bem-sucedida com o curso *on-line*, você precisa entender a organização do ambiente de aprendizagem *on-line*. Esta atividade introduz a navegação *online* e o delineamento do curso com demonstrações animadas e uma análise dos documentos-chave.

Conforme você analisar os documentos, observe quais atividades são conduzidas de forma presencial, quais devem ser concluídas *on-line* e quais podem ser completadas *off-line*. Anote as datas-chave em seu calendário pessoal para ajudá-lo a antecipar quando você precisará ter acesso ao ambiente *on-line*. Recomendo fortemente que você também agende horas de trabalho consistentes durante cada semana; isto evitará que você se atrase e se sinta pressionado.

Esta atividade promove uma visão geral da navegação do curso e uma introdução ao delineamento do curso.

- 1. Visualize as demonstrações animadas a seguir. Depois de assistir cada demonstração, explore a seção por si mesmo:
	- **Navegando no Curso Essencial** *On-line.*
	- **Usando Funcionalidades na Aba Curso Essencial**.

Demonstrações animadas descrevendo as funcionalidades nas seguintes abas: Página Inicial, Meu Trabalho, Recursos, *Wiki*, Compartilhar e Fórum estão disponíveis para visualização em atividades posteriores.

- 2. Para uma introdução ao planejamento e conteúdo do curso, leia os seguintes documentos. Os documentos fornecem uma visão detalhada dos tópicos, atividades e expectativas para o curso. Por favor, analise cada documento cuidadosamente. Você também pode encontrar os documentos na aba **Recursos** > *link* **Sobre este Curso**.
	- **Visão Geral do Curso Essencial** *On-line* **do Programa Intel® Educar**.
	- **Agenda para a Parte Presencial e** *On-line* **do curso**.
- 3. Analise a visão geral de cada módulo clicando no nome do módulo no menu de navegação à esquerda.

Parabéns! Você completou esta atividade. Por favor, verifique a caixa **Atividade** e clique no botão **Enviar** antes de prosseguir para a próxima atividade. Quando você clica no botão **Enviar**, sua lista de verificação de **Progresso no Curso** na aba **Meu trabalho** é

automaticamente atualizada. Você pode acessar sua lista de verificação de **Progresso no Curso** a qualquer momento para monitorar seu progresso.

Quando você estiver pronto, prossiga para **Alcançando o Sucesso neste Curso**.

### Módulo de Orientação **Atividade 2: Alcançando o Sucesso neste Curso**

# Espaço do Professor Mediador

Nesta importante atividade, você verifica se possui a infra-estrutura técnica, *hardware* e *software* necessários para completar todos os componentes do curso.

Alguns de vocês poderão usar computadores diferentes em momentos diferentes durante a participação no curso, então vocês precisam estar conscientes de quais aplicativos serão necessários para cada módulo.

Manter o controle sobre os seus documentos é essencial para a realização deste curso com sucesso. Eu recomendo que você sempre salve em dois lugares (SDL). Considere todos os meios para salvar os seus arquivos, incluindo salvar em discos removíveis, salvar em CD, em dispositivos USB, na área de trabalho, enviar os documentos por *e-mail* para si mesmo ou para um *site* de armazenamento gratuito na *Web*. Quais métodos você usará?

Explore os recursos adicionais que possam auxiliá-lo a ser um participante bem-sucedido neste curso.

- 1. Veja a demonstração animada, **Usando as Funcionalidades na Aba Recursos**.
- 2. Leia as **Dicas para o Sucesso** para obter informações que o ajudarão a ser bemsucedido neste curso. Para referência futura, este documento pode ser encontrado na aba **Recursos** > *link* **Sobre este Curso**.
- 3. Analise as **Perguntas mais Freqüentes** (ou FAQ) para o Curso. Para referência futura, as FAQ estão localizadas na **Página Inicial** do curso.
- 4. Verifique se seu computador atende as configurações recomendadas de sistema e de software:
	- a. Analise **Assegurando um Ambiente** *On-line* **Apropriado**. Para referência futura, este documento pode ser encontrado na aba **Recursos** > *link* **Sobre este Curso**.
	- b. Instale ou realize *download* de *software*, aplicativos e *plug-ins* que você possa precisar.
	- c. Se você achar que seu computador pode não atender as exigências mínimas, envie uma mensagem a seu Professor Mediador ou Facilitador explicando suas preocupações.
- 5. Leia as **Orientações para Interações** *On-line* na aba **Recursos** > *link* **Sobre este Curso**.
- 6. Determine como você ficará informado ou controlará os documentos que você criar durante este curso:
	- a. Leia **Transportando e Armazenando Arquivos Usando a** *Internet*. Para referência futura, este documento pode ser encontrado na aba **Recursos** > **Sobre este Curso**.
	- b. Se você tiver alguma preocupação ou questionamento, por favor, envie uma mensagem para seu professor mediador.

Parabéns! Você concluiu esta atividade. Por favor, verifique a caixa **Atividade** e clique no botão **Enviar** antes de prosseguir para a próxima atividade. Você pode ir para a lista de verificação de **Progresso no Curso** na aba **Meu Trabalho** a qualquer momento para monitorar seu progresso.

Quando você estiver pronto, prossiga para **Juntando-se à Comunidade do Curso**.

### Módulo de Orientação **Atividade 3: Juntando-se à Comunidade do Curso**

# Espaço do Professor Mediador

Uma comunidade *on-line* ativa e vibrante substituirá a interação presencial durante a parte *on-line* deste curso. O primeiro passo para desenvolver esta comunidade é você completar seu perfil *on-line*. Por favor, reserve um tempo para compartilhar informações sobre si mesmo e, se possível, adicione uma imagem. Quando você estiver na parte *on-line* do curso, você perceberá que ver os rostos de seus colegas pode ser útil.

Nossa comunidade *on-line* será criada conforme compartilhamos e aprendemos juntos. Durante o primeiro dia da parte presencial do curso, você analisa o perfil de seus colegas em uma atividade de entrosamento. Os passos a seguir ensinam como criar o seu perfil (conte-nos sobre você!) e como interagir com os participantes no curso.

- 1. Veja a demonstração animada, **Usando as Funcionalidades na Aba Página Inicial do Curso**.
- 2. Vá para a **Página Inicial** do curso, clique em **Atualizar Perfil**, e a seguir clique em **Editar Perfil**.
- 3. Complete seu perfil *on-line*:
	- a. Verifique suas informações de usuário, incluindo seu nome e endereço de *email*.
	- b. Atualize seu fuso-horário. Use o menu Suspenso para encontrar sua região ou UTC (Tempo Universal Coordenado).
	- c. Na área **Descrição**, acrescente informações a respeito de sua experiência profissional, incluindo:
		- Para que série(s) ou ano(s) você leciona;
		- Disciplinas(s) que você leciona;
		- Anos de experiência lecionando;
		- Papéis de liderança em sua Escola e Diretoria de Ensino (como diretor, coordenador, administrador, assistente técnico e pedagógico, multiplicador de NTE ou NRTE e assim por diante;
		- Nível de conforto com a tecnologia, experiência em cursos *on-line*, acesso a computadores (tais como *Internet*, laboratório, *notebook*, conta de *e-mail*, escola vs. casa VS, entre outros) e freqüência de uso de tecnologia na sala de aula.
	- d. A área **Foto** é opcional, mas recomendada. Nós realmente o encorajamos a adicionar uma fotografia digital. Se você não souber como fazer isso, pode encontrar alguém na parte presencial que pode ajudá-lo.
- 4. Para descobrir mais sobre os outros alunos matriculados no curso, vá para a aba **Página Inicial**, clique nos nomes na lista de participantes e leia o perfil de cada um.

**Programa Intel® Educar Curso Essencial** *On-line*

- 5. Você pode usar vários métodos para se comunicar com outros participantes no curso. Nós exploraremos as seguintes opções de comunicação durante a parte presencial do curso:
	- Usando o sistema de mensagens da aba **Página Inicial** do curso, clicando no envelope perto do nome do usuário;
	- Criando entradas no *blog* e pedindo *feedback* no *blog* do curso
	- Inserindo comentários no *blog* dos colegas
	- Usando a aba *Wiki* do curso para compartilhar idéias
	- Dando e recebendo *feedback* na aba **Compartilhar**
	- Compartilhando idéias, dúvidas e sugestões na aba **Fórum**
- 6. Veja as seguintes demonstrações animadas para mais informações sobre as abas Wiki, Compartilhar e Fórum:
	- **Usando as Funcionalidades na Aba Wiki do Curso.**
	- **Usando as Funcionalidades na Aba Compartilhar.**
	- **Usando as Funcionalidades na Aba Fórum.**

Parabéns! Você concluiu esta atividade. Por favor, verifique a caixa **Atividade** e clique no botão **Enviar** antes de prosseguir para a próxima atividade.

Quando estiver pronto, prossiga para **Explorando Idéias de Unidade**.

## Módulo de Orientação **Atividade 4: Explorando Idéias de Unidade**

# Espaço do Professor Mediador

Nesta atividade, você completa duas etapas:

- Na Etapa 1, você analisa planos de unidade e idéias de projetos criados pelos professores. São exemplos do que você cria para sua sala de aula durante este curso. Depois que você entende a estrutura do plano de unidade, você pensa um pouco sobre os tópicos de seu currículo que podem ser adequados para uma unidade que envolva os alunos em colaboração, comunicação e pesquisa baseadas em tecnologia.
- Na Etapa 2, você pratica usar o blog do curso pela primeira vez. Blogs, abreviações de *weblogs,* são usados para compartilhar informações e opiniões com os leitores, pedir *feedback* e se envolver em discussões.

*Blogs* freqüentemente têm o formato de um diário ou jornal e são regularmente atualizados com novas entradas ou inserções. Por favor, experimente e compartilhe suas idéias!As discussões são muito importantes para nossa aprendizagem, seja na parte presencial ou na parte *on-line*. Ao usar o blog do curso você reflete sobre as atividades, nós construímos uma comunidade de aprendizado e aprofundamos nosso entendimento e aplicações do material apresentado no curso.

Para maiores informações sobre blogs, leia o documento **Recursos de Aprendizagem Colaborativa Baseada na** *Internet* encontrado na aba **Recursos** > *link* **Colaboração**.

Quando estiver pronto, prossiga para a **Etapa 1**.

#### Módulo de Orientação **Atividade 4: Explorando Idéias de Unidade Etapa 1: Analisando Planos de Unidade e Fazendo Anotações**

Um objetivo-chave do Curso Essencial *On-line* do Programa Intel*®* Educar é criar uma unidade baseada nos parâmetros curriculares e 'centrada no aluno' que inclua avaliações, um exemplo de trabalho que os alunos criariam e recursos para dar suporte aos alunos e à sua atuação como professor mediador da unidade. Para obter o máximo de nossos dias juntos na parte presencial, você deve chegar preparado para trabalhar no seu tópico curricular ou de unidade que você queira explorar a fundo utilizando a tecnologia em sua sala de aula.

**Nota:** Durante este curso, você encontrará termos em destaque com um apóstrofo de cada lado, como 'centrado no aluno' no parágrafo anterior. Este formato significa que você pode clicar no termo para ver sua definição em uma janela *pop-up*.

Para começar a pensar sobre sua unidade ou tópico curricular:

- 1. Analise rapidamente a **Visão Geral do Modelo de Plano de Unidade** e observe como as partes do Plano de Unidade são desenvolvidas em módulos diferentes durante o curso.
- 2. Selecione pelo menos um dos Planos de Unidade abaixo que podem ser encontrados no *Web site Criando Projetos* da Intel® Educação e analise todos os seguintes componentes:
	- Resumo da Unidade;
	- Questões Estruturais de Currículo;
	- Processos de Avaliação;
	- Parâmetros Curriculares (PCN, RCNEI);
	- Recursos;
	- Procedimentos de Ensino;
	- Habilidades como pré-requisito;
	- Acomodações para o Ensino Diferenciado.

Durante este curso, você planeja tópico ou tópicos do currículo ao criar seu próprio Plano de Unidade baseado nos componentes acima. Você pode querer fazer o *download* de um plano de unidade para visualização *off-line*. Para fazer isso, clique no *link* **Imprima esta Unidade** na caixa Plano de Unidade em destaque e então salve-o em sua área de trabalho.

**Estações do Ano**, Ciências, 1º. a 3º. ano do Ensino Fundamental

**De Mar a Mar**, Estudos Sociais, Artes, Línguas e Matemática 3º. a 5º. anos do Ensino Fundamental

**Analisando Heróis**, Línguas, Artes, 6º. a 8º. anos do Ensino Fundamental **Fome**, Estudos Sociais, 9º do Fundamental a 3º do Ensino Médio

- 3. Pense sobre os conteúdos para a(s) disciplina(s) que você leciona:
	- a. Considere os tópicos do currículo que você leciona e que possam ser considerados para atribuir tarefas aos alunos que incluam apresentações,

boletins informativos, folhetos ou publicações baseadas na *Internet*, como *blogs* ou *wikis*.

- b. Pense sobre os tópicos nos quais você poderia incorporar pesquisa, comunicação e colaboração.
- c. Analise os **Exemplos de Questões Essenciais e de Unidade**. Anote as questões que você considere interessantes e apropriadas para sua proposta de ensino. Para referência futura, este documento pode ser encontrado na aba **Recursos** > *link* **Questões Estruturais de Currículo**.
- 4. Se desejar, use o **Caderno de Anotações** on-line para tomar notas. Clique no botão Enviar quando você terminar.

**Nota:** A maioria das atividades durante o curso apresenta espaços no Caderno de Anotações *on-line* para você tomar notas. Se você escolher anotar no Caderno de Anotações *On-line*, o que você escrever ficará salvo no **Caderno de Anotações** na aba **Meu Trabalho**. Você pode rever suas inclusões no Caderno de Anotações a qualquer momento. Este espaço é pessoal e não é compartilhado com seus colegas. Você não precisa preencher o espaço do Caderno de Anotações para toda atividade; contudo, ao fazê-lo, você pode acompanhar seu pensamento e planejamento conforme progride no curso. Para mais informações, veja a demonstração animada **Usando as Funcionalidades na Aba Meu Trabalho**.

Se preferir escrever à mão ou digitar suas idéias em seu computador sem estar conectado à *internet*, você pode fazer um *download* do Caderno de Anotações para impressão na aba **Recursos** > **Sobre este Curso**. O Caderno de Anotações está disponível como um documento que você pode preencher eletronicamente usando um aplicativo de processamento de texto, ou como um arquivo PDF que você pode imprimir e usar para registrar seus pensamentos à mão. Você pode imprimir o Caderno de Anotações completo ou selecionar seções.

**Dica para o trabalho** *Off-line***:** Fazer o *download* do Caderno de Anotações é uma boa opção se você tem uma conexão de *Internet* limitada.

**Opcional**: Se o tempo permitir, veja outro exemplo de **plano de unidade** em *Criando Projetos* ou, para ter mais idéias de projetos, acesse **Odisséia da Inovação** e pesquise as seções Encontrar Idéias e Temas para Aprendizagem.

Quando estiver pronto, prossiga para o **Etapa 2**.

#### Módulo de Orientação **Atividade 4: Explorando Idéias de Unidade Etapa 2: Compartilhando Idéias de Unidade**

# Espaço do Professor Mediador

Criar Blog é uma maneira importante de compartilhar, aprender, e desenvolver suas habilidades de colaboração *on-line* com seus colegas. Você irá participar em atividades no *blog* de duas maneiras durante o curso: 1) respondendo ao *blog* do curso, e 2) sendo autor de seu próprio *blog* pessoal. Como seu mediador, eu mantenho o *blog* do curso para nossa comunidade e crio entradas ou inclusões para que todos os participantes respondam. Em seu blog pessoal, você escreve pensamentos, idéias-chave e questões sobre as quais você possa refletir no final de cada módulo. Conforme a inspiração surge, você também é bemvindo a fazer inclusões adicionais referentes aos tópicos de sua escolha. Seus colegas podem ler e responder às inclusões em seu *blog* pessoal também. Você pode escolher configurar seu *blog* pessoal durante esta atividade ou esperar as atividades presenciais. Prepare-se para sua primeira tarefa no *blog* respondendo ao *blog* do curso.

Para compartilhar suas idéias de unidade, você precisa se cadastrar no *blog* do curso e, então, responder à inclusão de seu mediador.

- 1. Para se inscrever no *blog* do curso:
	- a. Abra a mensagem de *e-mail* intitulada **Cadastramento no** *Blog* e siga as instruções para se cadastrar e acessar o *site*.
	- b. Anexo à mensagem há um documento de Informações de *Login* que contém os campos Identificação de *Login* e senha para que você use. Salve este documento em um local de fácil acesso. **Traga este documento com você para a fase presencial do curso**. No módulo 1, Atividade 1, você criará sua pasta *Portfolio* para o curso e colocará este documento naquela pasta. Você acessará este arquivo durante o curso conforme você completar os campos de *login* e senha restantes quando você se cadastrar para as ferramentas adicionais. (**Nota**: Se você precisar de outra cópia do documento **Informações de** *Login* ele está disponível na aba **Recursos** > *link* **Sobre este Curso**. Para uma consulta fácil e precisa, você deve manter uma cópia deste documento e salvá-la em seus materiais de unidade)
- 2. Depois de se registrar no *blog* do curso:
	- a. Adicione a URL do *blog*, informações de Identificação de *login* e senha ao seu documento Informações de *Login*.
	- b. Leia a inclusão no *blog* intitulada **Tópicos de Unidade,** na página inicial do *blog*.
	- c. Responda a essa inclusão no *blog*. Inclua em sua resposta pelo menos um tópico que você está considerando para a unidade que criará durante este curso:
		- Indique seu tópico de unidade, série, nível de ensino e disciplina
		- Explique sua idéia de tópico
		- Inclua outras idéias para tópicos

d. Analise as respostas de outros participantes e comece uma conversa com alguém que lhe interesse.

**Opcional:** Depois de responder à inclusão do *blog* **Tópicos de Unidade**, crie seu blog pessoal. As instruções estão na inclusão do *blog* chamada **Crie seu** *Blog* **Pessoal**. Escolha um tópico para sua primeira inclusão no *blog*. Você pode refletir sobre seu aprendizado durante este módulo, compartilhar o que você está fazendo na sala de aula, publicar fotos e assim por diante.

Parabéns! Você concluiu esta atividade. Por favor, verifique a caixa **Atividade** e clique no botão **Enviar** antes de prosseguir para a próxima atividade.

Quando você estiver pronto, prossiga para o **Fechamento**.

Módulo de Orientação **Fechamento** 

Espaço do Professor Mediador

**Parabéns!** Você terminou a seção do Módulo de Orientação.

Cada módulo tem um **Fechamento** que o leva a atualizar seu progresso no curso e responder um questionário de pesquisa.

**Nota:** Somente seu professor mediador vê suas informações do questionário de pesquisa. O questionário de pesquisa não é compartilhado com outros participantes.

Para concluir o Fechamento do Módulo de Orientação:

- 1. Responda o **Questionário de Pesquisa do Módulo de Orientação** e clique no botão **Enviar** quando tiver finalizado.
- 2. Vá para a lista de verificação de **Progresso no Curso**. Analise as caixas apropriadas na lista de verificação para garantir que você assinalou as atividades da Orientação que você completou. Se você fizer alguma mudança, clique no botão **Enviar** no final da página.

Espero que o Módulo de Orientação tenha lhe fornecido informações que satisfaçam as suas expectativas em relação ao curso. Por favor, envie-me uma mensagem para informar se você terminou a seção *on-line* do Módulo de Orientação anotando idéias, questionamentos ou comentários e verificando sobre o seu atendimento à parte presencial do curso. Espero ansiosamente encontrar você para trabalharmos juntos no curso Essencial *On-line* do Programa Intel® Educar.

Quando você terminar o Módulo de Orientação, clique no *link* **Sair** no canto superior direito desta janela para finalizar esta seção do curso.

<sup>\*</sup> Outras marcas e nomes podem ser declarados de propriedade de terceiros.

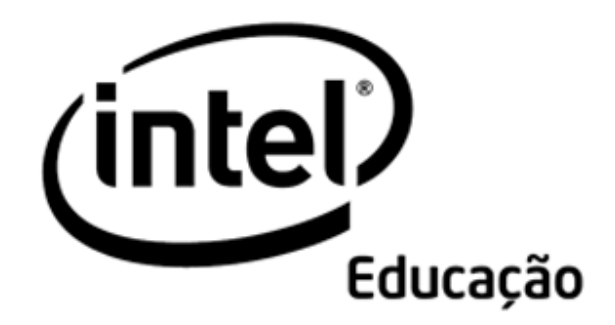

# **Programa Intel® Educar**  Curso Essencial *On-line*

Módulo 1 – Ensinando por meio de Projetos

Agosto, 2008

Módulo 1: Ensinando por meio de Projetos **Visão geral**

# Espaço do Professor Mediador

**Bem-vindo ao Módulo 1: Ensinando por meio de Projetos**! Os projetos proporcionam um contexto autêntico e realista para conectar atividades de aprendizagem, incorporar altos níveis de raciocínio acerca de idéias abrangentes e envolver os alunos no processo de aprendizagem. Neste módulo, você explora como os projetos apoiados em tecnologia podem ser usados em sala de aula, determina o tipo de planejamento necessário e começa a planejar sua própria unidade. Todas as atividades neste módulo constroem uma fundamentação para o Curso Essencial *Online* do Programa Intel® Educar e são concluídas durante a parte presencial do curso.

Reserve um tempo para analisar os Objetivos e as Questões do Módulo que são apresentados a seguir.

#### **Objetivos do Módulo**

Os participantes irão:

- Discutir os objetivos do Curso Essencial *On-line* do Programa Intel® Educar e as suas expectativas;
- Criar pastas e compor o *Portfolio* para salvar materiais de unidade;
- Visualizar o modelo do Plano de Unidade, os 'Critérios de avaliação' do *Portfolio* e exemplos de *Portfolios* de Unidade
- Examinar a pesquisa sobre o planejamento de unidade e uma abordagem de projeto para a aprendizagem;
- Criar publicações para explicar projetos para outros;
- Refletir sobre seu aprendizado;
- Começar a planejar unidades melhoradas pela tecnologia que visem o desenvolvimento das habilidades de pensamentos em níveis avançados e as habilidades do Século XXI (Opcional)

#### **Questões do Módulo**

- Como os projetos podem ajudar meus alunos a atender o currículo e a desenvolver habilidades do Século XXI?
- Como posso usar projetos para melhorar a aprendizagem do aluno?

Quando você terminar a análise, prossiga para **Iniciando**.

Módulo 1: Ensinando por meio de Projetos **Atividade 1: Iniciando** 

# Espaço do Professor Mediador

Nesta atividade, você completa quatro etapas que são importantes para o resto da experiência no curso:

- Na Etapa 1, você encontra os demais participantes do curso.
- Na Etapa 2, você verifica os objetivos do curso, reflete sobre o foco e os resultados para cada módulo e estabelece objetivos de aprendizagem.
- Na Etapa 3, você pensa sobre seu currículo, aprende sobre o Guia de Atividades Práticas em Tecnologia da Intel® Educação e cria a estrutura de pastas do seu *Portfolio*.
- Na Etapa 4, você analisa o modelo do Plano de Unidade que usará para criar o seu Plano de Unidade

Neste modulo, você trabalha tanto independentemente no ambiente *on-line* quanto com seus colegas nos grupos presenciais. Se você tiver perguntas ou encontrar dificuldades enquanto trabalha independentemente *on-line*, coloque em prática as ferramentas de comunicação do curso e peça ajuda:

- Envie uma mensagem para um colega ou para o seu professor mediador.
- Configure um *Chat* e convide participantes para fazer parte.
- Procure o Horário de Atendimento do professor mediador na área de *Chat* e tenha uma conversa simultânea com ele.

Quando você estiver pronto, prossiga para a **Etapa 1**.

Módulo 1: Ensinando por meio de Projetos **Atividade 1: Iniciando Etapa 1: Conhecendo-se uns aos Outros** 

# Espaço do Professor Mediador

Implementar as estratégias de aprendizagem `centradas no aluno' apresentadas neste curso pode ser um desafio. Os colegas que encontrar aqui serão valiosos recursos para você conforme completarem o trabalho do curso e também, posteriormente, quando vocês aplicarem o que aprenderam em sala de aula. Desenvolver relacionamentos com professores que possam lhe dar suporte é um resultado-chave resultante do curso. Agora, conheça os outros participantes do curso analisando seus perfis.

- 1. Vá para a **Página Inicial** e encontre a **Lista da Turma** no lado esquerdo da janela.
- 2. Clique nos nomes de quatro ou cinco colegas para acessar seus perfis.
- 3. Analise seus perfis e, se desejar, envie mensagens a seus colegas clicando no botão **Enviar Mensagem** no final da página ou clicando nos envelopes perto dos nomes na lista da turma
- 4. Encontre as mensagens enviadas para você, pelos seus colegas, na **Página Inicial,** em **Mensagens**.
- 5. Leia suas mensagens e responda as que interessarem

**Nota:** Uma vez que você lê uma mensagem, ela desaparece da seção **Mensagens**. Você pode rever o **Histórico de Mensagens** clicando no envelope próximo ao nome de uma pessoa na Lista de Turma que lhe tenha enviado uma mensagem.

Quando você estiver pronto, prossiga para a **Etapa 2**.

Módulo 1: Ensinando por meio de Projetos

#### **Atividade 1: Iniciando**

#### **Etapa 2: Apresentando o Curso Essencial** *On-line* **do Programa Intel® Educar**

# Espaço do Professor Mediador

O Curso Essencial *On-line* do Programa Intel® Educar o ajuda a utilizar o poder da tecnologia do computador para estimular a imaginação do aluno e, finalmente, levar os alunos a um aprendizado mais amplo.

Durante o curso, você encontrará questões sobre como os seus alunos podem utilizar ao máximo os computadores para melhorar o aprendizado. A 'Questão Essencial' que guia o curso em sua totalidade é:

#### **Como a tecnologia pode ser usada de forma mais efetiva para dar suporte e avaliar o aprendizado do aluno?**

Você terá muitas oportunidades no curso para investigar esta questão conforme ela se aplicar aos seus alunos e à sua sala de aula

Todos nós temos perfeita consciência de que as lições mais importantes da vida podem ser ensinadas sem um computador. Entretanto, baseamos o curso solidamente em um planejamento curricular calcado na pesquisa e em práticas de avaliação para lhe dar suporte conforme você planeja as unidades e os projetos de sala de aula.

#### **Nosso Objetivo para Você**

Conforme progride através dos módulos deste curso, você colabora com outros professores e discute idéias tanto para introduzir quanto para usar a tecnologia em sala de aula. Além disso, desenvolve um *Portfolio* de Unidade baseado tanto no material que adota no momento quanto no material com o qual você gostaria de trabalhar no futuro.

Durante este curso, você usará muitas ferramentas e recursos tecnológicos diferentes que podem ajudá-lo a criar seu *Portfolio* de Unidade, melhorar seu método de ensino, bem como aprimorar o aprendizado do aluno:

- Um *wiki* para colaboração nas discussões sobre as Práticas Pedagógicas.
- Um *blog* para reflexões às vezes individualmente e às vezes como uma reflexão em grupo.
- Um *web site* colaborativo *on-line* para compartilhar idéias.
- Um recurso de etiquetamento/marcação para anotar e comentar sobre *web sites* úteis.
- Um Caderno de Anotações *on-line* para manter suas observações e planejamento de idéias para sua unidade.
- O Espaço dos Professores (Fórum) para discussões que você e seus colegas queiram ter, relacionadas ao curso, e que ainda não tenham sido abordadas em outras discussões.

```
Programa Intel® Educar 
Curso Essencial On-line
```
• A aba Compartilhar para fornecer e receber *feedback* sobre seu *Portfolio* de Unidade.

Nosso objetivo é que você tenha um *Portfolio* de Unidade que possa ser implementado em sua sala de aula — uma unidade que lhe permita aumentar o nível de excelência em sala de aula e atingir importantes objetivos de aprendizagem e 'habilidades do Século XXI'.

Leia a lista de **Habilidades do Século XXI** no documento Parceria para as Habilidades do Século XXI na aba **Recursos** > *link* **Raciocínio**.

#### **Visão Geral do Curso**

Examine a seguinte tabela para ver os principais tópicos e atividades chave para cada módulo durante o curso.

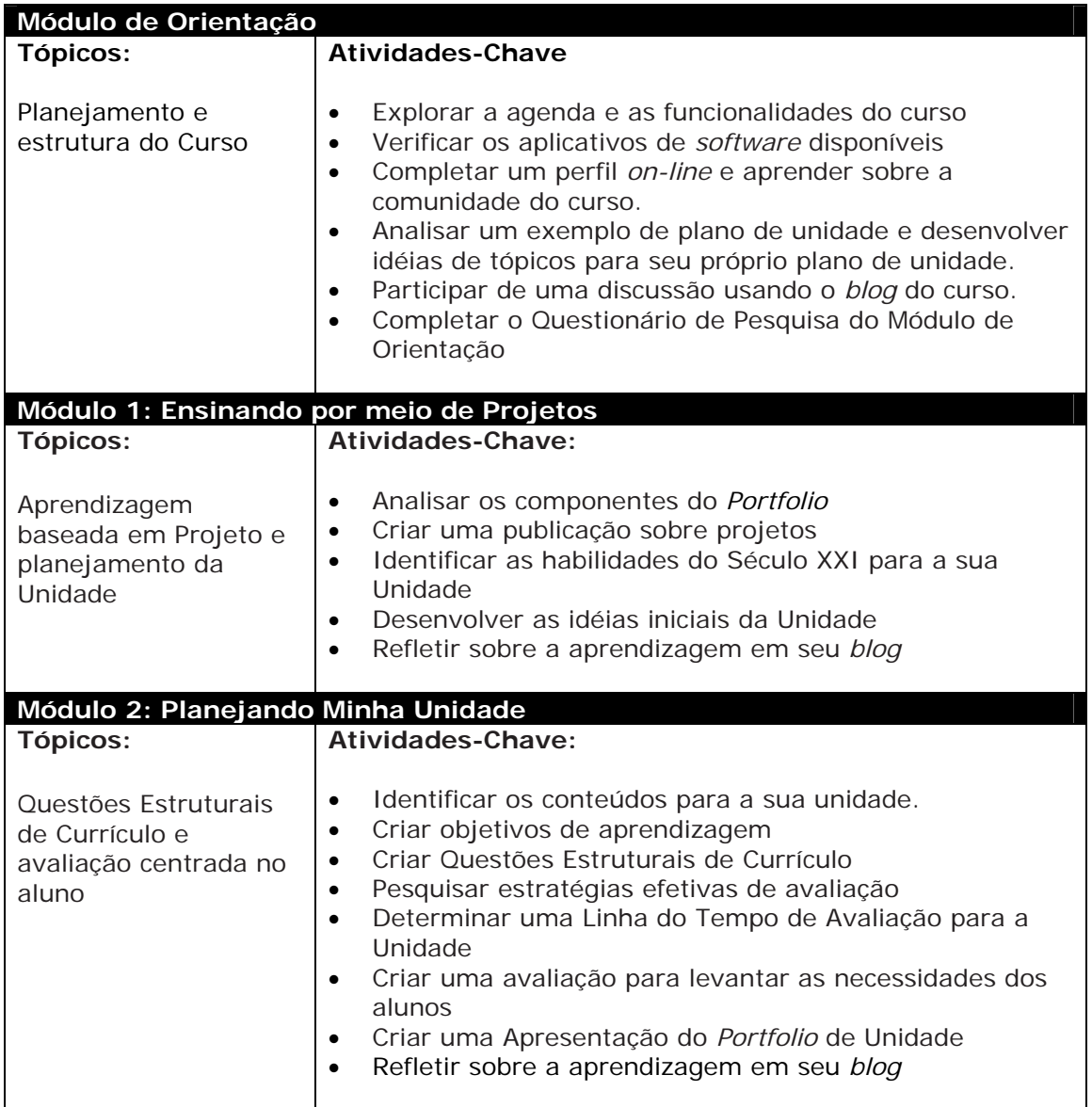

**Curso Essencial** *On-line*

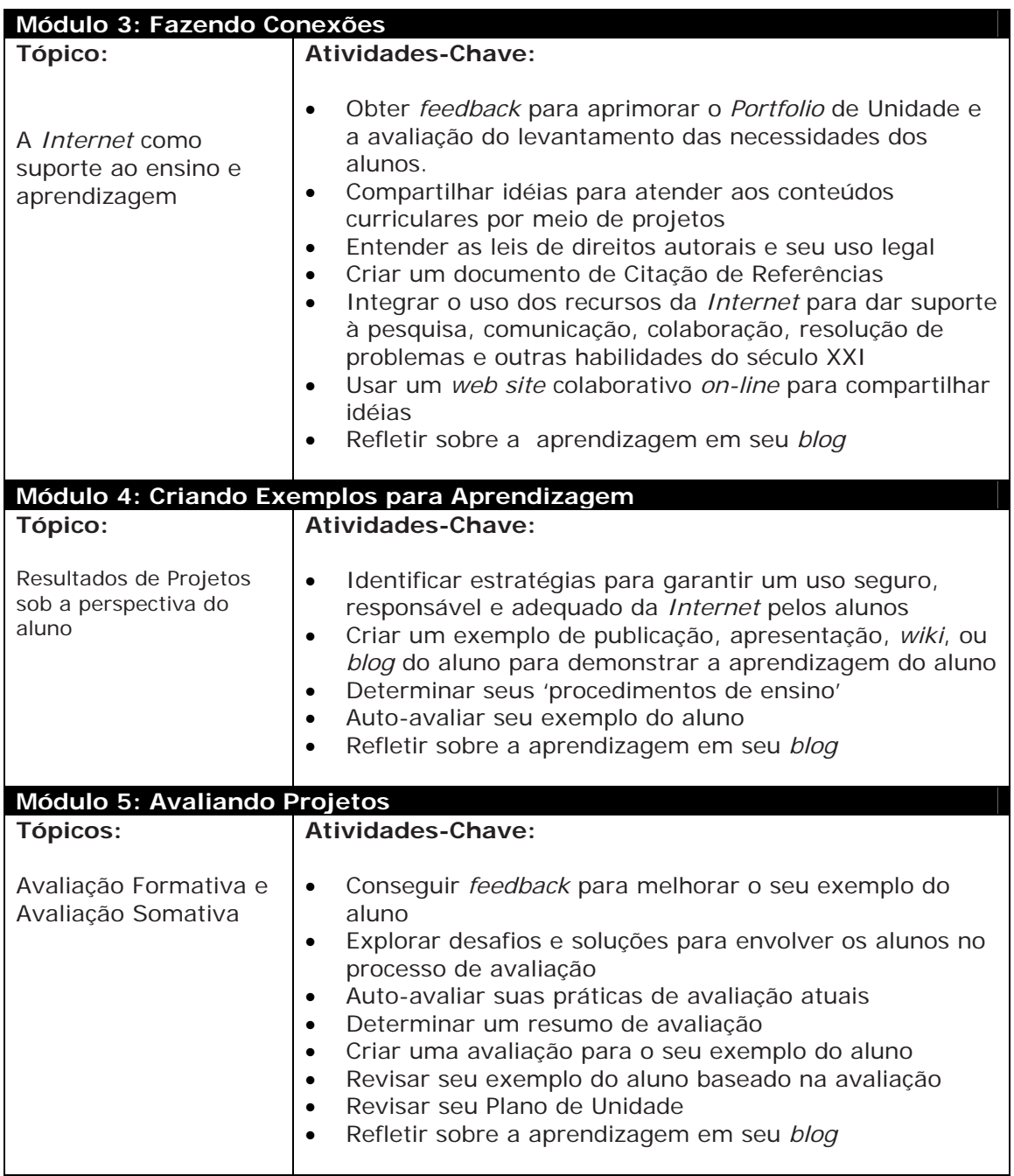

**Curso Essencial** *On-line*

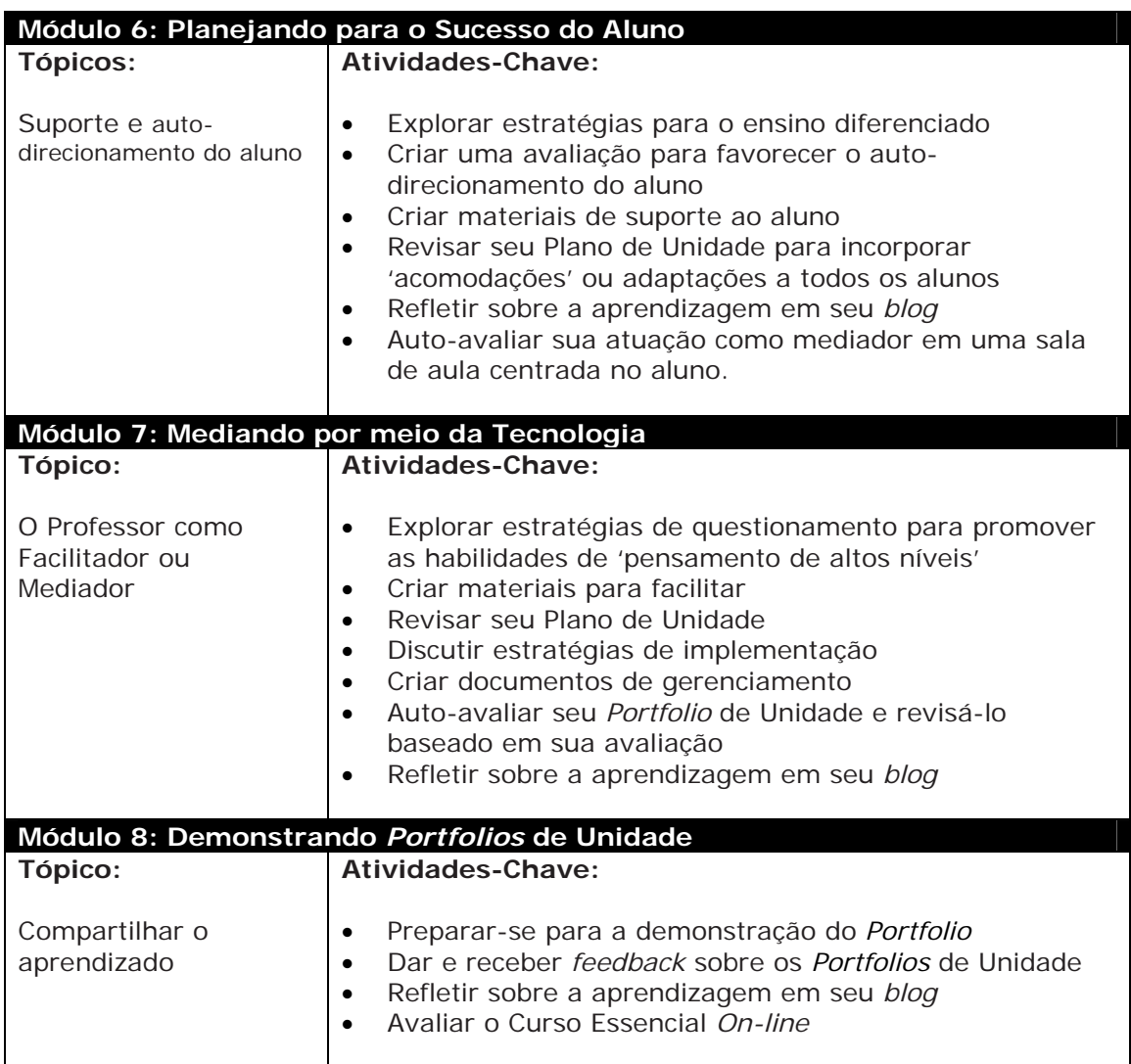

#### **Estabelecendo Meus Objetivos para o Curso**

- 1. Pense sobre o que você aprenderá e fará neste curso:
	- Que tópicos mais lhe interessam?
	- Que tópicos serão mais desafiadores para você?
- 2. Participe de uma discussão presencial com todo o grupo
- 3. Depois da discussão, pense sobre as áreas nas quais você gostaria de focar seu aprendizado e escreva seus objetivos iniciais para o curso em seu **Caderno de Anotações.** Você reverá estes objetivos mais tarde no módulo.

**Dica de Sala de Aula:** Peça aos alunos para estabelecer objetivos no começo dos projetos para ajudá-los a pensar sobre as áreas nas quais eles gostariam de focar sua aprendizagem.

**Programa Intel® Educar Curso Essencial** *On-line*

**Nota:** No decorrer do curso, você tem a opção de fazer anotações usando tanto o Caderno de Anotações *on-line* quanto as páginas de um Caderno de Anotações impresso. Se você escolher tomar notas no Caderno de Anotações *on-line*, lembre-se que seus escritos serão salvos no Caderno de Anotações, na aba **Meu Trabalho**. Depois de finalizar uma inclusão em seu Caderno de Anotações, clique no botão **Enviar** abaixo da inclusão para salvar suas anotações. Se você estiver tendo problemas de conectividade intermitente, você pode querer digitar as suas inclusões no Caderno de Anotações *off-line*, em um documento de processamento de texto e, então, colá-las nos espaços do Caderno de Anotações.

Se você preferir usar um Caderno de Anotações imprimível, faça o *download* do Caderno de Anotações para impressão na aba **Recursos** > *link* **Sobre este Curso**. O Caderno de Anotações está disponível como um documento de processamento de texto que você pode preencher eletronicamente e então imprimir, ou como um arquivo PDF que você pode imprimir e preencher à mão. Tenha em mente que ambos os formatos possibilitam que você imprima o Caderno de Anotações inteiro ou seções selecionadas.

**Dica para o trabalho** *off-line***:** Fazer o *download* do Caderno de Anotações é uma boa opção se você tiver conectividade de *Internet* limitada.

Quando você estiver pronto, prossiga para a **Etapa 3**.

Módulo 1: Ensinando por meio de Projetos **Atividade 1: Iniciando Etapa 3: Considerando meu Papel como um Planejador de Currículo** 

# Espaço do Professor Mediador

Professores de sala de aula são mais que instrutores — eles são professores mediadores ou `facilitadores' da aprendizagem do aluno, implementadores, avaliadores e planejadores de currículo. Embora você esteja usando um currículo pré-determinado, você pode tomar decisões sobre como o currículo é implementado em sua sala de aula. Você tem escolhas sobre como organizar atividades e responder às questões e idéias dos alunos. E as decisões que você toma têm um impacto sobre o currículo que seus alunos experienciam. Por esta razão, pedimos que considere refletidamente o seu papel de planejador de currículo conforme você examina os passos de um bom projeto educacional durante o curso e desenvolve os elementos de seu *Portfolio* de Unidade.

#### **Resultados do Curso**

Neste curso, você planeja e desenvolve recursos para uma unidade de estudo que você ensina. A unidade pode variar em duração, de duas semanas a vários meses, mas deve englobar uma área-chave de estudo em seu currículo. Seu *Portfolio* de Unidade (a unidade de estudo, juntamente com os recursos para dar suporte à sua implementação) será desenvolvida durante os oito módulos do curso.

#### **Organizando Seu** *Portfolio* **de Unidade**

Para ajudá-lo a organizar seu *Portfolio* de Unidade, você cria uma pasta principal e subpastas dela, formando a estrutura de pastas de seu *Portfolio*. Usar este sistema de gerenciamento de pastas o ajuda a organizar e gerenciar tanto seus trabalhos em progresso quanto seus componentes de *portfolio* finalizados. Todas as publicações, apresentações e documentos relacionados ao seu *Portfolio* de Unidade são salvos nestas pastas, então você ou outros podem achá-los facilmente. Uma **Lista de Verificação do** *Portfolio* na aba **Recursos** > *link* **Avaliação** o ajuda a acompanhar os elementos concluídos de seu *portfolio*.

**Dica de Sala de aula:** Dar aos alunos estruturas específicas de diretórios nas quais salvar seus arquivos modelo determina uma técnica de gerenciamento de sala de aula efetiva. Esta providência permite que você e seus alunos armazenem e restaurem o trabalho salvo de maneira eficiente e lógica.

#### **Usando o Guia de Atividades Práticas em Tecnologia Intel® Educação**

Em vários momentos durante este curso, você poderá ver outros recursos que o ajudarão a encontrar respostas para as suas dúvidas. Freqüentemente, você pode pesquisar *on-line* ou perguntar a um colega quando estiver procurando por ajuda. Quando você estiver buscando ajuda técnica durante este curso, você pode usar o *Guia de Atividades Práticas em Tecnologia* da Intel® Educação. Este recurso digital disponibiliza instruções passo a passo sobre e como adquirir as habilidades técnicas. Você pode usar o Guia de Atividades Práticas em tecnologia para aprender rapidamente como realizar certas tarefas no computador, conforme elas forem necessárias. Ele é um recurso valioso que está disponível para você enquanto participante do curso e também no futuro.

```
Programa Intel® Educar 
Curso Essencial On-line
```
Siga as instruções de seu Guia do Professor Mediador para usar o *Guia de Atividades Práticas em Tecnologia* e o CD de Recursos do Currículo.

#### **Criando a estrutura de pastas do** *Portfolio*

- 1. Examine a estrutura do Portfólio conforme mostrado aqui.
	- Dichimo nome Primeiro nome
		- $\Box$  avaliações Recursos\_Curso  $\Box$   $\Box$  imagens sons D permissões\_direitos\_autorais El exemplo aluno El co plano\_unidade El suporte unidade
- 2. Crie a estrutura de pastas em sua área de trabalho. Use o *Guia de Atividades Práticas em Tecnologia* se você precisar de ajuda para criar a pasta e as subpastas.

Cursos Intel Educar Habilidade 2.1: Para criar a pasta e as subpastas do curso

**Nota:** Se for provável que você use computadores diferentes enquanto trabalha em seu *portfolio*, considere criar estas pastas e salvar seus arquivos em um *site* de armazenamento *on-line*. Veja a lista de sites no arquivo **Transportando e Armazenando Arquivos Usando a** *Internet* na aba **Recursos** > *link* **Sobre este Curso**.

**1:1 Dica:** Ajudar os alunos a desenvolver um sistema para organizar pastas é especialmente importante em um ambiente computacional onde temos um computador por aluno.

- 3. Salve o documento Informações de *Login* (recebido de seu professor mediador durante o Módulo de Orientação) na pasta **Recursos\_Curso** de sua pasta *Portfolio*. Você adicionará suas informações de login e senha a este documento durante todo o curso conforme você se cadastra para recursos adicionais.
- 4. Examine a **Lista de Verificação do** *Portfolio* encontrada na aba **Recursos** > *link* **Avaliação**. Você usa esta lista de verificação durante o curso para acompanhar o seu progresso. Você criará todos os itens da lista de verificação. Os itens, juntos, formam um *Portfolio* de Unidade completo.
- 5. Se desejar, salve a Lista de Verificação do *Portfolio* em sua pasta **Recursos\_Curso**. Use o *Guia de Atividades Práticas em Tecnologia* Intel® Educação se você precisar de ajuda. Habilidades Tecnologias de *Internet* 2.1 (para Mozilla Firefox\*), 4.1 (para Internet Explorer\*), ou 6.1 (para Safari\*): Para fazer o *download* de um documento de um *Web site*

Quando você estiver pronto, prossiga para a **Etapa 4**.

Módulo 1: Ensinando por meio de Projetos **Atividade 1: Iniciando Etapa 4: Visualizando o Modelo do Plano de Unidade** 

Nesta etapa, você analisa o Modelo do Plano de Unidade e as diferentes seções que você irá criar durante o curso. Um Modelo de Plano de Unidade completo, com descrições detalhadas de como completar cada seção, está disponível na aba **Recursos** > *link Portfolio* **de Unidade**. Seu *Portfolio* de Unidade (a unidade de estudo juntamente com os recursos para dar suporte à sua implementação)é desenvolvido durante os oito módulos do curso.

**Nota:** Observe que os componentes do Plano de Unidade não são finalizados seqüencialmente, e, em muitos casos, você começa uma seção em um módulo e a finaliza em outro.

#### **Modelo do Plano de Unidade**

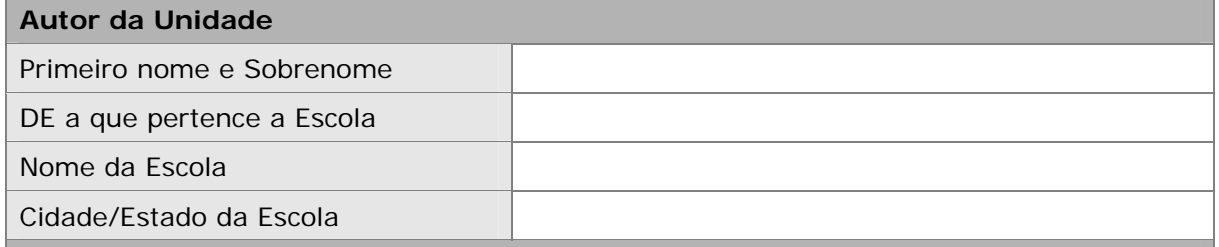

**Visão Geral da Unidade** 

- o **Módulo 1:** Pense em um tópico e possível cenário de projeto para sua unidade. Revise esta seção conforme você trabalha durante os módulos restantes.
- o **Módulo 2:** Escreva o primeiro esboço de seu Resumo de Unidade.

#### **Título da Unidade**

**Resumo da Unidade**

**Disciplina ou Componente Curricular** 

**Ano Escolar** 

**Tempo Aproximado Necessário** 

#### **Fundamentação da Unidade**

o **Módulo 2:** Escolha os conteúdos, crie objetivos e desenvolva as Questões Estruturais de Currículo para sua unidade. Revise esta seção conforme você trabalha nos módulos remanescentes.

**Conteúdos Curriculares Padrão (PCN) e Níveis de Excelência Almejados** 

**Objetivos para os Alunos/Resultados de Aprendizagem** 

Copyright © 2008, Intel Corporation. Todos os direitos reservados. Página 12 de 41

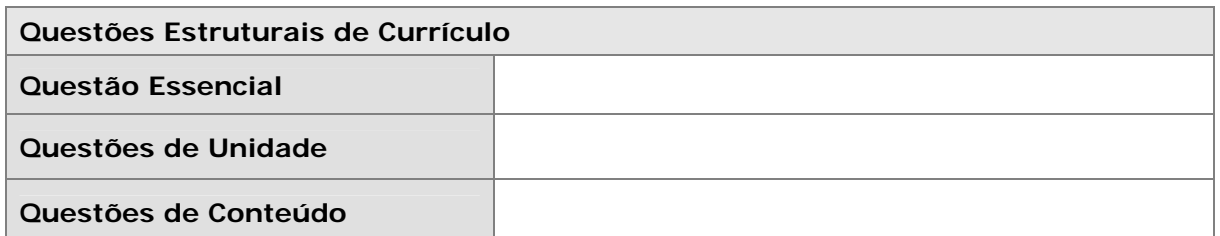

#### **Plano de Avaliação**

- o **Módulo 2:** Determinar uma Linha do Tempo de Avaliação e crie uma avaliação para levantar as necessidades dos alunos.
- o **Módulo 5:** Determinar um Resumo de Avaliação e crie uma avaliação para seu exemplo do aluno.
- o **Módulo 6:** Criar uma avaliação para promover o auto-direcionamento do aluno e atualizar seu Plano de Avaliação.

#### **Linha do Tempo de Avaliação**

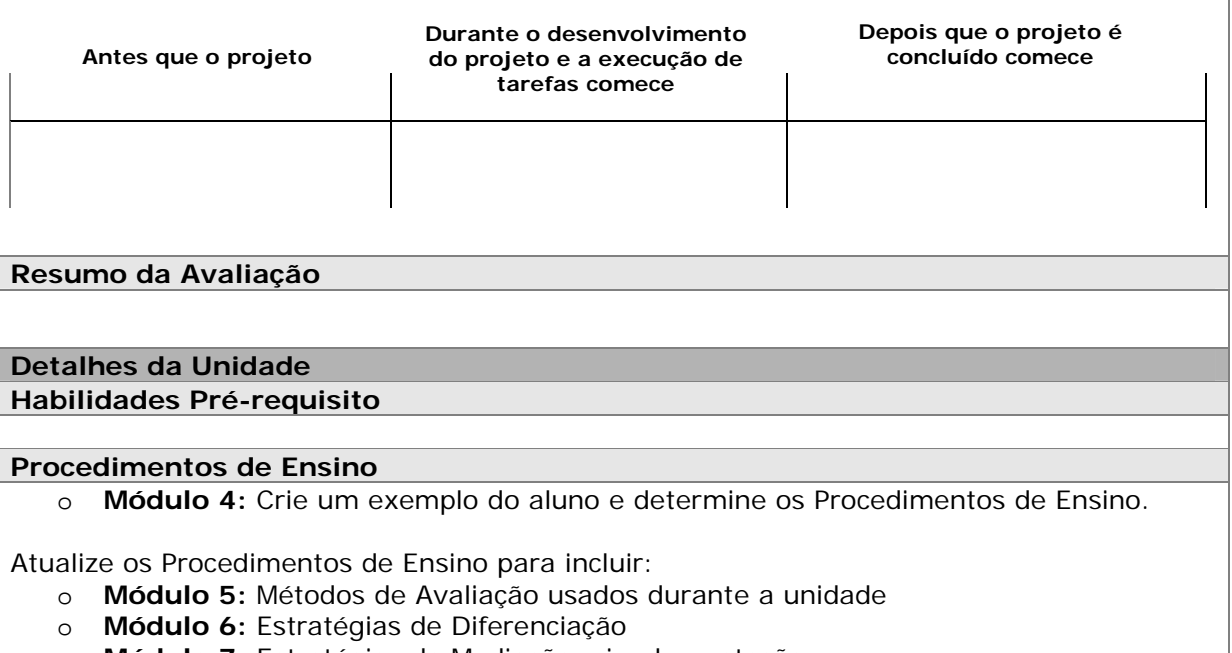

o **Módulo 7:** Estratégias de Mediação e implementação.

#### **Acomodações para o Ensino Diferenciado**

o **Module 6:** Determine idéias para dar suporte a todos os alunos e crie materiais de suporte aos alunos.

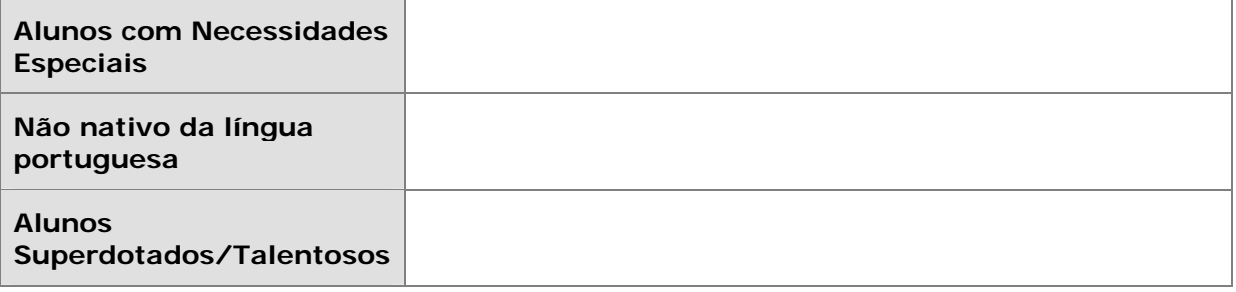

**Programa Intel® Educar** 

**Curso Essencial** *On-line*

#### **Materiais e Recursos Necessários para a Unidade**

- o **Módulo 3:** Identificar os recursos de *Internet* para pesquisa, comunicação, colaboração e resolução de problemas.
- o **Módulo 4:** Incorporar em seus Procedimentos de Ensino.

# **Tecnologia –** *Hardware* **Tecnologia –** *Software* **Materiais Impressos Suprimentos Recursos da** *Internet* **Outros Recursos**

- 1. Abra o **Modelo do Plano de Unidade** encontrado na aba **Recursos** > *link Portfolio* **de Unidade** e salve o modelo em sua pasta **plano\_unidade**.
- 2. Participe de uma discussão em grupo sobre os componentes do Plano de Unidade e identifique em qual módulo você finaliza cada seção.

Parabéns! Você completou esta atividade. Por favor, assinale a caixa **Atividade** e clique no botão **Enviar** antes de continuar para a próxima atividade. Você pode prosseguir para a lista de verificação de **Progresso no Curso** na aba **Meu trabalho**  a qualquer momento para monitorar o seu progresso.

Quando você estiver pronto, prossiga para **Examinando um Bom Planejamento de Ensino**.

Módulo 1: Ensinando por meio de Projetos

# **Atividade 2: Examinando um Bom Planejamento de Ensino**

# Espaço do Professor Mediador

Ensinar bem — e envolver os alunos no aprendizado — requer planejamento e um projeto de unidade bem elaborado. Nesta atividade, você examina e discute a pesquisa que embasa o planejamento de ensino e a unidade que você criou. Você também analisa os Critérios de Avaliação do *Portfolio* do Curso Essencial *On-line*. Estes recursos podem ajudá-lo a desenvolver uma unidade que atenda seus objetivos de aprendizagem e envolva os seus alunos.

Nesta atividade, você completa duas etapas:

- Na Etapa 1, você examina algumas pesquisas sobre 'aprendizagem baseada em projetos'.
- Na Etapa 2, você pensa sobre o processo de planejamento do currículo, analisa os Critérios de Avaliação do Portfolio, e então, se desejar, analisa seus objetivos de aprendizagem pessoais para o curso.

Quando você estiver pronto, prossiga para a **Etapa 1**.

#### Módulo 1: Ensinando por meio de Projetos

#### **Atividade 2: Examinando um Bom Planejamento de Ensino Etapa 1: Analisando a Pesquisa**

Pesquisas envolvendo o ensino e a aprendizagem indicam a importância de:

#### **Abordagem detalhada de um importante assunto ou matéria**

- "A abordagem superficial de todos os tópicos em uma disciplina deve ser substituída por uma abordagem detalhada de menos tópicos que propiciem conceitos-chave naquela disciplina a ser compreendida... Deve haver um número suficiente de casos de estudo detalhados que permitam ao aluno apreender os conceitos determinantes em domínios específicos dentro de uma disciplina" (Bransford, Brown, & Cocking, 2000, p. 20).
- "O atributo-chave da especialidade é um entendimento detalhado e organizado dos fatos importantes dentro de um domínio específico. A Educação precisa proporcionar às crianças domínio suficiente sobre os detalhes de um assunto em particular de modo que elas tenham uma fundamentação para maiores explorações em tais domínios" (Bransford et al., 2000, p. 239).

#### **Idéias abrangentes para organizar o entendimento**

- "Em cada campo de estudo há algumas idéias básicas que resumem muito do que os acadêmicos têm aprendido… tais idéias dão significado a muito do que tem sido aprendido e proporcionam idéias básicas para lidar com quaisquer problemas novos" (Bloom, 1981, p. 235).
- "Sem um foco em idéias abrangentes, que tenham valores duradouros, os alunos são muito facilmente deixados com fragmentos de conhecimento suscetíveis de serem esquecidos" (Wiggins & McTighe, 2005, p. 66).

#### **'Avaliação Contínua'**

- "Avaliações formativas avaliações contínuas projetadas para tornar o raciocínio do aluno visível tanto para os professores quanto para os alunos são essenciais. Elas permitem que o professor compreenda os pré-conceitos dos alunos, entenda onde os alunos estão no 'caminho de desenvolvimento' do pensamento informal para o formal e planeje o ensino adequadamente. No ambiente de sala de aula centrado na avaliação, as avaliações formativas ajudam tanto os professores quanto os alunos a monitorarem o progresso" (Bransford et al., 2000, p. 239).
- Black, Harrison, Lee, e Marshall (2003) analisaram estudos sobre a avaliação e descobriram que "as inovações que incluem o fortalecimento da prática da avaliação formativa produzem significantes e frequentes ganhos substanciais de aprendizagem. Os alunos variaram de acordo com as idades (de 5 anos de idade a universitários), através de várias disciplinas escolares em vários países" (p. 9).
- Uma ampla pesquisa sobre o impacto de uma avaliação de sala de aula efetiva sobre as realizações do aluno tem demonstrado ganhos fora do comum no desvio padrão total ou ainda nas pontuações dos alunos em subseqüentes avaliações do aprendizado (Stiggins, 2004, p. 27).

#### **Tarefas autênticas e significativas**

- "Alunos de todas as idades ficam mais motivados quando vêem a utilidade do que estão aprendendo e quando podem usar tal informação para fazer algo que tenha um impacto sobre os outros — especialmente em sua comunidade local" (McCombs, 1996; Pintrich & Schunk, 1996, cited in Bransford et al., 2000, p. 61).
- "Tarefas que exijam um trabalho intelectual mais autêntico melhoram as pontuações dos alunos em testes convencionais… A participação em uma atividade intelectual genuína ajuda a motivar e a manter os alunos no trabalho intenso que a aprendizagem requer. Desde que a demanda pelo trabalho intelectual genuíno proponha questões de interesse para os alunos em suas vidas além da escola, é mais provável que os alunos se importem tanto com as questões que eles estudam quanto com as respostas que eles aprendem" (Newmann, Bryk, & Nagaoka, 2001, pp. 29–30).

#### **Introdução de Aprendizagem baseada em Projetos**

A aprendizagem baseada em projetos é um modelo educacional centrado no aluno. Este tipo de aprendizagem desenvolve o conhecimento e as habilidades em uma área de conteúdo através de uma tarefa ampla que promove 'o questionamento do aluno' e 'autênticas' demonstrações de aprendizagem em produtos e desempenhos. O currículo baseado em Projetos é direcionado por questões importantes que ligam os conteúdos curriculares e as habilidades de pensamento de altos níveis a contextos do mundo real.

As unidades baseadas em projetos incluem estratégias educacionais diversas para envolver todos os alunos independentemente de seu estilo de aprendizagem. Frequentemente, os alunos colaboram com especialistas externos e membros da comunidade para responder às questões e ganhar uma compreensão mais profunda do conteúdo. A tecnologia é usada para dar suporte à aprendizagem. Durante o trabalho com projeto, múltiplos tipos de avaliação são inseridos para garantir que os alunos produzam um trabalho de alta qualidade.

Entre os benefícios da aprendizagem baseada em projetos estão incluídos:

- O encorajamento para o questionamento ativo e habilidades de pensamento de altos níveis. (Thomas, 1998)
- Aumento da freqüência escolar, crescimento em autoconfiança e melhoria das atitudes em relação ao aprendizado. (Thomas, 2000)
- Os ganhos acadêmicos são iguais ou superiores àqueles gerados por outros modelos, com os alunos envolvidos em projetos assumindo mais responsabilidade por seu próprio aprendizado do que durante as atividades de sala de aula mais tradicionais. (Boaler, 1999; SRI, 2000)
- Oportunidades para desenvolver habilidades complexas como as de 'raciocínio em níveis elevados', resolução de problemas, colaboração e comunicação. (SRI)
- Acesso a uma maior gama de oportunidades de aprendizado na sala de aula, proporcionando uma estratégia para envolver aprendizes de meios culturalmente diferentes. (Railsback, 2002)

**Dica para 1:1:** Para pesquisar sobre como a computação um-para-um melhora a educação centrada no aluno, explore os recursos na aba **Recursos** > *link* **Computação 1-para-1**.

Quando você estiver pronto, prossiga para a **Etapa 2**.

#### **Referências**

Bransford, J., Brown, A., & Cocking, R. (Eds.). (2000). *How people learn: Brain, mind, experience, and school* (Expanded edition). Washington, DC: National Research Council, National Academy Press.

Bloom, B., Madaus, G., & Hastings, J. T. (1981). *Evaluation to improve learning.* New York: McGraw-Hill.

Wiggins, G., & McTighe, J. (2005). *Understanding by design* (expanded 2nd ed.). Alexandria, VA: Association for Supervision and Curriculum Development.

Black, P., Harrison, C., Lee, C., Marshall, B., & Wiliam, D. (2003). *Assessment for learning: Putting it into practice.* Berkshire, England: Open University Press.

Stiggins, R. (2004). New assessment beliefs for a new school mission. *Phi Delta Kappan,* 86(1), 22-27.

Newmann, F., Bryk, A., & Nagaoka, J. (2001). *Authentic intellectual work and standardized tests: Conflict or coexistence?* Chicago: Consortium on Chicago School Research. Disponível no *web site* do Consortium on Chicago School Research http://ccsr.uchicago.edu/content/publications.php?pub\_id=38\*. Acessado em 07/12/2008.

Thomas, J. W. (1998). *Project-based learning: Overview.* Novato, CA: Buck Institute for Education.

Thomas, J. W. (2000). *A review of research on project-based learning*. San Rafael, CA: Autodesk. Disponível no *web site* de Autodesk Foundation: http://web.archive.org/web/20030812124529/www.k12reform.org/foundation/pbl/re search\*. Acessado em 07/12/2008.

Boaler, J. (1999, March 31). *Mathematics for the moment, or the millennium?* Education Week. Disponível no *web site* de Education Week: www.edweek.org/ew/articles/1999/03/31/29boaler.h18.html?qs=mathematics\*. Acessado em 07/12/2008.

Railsback, J. (2002). *Project-based instruction: Creating excitement for learning. Portland*, OR: Northwest Regional Educational Laboratory. Disponível no *web site* de Northwest Regional Educational Laboratory: www.nwrel.org/request/2002aug\*. Acessado em 07/12/2008.

SRI International. (2000, January). *Silicon Valley challenge 2000: Year 4 report.* San Jose, CA: Joint Venture, Silicon Valley Network. Disponível no *web site* de Project-Based Learning with Multimedia: http://pblmm.k12.ca.us/sri/Reports.htm\*. Acessado em 07/12/2008.

**Programa Intel® Educar Curso Essencial** *On-line*

#### Módulo 1: Ensinando por meio de Projetos

#### **Atividade 2: Examinando um Bom Planejamento de Ensino Etapa 2: Olhando para o Planejamento da Unidade**

#### **Analisando o Processo de Planejamento de Ensino**

Para serem bem-sucedidas, as unidades precisam ser planejadas tendo-se os objetivos em mente e organizadas ao redor de conceitos importantes (Wiggins & McTighe, 2005). Você deve garantir que as atividades planejadas ajudem seus alunos a atingir os objetivos de aprendizagem almejados e a entender os conceitos essenciais ou o panorama geral da unidade. Ao analisar as metas, objetivos e conteúdos curriculares e ver como eles se ajustam, os professores podem fazer escolhas para estabelecer prioridades curriculares. Durante este curso, você desenvolve um *Portfolio* de Unidade completando as seguintes etapas:

- 1. **Determina as metas de aprendizagem específicas** em relação aos conteúdos curriculares e habilidades do século XXI para garantir que os alunos pesquisem aprofundadamente em uma área significativa e essencial de seu currículo.
- 2. **Desenvolve Questões Estruturais de Currículo** para ajudar a direcionar a unidade e auxiliar os alunos a focarem em temas e conceitos importantes, visando idéias abrangentes.
- 3. **Faz um plano de avaliação** que revele avaliações reflexivas, contínuas e centradas no aluno.
- 4. **Planeja atividades** que atendam às necessidades de aprendizagem dos alunos, conectem o mundo exterior à sala de aula e incluam tarefas ou projetos significativos que incorporem o uso de tecnologia.

Este processo de quatro etapas, olhado de maneira simples, é enganoso. O planejamento da unidade não é linear; sempre envolve voltar às etapas anteriores para garantir o alinhamento entre componentes da unidade conforme mostrado no fluxograma a seguir.

#### **Programa Intel® Educar**

**Curso Essencial** *On-line*

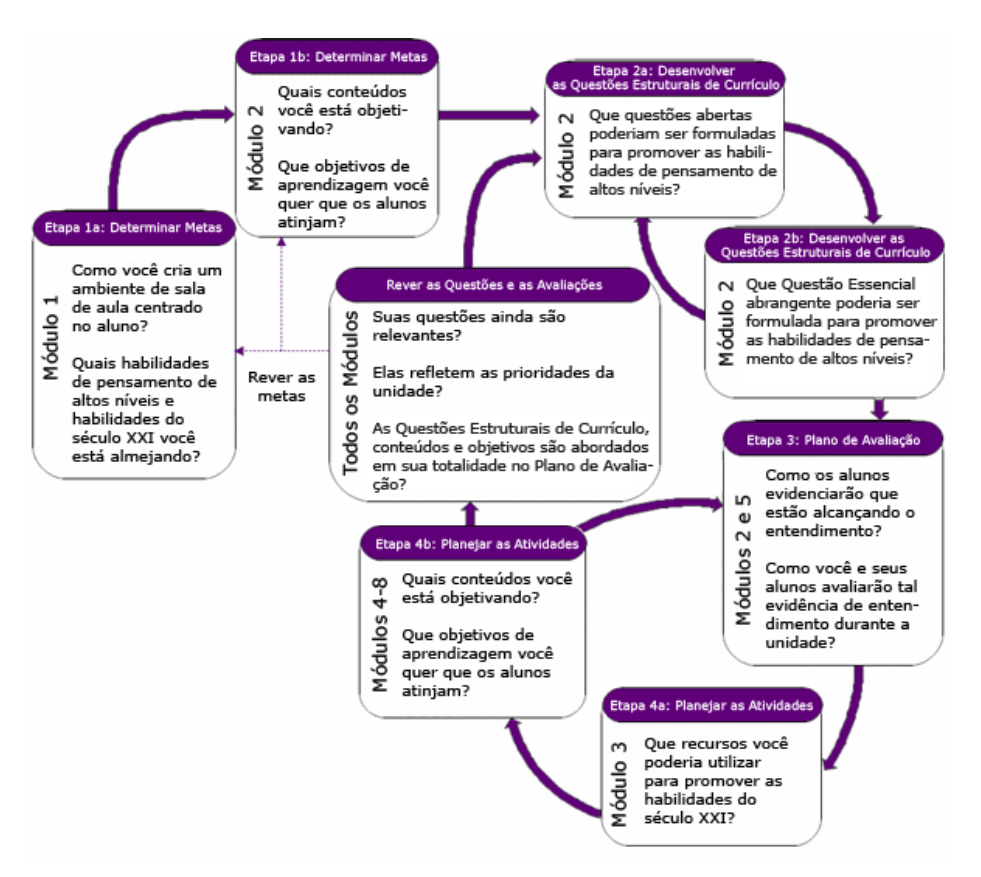

As Questões Estruturais de Currículo e as atividades resultantes devem, em conjunto, dar suporte às metas de aprendizagem e aos conteúdos estabelecidos para a unidade. Durante sua unidade você deve incorporar múltiplas oportunidades para avaliar e monitorar, de modo a verificar o progresso dos seus alunos.

#### **Analisando os Critérios de Avaliação do** *Portfolio*

Analisar um critério de avaliação antes de começar a trabalhar em um projeto é valioso para se comunicar e esclarecer expectativas. Analise as normas descritas nos Critérios de Avaliação do *Portfolio* para entender as expectativas em relação ao seu Portfólio de Unidade.

- 1. Encontre a cópia impressa dos **Critérios de Avaliação do** *Portfolio* em sua pasta. Para referências futuras, os **Critérios de Avaliação do** *Portfolio* estão disponíveis na aba **Meu Trabalho** > no *link* **Critérios de Avaliação do Portfólio** e na aba **Recursos** > *link* **Avaliação**.
- 2. Destaque as áreas específicas nos critérios de avaliação que são importantes para você levar em consideração enquanto desenvolve seu Portfólio de Unidade.

**Programa Intel® Educar Curso Essencial** *On-line*

**Nota:** Se você não tiver uma pasta, você pode salvar uma cópia dos **Critérios de Avaliação do** *Portfolio* em sua pasta **Recursos do Curso**. Siga as instruções dadas pelo seu mediador para destacar as áreas dos critérios de avaliação usando a funcionalidade de destacar ou use a seguinte habilidade do *Guia de Atividades Práticas em Tecnologia:*

Processamento de Texto 11.4: Para usar o destaque para analisar um documento

**Dica de Sala de Aula:** Compartilhe os critérios de avaliação com seus alunos antes de começar um projeto, assim eles entendem claramente as expectativas para o desenvolvimento do projeto.

#### **Revisando os Objetivos de Aprendizagem**

Agora que você analisou o processo de planejamento e os Critérios de Avaliação do *Portfolio*, revise seus objetivos de aprendizagem iniciais da Atividade 1: Iniciando. Revise seus objetivos, se desejar, usando seu **Caderno de Anotações** *on-line* ou resultante de *download*.

Parabéns! Você completou esta atividade. Por favor, verifique a caixa **Atividade** e clique no botão **Enviar** antes de prosseguir para a próxima atividade. Você pode seguir para a lista de verificação de **Progresso de Curso** na aba **Meu Trabalho** a qualquer momento para monitorar seu progresso.

Quando estiver pronto, prossiga para **Examinando Projetos**.
## Módulo 1: Ensinando por meio de Projetos **Atividade 3: Examinando Projetos**

# Espaço do Professor Mediador

Existem muitas opções para incorporar aspectos da aprendizagem baseada em projetos em sua sala de aula, atendendo desde aqueles que englobam o currículo do ano todo até aqueles que atendem tópicos específicos em apenas alguns dias. Durante esta atividade, você analisa as características de projetos e considera como poderia incluir alguns elementos do planejamento de projeto em seu Plano de Unidade.

Nesta atividade, você completa duas etapas:

- Na Etapa 1, examina diferentes maneiras de incorporar projetos no processo de ensino e aprendizagem.
- Na Etapa 2, explora alguns *portfolios* de unidade e se familiariza com seus conteúdos.

Quando estiver pronto, prossiga para a **Etapa 1**.

## Módulo 1: Ensinando por meio de Projetos **Atividade 3: Examinando Projetos Etapa 1: Considerando Abordagens de Projeto**

A aprendizagem baseada em projetos é um modelo educacional que envolve os alunos em investigações sobre problemas prementes. Os projetos que promovem oportunidade de aprendizagem mais expressiva na sala de aula podem variar significativamente em assunto e escopo, podendo ser aplicados a uma ampla gama de anos escolares. Os projetos colocam os alunos em um papel ativo, como por exemplo:

- Solucionador de problemas
- Agente de decisões
- Investigador
- Documentarista

Os projetos servem aos objetivos educacionais específicos e de significado para o aluno. Os projetos não são recreações ou complementos do currículo "verdadeiro", ou meramente atividades com um tema em comum. O currículo baseado em projetos é direcionado por questões importantes que unem os conteúdos curriculares padrão e raciocínio de altas ordens ou altos níveis a propósitos do mundo real. Os alunos frequentemente assumem papéis na vida real e têm tarefas significativas a cumprir.

As seguintes características ajudam a definir unidades efetivas baseadas em projetos:

- Os alunos são o centro do processo de aprendizagem;
- O projeto se baseia em importantes objetivos de aprendizagem alinhados com os conteúdos curriculares;
- O projeto é direcionado pelas Questões Estruturais de Currículo;
- O projeto envolve avaliações contínuas e de múltiplos tipos;
- O projeto envolve tarefas e atividades conectadas que acontecem em um determinado período de tempo;
- O projeto tem conexões com o mundo real;
- Os alunos demonstram conhecimentos e habilidades através de produtos e desempenhos que são publicados, apresentados ou demonstrados;
- A tecnologia dá suporte e melhora a aprendizagem do aluno;
- As habilidades de pensamento são integradas ao trabalho de projeto;
- Estratégias educacionais variadas dão suporte aos múltiplos estilos de aprendizagem.

**Nota:** Esta lista de **Características do Projeto** também está disponível como uma lista de verificação na aba **Recursos** > *link* **Avaliação** e também como uma cópia impressa em sua pasta.

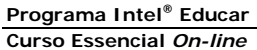

Enquanto trabalham nos projetos, os estudantes desenvolvem habilidades do mundo real e do século XXI—muitas das mesmas habilidades desejadas pelos empregadores atualmente — tais como a habilidade para:

- Trabalhar bem com outros
- Tomar decisões conscientes
- Ter iniciativa
- Resolver problemas complexos
- Gerenciar-se
- Comunicar-se efetivamente

**Nota:** Uma lista detalhada de **Habilidades do Século XXI** disponível na aba **Recursos** > *link* **Raciocínio**.

Nem todas as unidades precisam incorporar abordagens de projeto à aprendizagem, mas quando apropriado, a integração de um projeto pode melhorar grandemente o aprendizado do aluno. Algumas unidades são baseadas em projetos do começo ao fim, enquanto outras apenas incorporam um projeto como uma experiência culminante ou em uma parte da unidade. Na próxima etapa, você examina diferentes maneiras pelas quais projetos são integrados a uma unidade. Se você escolher incluir um projeto em sua unidade, consulte a **Lista de Verificação de Características do Projeto** na aba **Recursos** > *link* **Avaliação**, ou como uma cópia em sua pasta que poderá ser impressa.

Quando estiver pronto, prossiga com a **Etapa 2**.

### Módulo 1: Ensinando por meio de Projetos **Atividade 3: Examinando Projetos Etapa 2: Analisando** *Portfolios* **de Unidade**

# Espaço do Professor Mediador

Nesta atividade, você examina exemplos concretos de unidades que incorporam projetos de maneiras diferentes. Você também analisa vários *Portfolios* de Unidade usando a Lista de Verificação de Características de Projeto que você estudou na etapa anterior.

#### **Analisar um Exemplo de Plano de Unidade**

Siga a demonstração de seu professor mediador de um exemplo de Plano de Unidade, observando as diferentes características de projetos que são enfatizadas.

#### **Navegar nos** *Portfolios* **de Unidade**

**Guia de Atividades Práticas em Tecnologia:** Use o *Guia de Atividades Práticas em Tecnologia* da Intel® Educação se você precisar de assistência para completar alguma das atividades em tecnologia identificadas abaixo:

1. Analisar exemplos de **Portfólios de Unidade**. Para referência futura os *portfolios* estão localizados na aba **Recursos** > *link Portfolios* **de Unidade**.

**Nota:** Alguns exemplos do aluno têm som (gravações de voz, música e efeitos sonoros). Certifique-se de habilitar o som em seu computador e ligar os altofalantes ou usar fones de ouvido, se disponível. Grupo Ambiente Operacional 3: Modificando Configuraçoes dos Dispositivos em seu Computador

2. Conforme você analisa os *Portfolios* de Unidade, considere onde e como eles atendem aos vários elementos da **Lista de Verificação de Características do Projeto**

**Nota:** Conforme completar esta atividade, você pode escolher usar tanto a cópia impressa da Lista de Verificação de Características do Projeto como abrir múltiplas janelas lado a lado, enquanto visualiza os *Portfólios* de Unidade e os compara com a lista de verificação. Para visualizar duas janelas ao mesmo tempo, redimensione e mova cada janela, uma para o lado esquerdo e outra para o lado direito de seu monitor. Se necessário, siga a demonstração de seu professor mediador para esta habilidade.

- 3. Se desejar, tome nota sobre idéias que você encontre e ache interessante adaptar em próprio *Portfolio* de Unidade em seu **Caderno de Anotações** *on-line* ou resultante de *download*
- 4. (Opcional) Discuta as seguintes questões brevemente com um colega:
	- De que formas as unidades incorporaram projetos?
	- Como você poderia usar estas idéias de projeto para melhorar sua própria unidade?

**1:1 Dica:** Se você estiver frequentando um curso cujo foco computacional seja umpara-um, siga as instruções em **Cenários de Computação 1-para-1** atividade localizada na aba **Recursos** > *link* **Computação 1 para 1**. Um tempo adicional será disponibilizado nesta atividade para uma 'discussão Quebra-cabeças'.

Parabéns! Você completou esta atividade. Por favor, verifique a caixa **Atividade** e clique no botão **Enviar** antes de prosseguir para a próxima atividade.

Quando você estiver pronto, prossiga para **Planejando uma Publicação**.

Módulo 1: Ensinando por meio de Projetos **Atividade 4: Planejando uma Publicação para Explicar Projetos**

# Espaço do Professor Mediador

Alunos, pais e membros da comunidade se acostumaram com os métodos de ensino tradicionais como exposição e memorização, mostrando frequentemente que fazem suposições incorretas sobre a aprendizagem baseada em projetos. Isto é especialmente verdade entre aqueles que são muito bem-sucedidos em ambientes de sala de aula centrados no professor.

Durante as próximas atividades, você primeiro planeja e depois cria uma publicação para explicar projetos para um público de sua escolha. Pode ser seus alunos, pais dos alunos ou professores e administradores de sua escola. Você pode querer abordar como suas expectativas para os alunos diferem das expectativas para salas de aula mais tradicionais. Ou você poderia se concentrar em como os projetos atendem os conteúdos curriculares, sobre a mudança de papéis dos alunos em uma sala de aula baseada em projetos, ou como os projetos são avaliados. Você decidirá sobre o objetivo da sua publicação e qual público é mais apropriado para as suas necessidades.

As publicações impressas são formas efetivas para você se comunicar com as partes interessadas ao mesmo tempo em que você estabelece um modelo de boas estratégias de comunicação para seus alunos. Você escolhe o tipo de publicação: um boletim informativo, jornal, revista ou pôster ou outro material impresso para ajudálo a cumprir com seu objetivo.

Nesta atividade, você primeiro faz algum planejamento preliminar para sua publicação. Então, você realiza uma pesquisa para conhecer mais sobre a aprendizagem baseada em projetos e examina exemplos de publicações para ter idéias sobre planejamento e conteúdo. Leve em conta como você atualmente usa ou planeja usar — os projetos em sua sala de aula. Planeje sua publicação antecipando as respostas para perguntas que seus alunos ou pais possam apresentar. Compartilhar sua publicação no início da unidade pode ajudar a estabelecer expectativas e preparar seu público para o trabalho à frente.

Você completa três passos nesta atividade:

- Na primeira etapa, você planeja sua publicação para explicar como os projetos são usados em sua sala de aula.
- Na segunda etapa, você pesquisa sobre a aprendizagem baseada em projetos.
- Na terceira etapa, você examina os exemplos de publicação sobre a aprendizagem baseada em projetos.

Na atividade 5, você cria sua publicação usando um programa de processamento de texto.

**Dica de Sala de aula:** As publicações impressas podem ser excelentes projetos para os alunos. Elas permitem que os alunos conduzam a pesquisa e compartilhem seus pensamentos com um público de uma forma que pode ser útil durante seus anos na escola bem como em suas vidas.

Quando estiver pronto, prossiga para a **Etapa 1**.

Módulo 1: Ensinando por meio de Projetos

## **Atividade 4: Planejando uma Publicação para Explicar Projetos Etapa 1: Planejando a Publicação**

Pense sobre como você usa os projetos atualmente ou planeja usá-los em sua sala de aula. Quais questões os seus alunos, pais ou outros professores da escola poderiam levantar sobre projetos ou aprendizagem baseada em projetos? Como você poderia responder melhor essas perguntas? O que você precisaria considerar em sua publicação para explicar os projetos? Use o formulário Planejando a Publicação em seu **Caderno de Anotações** para ajudá-lo a planejar sua publicação.

**1:1 Dica:** Você pode querer incluir em sua publicação informações sobre quais responsabilidades e exigências adicionais são esperadas de um aluno designado para um computador em um ambiente um-para-um. Pense na possibilidade de disponibilizar um artigo "um dia na vida" de um aluno imaginário em sua sala de aula para ajudar a esclarecer como as atribuições e o trabalho serão diferentes em sua sala de aula devido ao pronto acesso aos computadores, à *Internet* e a outros recursos tecnológicos.

Quando estiver pronto, prossiga para a **Etapa 2**.

Módulo 1: Ensinando por meio de Projetos

## **Atividade 4: Planejando uma Publicação para Explicar Projetos Etapa 2: Pesquisando sobre a Aprendizagem baseada em Projetos**

Durante essa etapa, você localiza a informação que precisa sobre projetos no *web site* Intel® Educação e controla a informação usando um dos *sites on-line* para etiquetamento ou marcação.

*Sites* para etiquetamento e marcação permitem que você salve e anote seus *web sites* favoritos de modo que você possa acessá-los *on-line* de qualquer computador. Sites para etiquetamento têm a funcionalidade adicional de permitir que você "etiquete" os *web sites* salvos usando palavras-chave; então você pode categorizar e organizar seus web sites salvos de novas maneiras; outros usuários também podem pegar seus sites etiquetados e adicioná-los em sua própria coleção.

- 1. Acesse o recurso *on-line* para etiquetamento *(tagging)* que lhe foi disponibilizado por seu professor mediador.
	- a. Cadastre-se para obter uma conta.
	- b. Analise as instruções para usar o recurso on-line.
	- c. Grave a URL do *Web site*, seu *login* e senha em seu documento **Informações de** *Login*, salvo em sua pasta **Recursos do Curso**.

**Nota:** Você pode encontrar sites adicionais para analisar em **Sites de Marcação e Etiquetamento** *On-line* na aba **Recursos** > *link* **Colaboração**.

- 2. Adicione o endereço do *site* do recurso *on-line* à sua seção **Meus** *Links* na **Página Inicial**.
- 3. Vá para a seção **Criando Projeto** do *web site Criando Projetos.*
- 4. Etiquete ou Marque o *site.*
- 5. Explore as seções a seguir e decida em quais áreas você precisa de informação adicional sobre/para sua publicação. Etiquete/marque conforme necessário:
	- a. **Características de Projetos:** Os elementos planejados a serem usados para desenvolver uma unidade baseada em projetos.
	- b. **Planejando Projetos:** Ajuda a planejar uma unidade baseada em projetos para sua sala de aula, incluindo como usar as estratégias de avaliação contínuas e centradas no aluno.
	- c. **Questões Estruturais de Currículo:** Como as Questões Essenciais, de Unidade e Conteúdo despertam o interesse e conduzem a aprendizagem para níveis mais altos de raciocínio e envolvimento do aluno.
	- d. **Projetos em Ação:** Exemplos de abordagens baseadas em projetos, mudanças nos papéis de professores e alunos e a colaboração com os que estão fora da sala de aula.

**Nota:** Para informações detalhadas sobre avaliação, você pode visitar o recurso *Avaliação de Projetos* Intel® Educação no *link*  http://educate.intel.com/br/assessingprojects*/.* Você terá a oportunidade de examinar este recurso em um módulo posterior.

**Opcional:** Para informações adicionais sobre a aprendizagem baseada em projetos, consulte a aba **Recursos** > **Aprendizagem por Projeto** > página *Web Links* **Relacionados**. Marque/Etiquete conforme necessário.

Quando você estiver pronto, prossiga para a **Etapa 3**.

Módulo 1: Ensinando por meio de Projetos

#### **Atividade 4: Planejando uma Publicação para Explicar Projetos Etapa 3: Examinando Exemplos de Publicações**

Visualizar **Exemplos de Publicações** para idéias sobre planejamento e conteúdo para seu próprio boletim informativo, jornal, revista ou pôster. Se você quiser fazer anotações, pode optar por abrir outra janela para analisar os exemplos e enviar suas anotações para seu **Caderno de Anotações** *on-line*.

**Nota:** para referências futuras, estas publicações de exemplo estão disponíveis na aba **Recursos** > **Aprendizagem por Projetos** > *link* **Publicações de Exemplo**.

Parabéns! Você completou esta atividade. Por favor, assinale a caixa **Atividade** e clique no botão **Enviar** antes de prosseguir para a próxima atividade.

Quando você estiver pronto, prossiga para **Criando Minha Publicação**.

## Módulo 1: Ensinando por meio de Projetos **Atividade 5: Criando Minha Publicação**

# Espaço do Professor Mediador

Use a informação que você levantou na atividade anterior para ajudá-lo a criar uma publicação que explique como e por que os projetos são usados em sua sala de aula.

Nesta atividade você completa duas etapas:

- Na primeira etapa, você começa a criar sua publicação;
- Na segunda etapa, você adiciona características básicas e avançadas à sua publicação.

Quando você estiver pronto, prossiga para a **Etapa 1**.

Módulo 1: Ensinando por meio de Projetos **Atividade 5: Criando Minha Publicação Etapa 1: Começando Minha Publicação** 

**Guia de Atividades Práticas em Tecnologia:** Use o *Guia de Atividades Práticas em Tecnologia* da Intel® Educação se você precisar de assistência para completar alguma das atividades em tecnologia identificadas abaixo:

- 1. Se desejar, esboce rapidamente as idéias para sua publicação fazendo um roteiro *(storyboard)*.
	- a. Abra o **Documento de Roteiro** para o arquivo do boletim informativo, jornal, folheto ou pôster na aba **Recursos** > *link* **Aprendizagem por Projetos** > *link* **Roteiros.**
	- b. Se você vai usar um roteiro para digitar suas idéias iniciais, salve o documento na pasta **suporte\_unidade** em seu *Portfolio*, e então abra o modelo que foi salvo em sua pasta *Portfolio*. Habilidade Tecnologias *Web* 2.1: Fazer o *download* de um documento de um *Web Site com Mozilla Firefox\** , OU Habilidade Tecnologias *Web* 4.1: Fazer o *download* de um documento de um Web Site usando o Internet Explorer\*, OU

Habilidade Tecnologias *Web* 6.1: Fazer o *download* de um documento de um Web Site usando o Safari\*

- c. Digite os tópicos ou títulos diretamente nas seções da publicação ou imprima o documento e preencha-o a mão.
- 2. Inicie o aplicativo de processamento de texto. Habilidade Processamento de Texto 1.1: Para iniciar o programa de processador de texto
- 3. Considere personalizar as barras de ferramentas, menus e configurações para seu computador, de modo que todos tenham os mesmos botões e items de menu. Esta mudança torna mais fácil seguir as instruções demonstradas. Habilidade Processamento de Texto 1.6: Para personalizar a barra de ferramentas e os menus

**Dica de Sala de aula:** Disponha os computadores de sua sala ou laboratório de maneira harmoniosa de forma a tornar mais fáceis essas orientações.

- 1. Configure o documento para o estilo de publicação adequado. Escolha uma destas opções:
	- Abra um modelo para a publicação desejada (boletim informativo, jornal, folheto, panfleto ou pôster) do aplicativo de processamento de texto. Habilidade Processamento de Texto 10.3: Para usar um estilo de documento estabelecido, ou modelo do Word, para criar um novo documento.
	- Salve um **Modelo** da aba **Recursos** > **Aprendizagem por Projeto** > *link* **Modelos**. Se um destes modelos não atender as suas necessidades, você pode fazer *download* de um modelo da *Web*.

Habilidade Processamento de Texto 10.5: Para encontrar e salvar um modelo de processamento de texto da Internet.

**Nota:** Antes de começar a digitar, lembre-se de salvar o modelo na pasta **suporte\_unidade** de seu *Portfolio*, e então abra o modelo a partir de sua pasta.

Habilidade Processamento de Texto 10.4: Para criar estilos ou modelos de documentos

• Crie uma nova publicação partindo do zero. Configure o *design* da página, crie caixas de textos para exibir as áreas de texto para a publicação desejada (boletim informativo, jornal, folheto, panfleto ou pôster) e redimensione-as.

Habilidade Processamento de Texto 6.4: Para configurar um documento para ímprimir em modo paisagem ou retrato Habilidade Processamento de Texto 6.9: Para inserir caixa de texto

- Habilidade Processamento de Texto 6.10: Para aumentar e Diminuir uma caixa de texto
- 2. Salve frequentemente sua publicação na pasta **suporte\_unidade** de seu *Portfolio*.

Quando estiver pronto, prossiga para a **Etapa 2**.

Módulo 1: Ensinando por meio de Projetos

#### **Atividade 5: Criando Minha Publicação**

**Etapa 2: Adicionando Características Básicas e Avançadas de** *Design* **à Minha Publicação**

Criar o conteúdo e *design* de sua publicação para ajudar a dar suporte à sua mensagem.

**Guia de Atividades Práticas em Tecnologia:** Use o *Guia de Atividades Práticas em Tecnologia* da Intel® Educação se você precisar de assistência para completar alguma das atividades em tecnologia identificadas abaixo:

#### **Funcionalidades Básicas**

- 1. Se você estiver usando um modelo, substitua o texto do local fixado pelo seu próprio.
- 2. Mude a aparência de seu texto para corresponder o espaço restrito à sua mensagem. Processamento de Texto Grupo 3: Modificando a Aparência do Texto

3. Mude a aparência dos parágrafos para melhorar seu texto alterando o

- espaçamento, sombreamento e bordas. Processamento de Texto Grupo 4: Melhorando a Aparência de Parágrafos e Linhas
- 4. Adicione uma caixa de texto para inserir um novo texto em um lugar específico.

Habilidade Gráficos 5.1: Para exibir a Barra de Ferramentas de Desenho Habilidade Gráficos 7.2: Para digitar palavras numa caixa de texto Habilidade Processamento de Texto 6.9: Para adicionar uma caixa de texto na qual você possa digitar Habilidade Processamento de Texto 6.10: Para deixar uma caixa de texto maior ou menor Processamento de Texto 6.13: Para estabelecer o tamanho exato de uma foto, caixa de texto ou figura

5. Conecte as caixas de texto para permitir que o texto flua de uma caixa para outra.

Habilidade Processamento de Texto 6.11: Para vincular caixas de texto para o texto fluir de uma para a outra

6. Inclua figuras para dar suporte ao seu conteúdo.

Processamento de Texto Grupo 5: Para inserindo Imagens na Página

a. Salve figuras da *Internet*. **Nota:** Etiquete os *sites* onde você obtiver tais figuras, de modo que possa, posteriormente, citar as fontes de forma apropriada.

- b. Mude o tamanho ou a localização de uma figura.
- c. Mude a forma como o texto interage com a figura, por exemplo, fluindo ao redor da imagem, indo atrás ou na frente dela ou se alinhando com a figura.
- d. Se desejar, comprima as figuras para ajudá-lo a manter o tamanho de seus arquivos pequeno.

## **Curso Essencial** *On-line*

#### **Funcionalidades Adicionais de** *Design*

- 1. Se estiver disponível, adicione um tema de *design* para mudar a fonte e o esquema de cores de sua publicação. Habilidade Processador de Texto 6.19: Para pegar e usar um tema de design
- 2. Inclua uma tabela para organizar a informação. Processamento de Texto Grupo 7: Trabalhando com Tabelas
- 3. Desenhe formas ou bordas para chamar a atenção para detalhes importantes. Gráficos Grupo 5: Utilizando as Ferramentas de Desenho Gráficos Grupo 6: Modificando a Aparência de Linhas e Formas
- 4. Inclua um quadro ou gráfico para visualizar os dados exibidos. Processamento de Texto Grupo 8: Trabalhando com Tabelas e Gráficos

Parabéns! Você completou esta atividade. Por favor, assinale a caixa **Atividade** e clique no botão **Enviar** antes de prosseguir para a próxima atividade.

Quando estiver pronto, prossiga para **Refletindo sobre Minha Aprendizagem**.

## Módulo 1: Ensinando por meio de Projetos **Atividade 6: Refletindo sobre Minha Aprendizagem**

# Espaço do Professor Mediador

No final de cada módulo, você reflete sobre os conceitos-chave abordados no módulo. Nesta atividade, você primeiro analisa as questões orientadoras e os pontos-chave deste módulo. Então, você reflete sobre seu aprendizado no seu *blog* pessoal.

Analise as questões orientadoras e os pontos-chave para o **Módulo 1: Ensinando por meio de Projetos** abaixo. Pense sobre as idéias e materiais que você criou e que possam ser usados em sua sala de aula, ensino ou planejamento.

#### **Questões do Módulo**

- Como os projetos podem ajudar meus alunos a atenderem os conteúdos e desenvolverem as habilidades do Século XXI?
- Como eu posso usar os projetos para melhorar a aprendizagem do aluno?

#### **Pontos-chave**

- Pesquisar sobre o ensino e a aprendizagem indica a importância de:
	- o Abordar minuciosamente importantes assuntos da disciplina
		- o Grandes idéias para organizar o entendimento
		- o Avaliação contínua
		- o Tarefas autênticas e com propósitos bem definidos
- Os projetos se concentram em cenários que proporcionam ricas oportunidades de aprendizagem. Eles envolvem os alunos em investigações para a resolução de problemas e outras tarefas significativas. Os projetos estabelecem conexões com a vida fora da sala de aula e abordam as preocupações do mundo real.
- Os passos para planejar projetos incluem:
	- a. Determinar objetivos de aprendizagem específicos (dos conteúdos às habilidades do século XXI)
	- b. Desenvolver Questões Estruturais de Currículo
	- c. Criar um plano de avaliação
	- d. Planejar atividades

Nos módulos seguintes, você desenvolverá estes conceitos conforme você discute maneiras de dar suporte e encorajar as habilidades de pensamento de altos níveis através do uso de projetos baseados nos parâmetros curriculares e nas atividades centradas no aluno.

Quando você estiver pronto, prossiga para a **Etapa 1**.

## Módulo 1: Ensinando por meio de Projetos **Atividade 6: Refletindo sobre Minha Aprendizagem Etapa 1: Registrando minha Jornada no** *Blog*

A reflexão é um componente crítico, porém frequentemente negligenciado, do processo de aprendizagem. O contexto diário do ensino deixa pouco tempo aos professores para uma contemplação ampla e séria da prática de ensino. É evidente que os professores refletem sobre o que acontece em suas salas de aula todos os dias e que pensam sobre quais atividades "funcionaram" ou "não funcionaram". Avaliam a aprendizagem de seus alunos de diversas formas, mas o tipo de raciocínio sistemático, que resulta em uma nova e poderosa aprendizagem, frequentemente é deixado de lado para dar lugar ao atendimento a interesses e preocupações de ordem mais prática.

Aproveite esta oportunidade para dedicar algum tempo ao estudo aprofundado de sua aprendizagem, envolver aspectos ambíguos e contraditórios do ensino em sala de aula.

Crie um *blog* pessoal no *Blog* da Comunidade do curso para refletir sobre seu aprendizado e interagir com seus colegas e seu professor mediador sobre assuntos relacionados ao curso. Responda às inserções de seus colegas para estender e melhorar estas conversas importantes.

- 1. Encontre o *site* do *Blog* no qual você se inscreveu durante o Módulo de Orientação. A informação de *Login* e o endereço estão arquivados no documento "Informações de *Login*" que lhe foi enviado durante o Módulo de Orientação e que deve estar salvo na sua pasta **Recursos do Curso.**
- 2. Adicione o endereço do *site* do *Blog* na sua seção **Meus** *Links* na aba **Página Inicial**.
- 3. Se você não configurou seu blog pessoal durante o Módulo de Orientação, reserve algum tempo para configurá-lo agora. Siga as orientações dadas por seu professor mediador, se necessário.
- 4. Vá para o seu *blog* pessoal, crie uma inclusão que reflita sobre seu papel como um planejador de ensino. Dê-lhe um título e convide seus colegas a comentarem.
- 5. Escreva sobre outras idéias, questões ou dúvidas que você queira abordar em sua reflexão. **Nota:** Se você tiver problemas de conectividade intermitente, você pode optar por digitar as entradas em seu *blog off-line* em um documento de processamento de texto e então colá-las em seu blog pessoal. Um método alternativo para garantir que você não perca seu trabalho consiste em copiar o texto de seu *blog* em um bloco de notas temporário antes de você clicar em **Enviar.** Habilidade Processamento de Texto 2.6: Copiar palavras ou texto
- 6. Depois que você escrever sua reflexão no *Blog*, participe de uma discussão com todo o grupo em relação à sua opinião ou considerações sobre o uso do ambiente *on-line* para completar atividades.

**Dica de Sala de Aula:** Pondere como atividades de 'reflexão' como esta — que ocorrerão regularmente no final de cada módulo — poderiam melhorar a aprendizagem do aluno se elas se tornassem parte de suas vidas diárias ao refletirem sobre como e o que eles estão aprendendo.

Parabéns! Você completou esta atividade. Por favor, assinale a caixa **Atividade** e clique no botão **Enviar** antes de prosseguir para a próxima atividade.

Quando você estiver pronto, prossiga com o **Fechamento**.

Módulo 1: Ensinando por meio de Projetos **Fechamento** 

# Espaço do Professor Mediador

**Parabéns!** Você completou o **Módulo 1: Ensinando por meio de Projetos**. No próximo módulo, você começará a planejar sua unidade. Antes de iniciar o próximo módulo:

- 1. Complete o **Questionário de Pesquisa de Encerramento do Módulo**. Clique no botão **Enviar** quando terminar.
- 2. Vá para a lista de verificação de **Progresso no Curso**. Analise as caixas adequadas na lista de verificação para garantir que elas foram assinaladas para as Atividades do Módulo 1 que você completou. Se você fizer quaisquer mudanças, clique no botão **Enviar** no final da página.

Lembre-se de incluir suas opiniões, pensamentos, questionamentos e comentários no fórum de discussão do Espaço do Professor a qualquer momento.

Quando estiver pronto, prossiga para o **M2: Planejando minha Unidade** ou atividades opcionais em **Preparando-se para o próximo Módulo**.

Módulo 1: Ensinando por meio de Projetos **Preparando-se para o Próximo Módulo (Opcional) Pensando sobre Meu Plano de Unidade e Planejamento do Projeto**

# Espaço do Professor Mediador

Depois de trabalhar através das atividades deste módulo, você provavelmente tem uma idéia ou duas sobre o tópico que você poderia desejar abordar em seu Plano de Unidade. Nesta atividade, você começa a planejar sua unidade. A princípio, pense sobre alguns possíveis componentes de sua unidade. Então, junte alguns materiais curriculares que você possa precisar para criar seu Plano de Unidade.

1. Use as questões no **Caderno de Anotações** Pensando sobre Meu Plano de Unidade para refinar sua idéia de projeto.

**1:1 Dica:** Você pode desejar analisar alguns dos recursos da *Web* listados na aba **Recursos** > *link* **Computação 1-para-1** conforme pensa sobre estas questões.

2. Junte e traga materiais (como livros-texto, materiais de apoio ao currículo, expectativas para os níveis de ensino, parâmetros curriculares regionais, exemplos de trabalhos de alunos, e assim por diante) que o ajudarão a desenvolver seu Plano de Unidade. Se desejar, faça uma lista dos itens que você precisa juntar em seu **Caderno de Anotações**.

Parabéns! Você completou esta atividade. Por favor, assinale a caixa **Atividade** e clique no botão **Enviar** antes de prosseguir para o próximo módulo.

Quando estiver pronto, prossiga para **M2: Planejando Minha Unidade**.

<sup>\*</sup> Outras marcas e nomes podem ser declarados de propriedade de terceiros.

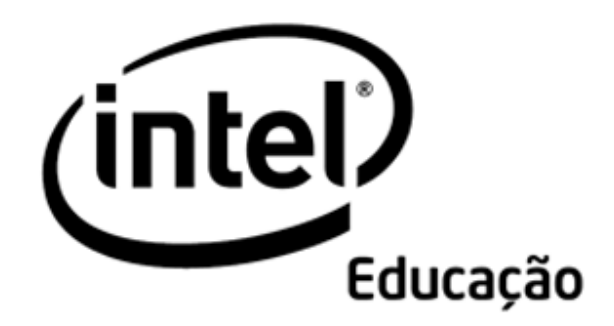

# **Programa Intel® Educar**  Curso Essencial *On-line* Módulo 2 – Planejamento Minha Unidade

Agosto, 2008

Módulo 2: Planejando Minha Unidade **Visão Geral** 

# Espaço do Professor Mediador

**Bem vindo ao Módulo 2: Planejando Minha Unidade!** No módulo 1, você teve uma idéia geral do curso, conheceu os diferentes produtos que você criará no seu *Portfolio* de Unidade e pesquisou sobre a aprendizagem baseada em projetos. Neste módulo, você começa a trabalhar na unidade que irá desenvolver durante o curso e, eventualmente, implementará em sala de aula com os seus alunos. Enquanto você planeja a sua unidade, você primeiro define o que é importante para os alunos aprenderem nela e fornece estrutura para guiá-los com os conteúdos ou tópicos curriculares, objetivos, Questões Estruturais de Currículo e um plano de avaliação. Você retornará a esse trabalho inicial nos módulos seguintes. Todas as atividades neste módulo são finalizadas no ambiente presencial.

Faça uma análise dos **Objetivos e Questões do Módulo** a seguir.

#### **Objetivos do Módulo**

Os participantes irão:

- Identificar conteúdos para as unidades;
- Criar objetivos para as unidades;
- Discutir e desenvolver Questões Estruturais de Currículo;
- Discutir e buscar idéias sobre estratégias e métodos de avaliação;
- Criar avaliações que levantem as necessidades dos alunos;
- Discutir como atender os conteúdos por meio de projetos
- Criar Apresentações do *Portfolio* de Unidade.
- Refletir sobre seu aprendizado;
- Refinar os conteúdos, objetivos e Questões Estruturais de Currículo para as unidades (Opcional).

#### **Questões do Módulo**

- Como as Questões Estruturais de Currículo podem apoiar a aprendizagem dos meus alunos?
- Como eu posso planejar avaliações contínuas, centradas no aluno?

Quando você terminar a análise, prossiga para **Atendendo os Parâmetros Curriculares**.

# **Atividade 1: Atendendo os Parâmetros Curriculares**

# Espaço do Professor Mediador

Os alunos que trabalham em projetos fazem escolhas sobre conteúdo, processo e sobre como mostrar o que eles aprenderam. Isso não significa, porém, que eles aprendem tudo o que gostam. Suas experiências de aprendizagem devem garantir que eles atendam os conteúdos curriculares padronizados e níveis de excelência (benchmarks).

Nesta atividade, você completa duas etapas:

- Na primeira etapa, analisa os Critérios de Avaliação dos Conteúdos e Objetivos. Depois, localiza os Parâmetros Curriculares na *web* e faz o *download* do arquivo ou adiciona o site aos Favoritos ou *Bookmark*. Então, você copia e cola qualquer conteúdo potencial em seu Plano de Unidade.
- Na segunda etapa, você usa os Parâmetros Curriculares, as habilidades do século XXI e suas idéias para a unidade, para desenvolver um rascunho dos objetivos de aprendizagem da unidade.

Em um 'ambiente de aprendizagem centrado no aluno' ou baseado em projeto, os alunos demonstram como eles estão atendendo os conteúdos através de produtos ou desempenhos. Estas demonstrações de aprendizagem complementam os resultados dos testes e questionários baseados em padrões tradicionais. Em vez de apenas relembrar a informação, os alunos aplicam um novo conhecimento de forma significativa para resolver problemas estimulantes. Os projetos levam os alunos a usar o conhecimento para convencer os outros que eles realmente entendem o material, diferente dos questionários e testes de pequenas respostas que apenas sugerem que eles entendem (Wiggins, 1998).

Nesta era da responsabilidade e desempenho, os projetos devem ser construídos em torno de padrões que garantam que os alunos aprendam habilidades e conteúdos apropriados. Alguns professores vêem os projetos como diversão, atividades de final de unidade ou complementações depois que os alunos completam as tarefas, os trabalhos e os testes. Entretanto, em projetos baseados nos conteúdos curriculares, os alunos aprofundam seu conhecimento a respeito do conteúdo e aplicam a aprendizagem em experiências do mundo real. Os professores organizam o ensino em torno de questões que conectam os interesses dos alunos aos conteúdos curriculares padrão.

O primeiro passo no planejamento do projeto é identificar os conteúdos que você quer que sejam atendidos até o final da unidade. Após a identificação, derivados daqueles conteúdos, deverão ser traçados os objetivos de aprendizagem e questões significativas. Nesta atividade, você cria um rascunho de conteúdos e objetivos.

Quando estiver pronto, prossiga para a **Etapa 1**.

#### **Referência**

Wiggins, G. (1998). *Educative assessment: Designing assessments to inform and improve student performance*. San Francisco, CA: Jossey-Bass.

## **Atividade 1: Atendendo os Parâmetros Curriculares Etapa 1: Identificando Conteúdos**

Para garantir a fundamentação para o planejamento de um bom projeto, reveja os seus conteúdos e identifique aqueles que você precisa ensinar e avaliar em sua unidade.

**Guia de Atividades Práticas em Tecnologia:** Use o *Guia de Atividades Práticas em Tecnologia* da Intel® Educação se você precisar de assistência para completar alguma das atividades em tecnologia identificadas abaixo:

- 1. Revise os **Critérios de Avaliação dos Conteúdos e Objetivos** na aba **Recursos** > *link* **Avaliação** ou a cópia em papel na sua pasta de recursos para ajudar a clarificar as expectativas em relação aos conteúdos e objetivos que serão considerados em sua unidade.
- 2. Localize os parâmetros ou referências curriculares nacionais e/ou estaduais/regionais. Se você precisar de ajuda para encontrar os parâmetros curriculares nacionais, consulte:

**Portal\_MEC - Ensino Fundamental\_Publicações** ou **Portal\_MEC - Políticas de Ensino Médio**

- 3. Etiquete ou marque o site (adicione aos Favoritos ou Bookmarks).
- 4. Se os parâmetros curriculares estiverem disponíveis como um documento para *download*, salve o arquivo na pasta **plano\_unidade** em sua pasta *Portfolio*.
- 5. Observe os conteúdos curriculares padronizados que podem estar relacionados à sua unidade.
- 6. Copie e cole aqueles potenciais conteúdos curriculares para seu Plano de Unidade salvo em sua pasta plano\_unidade. Habilidade Processamento de Texto 2.6: Para copiar palavras ou texto Habilidade Processamento de Texto 2.8: Para colar palavras ou texto em um novo lugar

**Nota:** Você refinará e limitará o número de conteúdos que você quer almejar em sua unidade posteriormente.

Quando estiver pronto, prossiga para a **Etapa 2**.

# **Atividade 1: Atendendo os Parâmetros Curriculares Etapa 2: Elaborando Objetivos de Aprendizagem**

# Espaço do Professor Mediador

Identificar o que você quer que os alunos aprendam da sua unidade é o primeiro e mais importante passo no processo de planejamento da unidade. Dos conteúdos que você selecionou na Etapa 1, crie um conjunto inicial de objetivos de aprendizagem para a sua unidade.

Seus objetivos deveriam:

- Descrever o que você quer que seus alunos entendam ou demonstrem
- Enfatizar os conceitos de aprendizagem usando as habilidades do século XXI e pensamentos em níveis avançados ou em altos níveis (Taxonomia de Bloom)
- Ser avaliados durante a unidade

Os objetivos não deveriam se concentrar em atividades, tarefas ou funcionalidades tecnológicas.

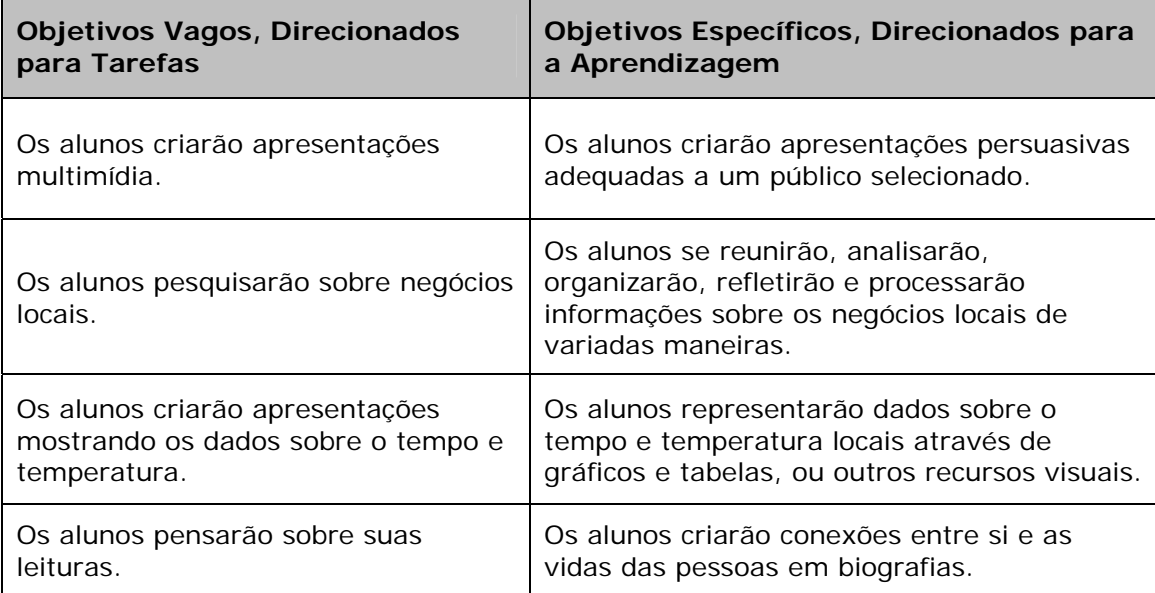

Analise os objetivos do exemplo abaixo:

Para exemplos adicionais, veja os objetivos de aprendizagem nos *Portfolios* **de Unidade** na aba Recursos > *link Portfolios* **de Unidade**.

Siga os passos abaixo para criar os Objetivos de Aprendizagem para seu Plano de Unidade.

1. Analise seus parâmetros curriculares. Conforme você olha para eles, pense sobre o que você quer que seus alunos sejam capazes de saber, fazer ou entender.

**Programa Intel® Educar Curso Essencial** *On-line*

- 2. Analise a lista de **habilidades do século XXI** na aba **Recursos** > *link* **Raciocínio**. Estas habilidades, desenvolvidas pela Sociedade para as Habilidades do Século XXI, foram organizadas em três categorias:
	- a. Habilidades de Aprendizagem e Inovação.
	- b. Habilidades de Informação, Mídia e Tecnologia.
	- c. Habilidades de Vida e Carreira.
- 3. Leia as descrições e selecione uma das três habilidades que são mais relevantes para sua unidade. Incorpore as habilidades selecionadas nos objetivos que você escreve para seu Plano de Unidade. Todas as habilidades do século XXI devem ser abordadas durante o curso de um ano, embora não necessariamente em uma única unidade.

**Opcional:** Encontre os recursos adicionais sobre as habilidades do século XXI e os níveis avançados de pensamento nos *web sites* Intel® Educação *Criando Projetos* e *Avaliação de Projetos*.

- Raciocínio Crítico
- Solução de Problemas
- Criatividade
- Aprendizado Colaborativo
- Desenvolvendo aprendizes auto-suficientes
- 4. Analise os **Critérios de Avaliação dos Conteúdos e Objetivos** na aba **Recursos** >*link* **Avaliações** ou a cópia impressa em sua pasta, conforme você desenvolve seus objetivos, para garantir que eles atendam suas expectativas.
- 5. Tendo em mente seus conteúdos curriculares, suas próprias expectativas, as habilidades do século XXI e os critérios de avaliação, digite os objetivos de aprendizagem em seu Plano de Unidade.

**Opcional:** Analise seus objetivos para garantir que eles incluam os níveis mais avançados de pensamento e as habilidades do século XXI. Use a lista de palavras nos documentos **Taxonomia de Bloom Revisada — Categorização de Verbos** e **Habilidades do Século XXI - Palavras**. Para referência futura, estes documentos estão localizados na aba **Recursos** >*link* **Raciocínio.**

Se necessário, revise seus objetivos para atender os níveis avançados de pensamento.

Parabéns! Você completou esta atividade. Por favor, assinale a caixa **Atividade** e clique no botão **Enviar** antes de prosseguir para a próxima atividade.

Quando estiver pronto, prossiga para **Desenvolvendo Questões Estruturais de Currículo**.

#### **Referência**

Sociedade para as Habilidades do Século XXI. (2007). *Estrutura para a Aprendizagem no Século XXI.* Washington, DC: Sociedade para as Habilidades do Século **XXI.** Disponível em http://www.21stcenturyskills.org/index.php?option=com\_content&task=view&id=25 4&Itemid=120\*. Acessado em 07/12/2008.

## **Atividade 2: Desenvolvendo Questões Estruturais de Currículo para Engajar os Alunos**

# Espaço do Professor Mediador

Todos os professores querem que seus alunos desenvolvam habilidades de pensamento de altos níveis em conjunto com um profundo entendimento do conteúdo. Os alunos, entretanto, podem não achar esse conhecimento relevante para as suas vidas, especialmente quando eles estudam disciplinas de diferentes áreas, de forma isolada. As Questões Estruturais de Currículo conectam a aprendizagem dentro e através das diferentes disciplinas, pelo atendimento de tópicos que são interessantes e importantes para os alunos.

Nesta atividade, você completa três etapas:

- Na etapa 1, visualiza uma apresentação sobre Questões Essenciais, de Unidade e de Conteúdo e analisa os critérios de avaliação das Questões Estruturais de Currículo. Com um pequeno grupo, você pratica o desenvolvimento de Questões Estruturais de Currículo, utilizando uma planilha eletrônica colaborativa *on-line*.
- Na etapa 2, esboça suas Questões Estruturais de Currículo e utiliza a Lista de Verificação do Plano de Unidade para auto-avaliar seu trabalho.
- Na etapa 3, você compartilha suas Questões Estruturais de Currículo com um pequeno grupo e as revisa baseado no feedback que receber dele.

As Questões Estruturais de Currículo são decisivas para manter o foco dos projetos na aprendizagem de assuntos importantes. Elas encorajam os alunos a usar as habilidades de pensamento de altos níveis, ajudam os alunos a entender perfeitamente os conceitos essenciais e fornecem uma estrutura para organizar informação factual. As Questões Estruturais de Currículo consistem em Questões Essenciais, de Unidade e de Conteúdo:

- *Questões Essenciais* são amplas, abertas, direcionadas a idéias abrangentes (grandes idéias) e envolvem conceitos duradouros e permanentes. Questões Essenciais frequentemente promovem a interdisciplinaridade e ajudam os alunos a perceber como os assuntos estão relacionados.
- *Questões de Unidade estão diretamente relacionadas a um projeto e fornecem suporte à investigação dentro da Questão Essencial. As Questões de Unidade são questões abertas que ajudam os alunos a demonstrar o quanto eles entendem os conceitos centrais em um projeto.*
- *Questões de Conteúdo são baseadas em fatos, concretas, que têm um conjunto reduzido de respostas corretas. Frequentemente, Questões de Conteúdo estão relacionadas a definições, identificações e recordação geral de informação – similar aos tipos de questões que você tipicamente encontraria em um teste. Questões de Conteúdo são questões de suporte importantes para a Questão Essencial e as Questões de Unidade.*

O fato das melhores Questões de Unidade e Essencial exigirem que os alunos tenham um forte entendimento das Questões de Conteúdo, a Questão Essencial e as Questões de Unidade irão guiar o conteúdo e as estratégias de todas as atividades do seu *Portfolio* de Unidade.

**Nota:** Você tem a opção de continuar a desenvolver mais seu conceito de Questão Essencial na atividade "Preparando-se para o Próximo Módulo" no final deste módulo.

Quando estiver pronto, prossiga para a **Etapa 1**.

# **Atividade 2: Desenvolvendo Questões Estruturais de Currículo para Engajar os Alunos**

**Etapa 1: Entendendo Questões Essenciais, de Unidade e de Conteúdo** 

# Espaço do Professor Mediador

**Engajar os alunos com Questões Estruturais de Currículo** Fazer perguntas intrigantes é um modo efetivo de encorajar os alunos a pensar profundamente e oferecer a eles um contexto significativo para a aprendizagem. Quando os alunos encontram questões que realmente se interessam em responder, eles se tornam engajados na aprendizagem. Quando as questões ajudam os alunos a ver conexões entre o assunto de estudo e suas próprias vidas, a aprendizagem se torna significativa. Você pode ajudar seus alunos a tornarem-se mais motivados e autodirecionados fazendo as perguntas certas. Mas o que são as perguntas certas?

#### **Engajar os Alunos com as Questões Estruturais de Currículo**

- 1. Como um grupo, visualize a **Apresentação Questões Estruturais de Currículo** na aba **Recursos** > *link* **Questões Estruturais de Currículo**.
- 2. Analise os **Critérios de Avaliação das Questões Estruturais de Currículo** na aba **Recursos** > *link* **Avaliação** ou na cópia impressa em sua pasta.
- 3. Participe de uma discussão em grupo.
- 4. Conforme necessário, faça anotações em seu **Caderno de Anotações**.

#### **Usando um** *Web site* **Colaborativo** *On-line* **para Praticar as QECs**

Os *web sites* colaborativos *on-line* permitem que os indivíduos criem e façam *upload* de documentos para a *Internet*, onde eles podem ser editados usando ferramentas de formatação familiares por qualquer pessoa que você convide e que tenha acesso a Internet. Alguns sites também oferecem a habilidade de editar e criar apresentações e planilhas. Se você quiser mais informações sobre: como usar os *web sites* colaborativos *on-line* em sua sala de aula, leia o documento **Recursos de Aprendizagem Colaborativa Baseada na Internet**, na aba **Recursos** > *link* **Colaboração**.

Nesta etapa, você trabalha colaborativamente em uma planilha *on-line* criada para praticar as Questões Estruturais de Currículo. Trabalhando em pequenos grupos, você inclui suas idéias em uma planilha e visualiza o que os outros grupos estão pensando neste dado momento.

- 1. Crie uma conta em um *web site* colaborativo *on-line*:
	- a. Encontre o *e-mail* gerado pelo sistema que foi enviado à você a partir do *web site* colaborativo *on-line* convidando-o a colaborar na planilha intitulada **Modelo de Prática de Questões Estruturais de Currículo.**
	- b. No *e-mail*, encontre o *link* para a página de inscrição do *web site*.
- c. Crie uma conta no *site* e grave sua informação de *login* e senha em seu documento de Informações de *Login* salvo em sua pasta **Recursos\_ Curso**. Adicione o endereço do site à sua seção **Meus** *Links* na aba **Página Inicial**.
- d. Se você não conseguir encontrar seu e-mail gerado pelo sistema ou quiser usar um endereço de *e-mail* diferente para criar uma conta, disponibilize-o ao seu Professor Mediador, que tanto o convidará quanto re-convidará para o *web site*.
- 2. Discuta a primeira linha da planilha com todo o grupo.
- 3. Em um pequeno grupo interdisciplinar, complete mais um ou dois conjuntos de Questões Essenciais, de Unidade e Conteúdo com uma pessoa registrando as questões pensadas e discutidas na planilha.

**Opcional:** Escolha algum conjunto de questões adicionais e preencha as lacunas com suas próprias questões.

4. Compartilhe e discuta suas questões com todo o grupo.

Quando você estiver pronto, prossiga para a **Etapa 2**.

# **Atividade 2: Desenvolvendo Questões Estruturais de Currículo para Engajar os Alunos**

**Etapa 2: Esboçando Minhas Questões Estruturais de Currículo** 

# Espaço do Professor Mediador

Questões Estruturais de Currículo são um desafio para criar e normalmente requerem muitas revisões. Alguns professores acham o processo mais fácil quando eles começam de uma idéia abrangente, rascunham uma Questão Essencial e depois trabalham nas Questões de Unidade e de Conteúdo. Outros professores acham o processo mais fácil quando eles olham para a(s) unidade(s) específica(s) que eles ensinam e depois vêem como as unidades se encaixam dentro de uma grande idéia e Questão Essencial. Nesta etapa, você utiliza diferentes recursos que o auxiliam a escrever as Questões Estruturais de Currículo para a sua unidade.

Se necessário, analise os seguintes recursos na aba **Recursos** >*link* **Questões Estruturais de Currículo (QECs)**:

- **Dicas para Escrever as Questões Estruturais de Currículo**
- **Exemplos de QECs**
- **Palavras para Idéias Abrangentes**
- 1. Analise seus conteúdos curriculares e objetivos.
- 2. Escreva um primeiro esboço de suas Questões Estruturais de Currículo em seu Plano de Unidade.

**Nota:** Se você quiser um processo passo a passo mais estruturado ao escrever suas questões, use o documento **Escrevendo Questões Estruturais de Currículo** na aba **Recursos** > *link* **Questões Estruturais de Currículo**.

- 3. Usando a seção Questões Estruturais de Currículo da **Lista de Verificação do Plano de Unidade** na aba **Meu Trabalho**, analise o esboço de suas questões. Para consulta futura, a **Lista de Verificação do Plano de Unidade** pode também ser encontrada na aba **Recursos** > *link* **Avaliação**.
- 4. Revise suas questões, se necessário.

**Nota: A Lista de Verificação do Plano de Unidade** o ajuda a monitorar seu progresso conforme você trabalha em seu Plano de Unidade. Baseia-se nos **Critérios de Avaliação do** *Portfolio* e outros critérios de avaliação detalhados específicos para certas áreas do modelo do Plano de Unidade.

Você completou esta etapa. Quando estiver pronto, vá para a **Etapa 3**.

# **Atividade 2: Desenvolvendo Questões Estruturais de Currículo para Engajar os Alunos**

#### **Etapa 3: Compartilhando Questões Estruturais do Currículo**

- 1. Dividam-se em pequenos grupos de três ou quatro pessoas e compartilhem o primeiro esboço de suas Questões Estruturais de Currículo.
- 2. Use os **Critérios de Avaliação das Questões Estruturais de Currículo** quando proporcionar *feedback* a cada um sobre as questões que criaram.
- 3. Faça anotações sobre as idéias dadas pelos seus colegas em seu **Caderno de Anotações**.
- 4. Se necessário, revise suas Questões Estruturais de Currículo baseando-se no *feedback* recebido.

Parabéns! Você completou esta atividade. Por favor, assinale a caixa **Atividade** e clique no botão **Enviar** antes de prosseguir para a próxima atividade.

Quando você estiver pronto, prossiga para **Considerando Diferentes Métodos de Avaliação**.

# **Atividade 3: Considerando Diferentes Métodos de Avaliação**

# Espaço do Professor Mediador

Você completou em sua unidade duas etapas importantes focadas na aprendizagem do aluno:

- Determinou objetivos de aprendizagem específicos baseados nos conteúdos curriculares e em habilidades do século XXI;
- Desenvolveu Questões Estruturais de Currículo.

Durante essa atividade, o seu foco continua sendo a aprendizagem do aluno e você trabalha no seu plano de avaliação:

- Na Etapa 1, analisa diferentes métodos de avaliação e pensa em como incorporar tais estratégias de avaliação à sua unidade;
- Na Etapa 2, esboça uma linha do tempo de avaliação para ilustrar como você usará a avaliação no decorrer de sua unidade.

**Nota:** Você pode descobrir que discutir idéias com seu parceiro é útil para que você analise as estratégias de avaliação. Se você trabalhar com um parceiro durante esta atividade, cada um deve usar sua própria área de trabalho para completar as postagens e produtos.

Quando estiver pronto, prossiga para a **Etapa 1**.

## **Atividade 3: Considerando Diferentes Métodos de Avaliação Etapa 1: Explorando Avaliações Formativas e Somativas**

# Espaço do Professor Mediador

Diferentes tipos de avaliação revelam diferentes informações sobre como os alunos entendem conceitos e habilidades importantes. Entender o que você pode aprender sobre a aprendizagem do seu aluno através de diferentes avaliações, pode ajudá-lo a planejar um ensino e avaliações efetivas. Nesta etapa você pensa sobre como usar as estratégias de avaliação para ajudá-lo a atender a diferentes propósitos de avaliação.

- 1. Leia a **Avaliação para a Aprendizagem Baseada em Projetos** encontrada na aba **Recursos** > *link* **Avaliação,** que possibilita uma visão geral para o uso das avaliações centradas no aluno na sala de aula. Comece pensando sobre como você pode incorporar algumas das idéias em sua própria unidade. Se desejar, tome notas sobre o documento e salve-o na sua pasta **Recursos\_Curso.** Processamento de Texto 11.3: Para usar os comentários para analisar um documento Processamento de Texto 11.4: Para usar o destaque para analisar um documento
- 2. Quando você planejar para avaliar em sua unidade, você deve incluir tanto avaliações formativas quanto somativas para cada um dos cinco propósitos:

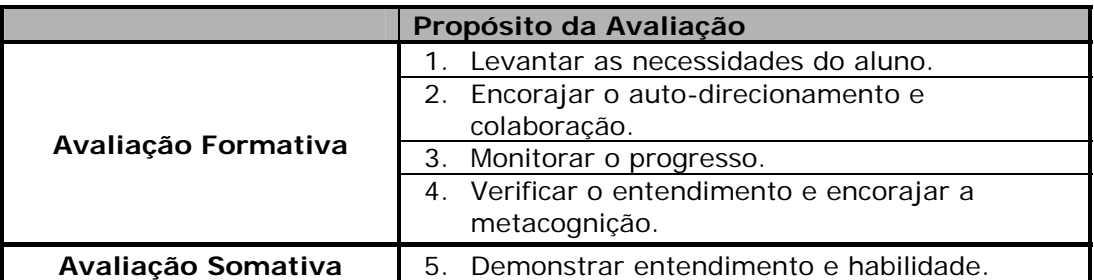

- 3. Cada propósito de avaliação é caracterizado no recurso Intel® Educação *Avaliação de Projetos*. Leia sobre cada propósito, analise as diferentes estratégias de avaliação para atingir cada propósito, e então, pense sobre como você pode usar as estratégias em sua unidade.
	- a. Visite cada *link* em Planejando Estratégias de Avaliação no Caderno de Anotações abaixo e etiquete ou marque as páginas da *internet*. Conforme você analisa os cinco propósitos da avaliação, mantenha as seguintes questões em mente:
		- Qual é o propósito de uma avaliação?
		- Quais métodos são adequados para atender a tal propósito?
		- Que instrumento é mais efetivo?
		- Quando devo usar o método e os instrumentos?
		- O que eu faço com os resultados?

b. Conforme você considera as estratégias de avaliação para sua unidade, use as informações no recurso *Avaliação de Projetos* para ajudá-lo a expor as respostas para as perguntas no Caderno de Anotações abaixo. Use o Caderno de Anotações ou seu site de etiquetamento para gravar suas respostas. Clique em **Enviar** abaixo do Caderno de Anotações ao terminar. Você revê estas questões posteriormente no módulo.

#### **Caderno de Anotações: Planejando Estratégias de Avaliação**

#### **Levantando as Necessidades dos Alunos**

Quais estratégias você está considerando para verificar a prontidão do aluno para a unidade?

#### **Monitorando o Progresso**

Quais estratégias de relatório e monitoramento você pode usar para encorajar o autogerenciamento do aluno e o progresso durante trabalhos individuais e em grupo? Como você pode ajudar os alunos a manterem-se focados durante o projeto? Quais instrumentos de monitoramento e relatório você precisa criar?

#### **Encorajando o Auto-direcionamento e a Colaboração**

Como você envolverá os alunos no entendimento das expectativas e critérios do projeto? Como você pode ajudar os seus alunos a tornarem-se aprendizes autônomos, eficientes no planejamento e capazes de seguir adiante sem a necessidade de acompanhamento contínuo? Quais avaliações você poderia usar para ajudar os alunos a colaborar uns com os outros e a dar feedback efetivo?

#### **Verificando o Entendimento e Encorajando a Metacognição**

Quais estratégias de avaliação ajudarão os alunos a refletirem sobre a própria aprendizagem (metacognição) e ajudam você a verificar o entendimento deles? Quais avaliações você precisará criar?

#### **Demonstrando Entendimento e Habilidade**

Quais estratégias você poderia usar para avaliar o entendimento final e a demonstração de aprendizagem? Como você e seus alunos saberão se eles atingiram os objetivos de aprendizagem?

Quando estiver pronto, vá para a **Etapa 2**.

## **Atividade 3: Considerando Diferentes Métodos de Avaliação Etapa 2: Esboçando uma Linha do Tempo de Avaliação**

# Espaço do Professor Mediador

Uma avaliação abrangente e precisa é essencial para o ensino efetivo. Um plano de avaliação garante que um projeto se concentre nos objetivos de aprendizagem, e deve ser desenvolvido antes de determinar as atividades e tarefas dos projetos. Nesta etapa, você começa a criar um Plano de Avaliação para sua unidade.

A seção Plano de Avaliação em seu Modelo de Plano de Unidade consiste de um resumo de avaliação e de uma linha do tempo de avaliação. Um plano de avaliação:

- Garante que um projeto fique focado nos objetivos de aprendizagem.
- Descreve instrumentos e métodos de avaliação.
- Define expectativas claras e padrões para a qualidade nos produtos e desempenhos.
- Define pontos de verificação e estratégias para monitorar os projetos, tanto para informar o professor quanto para o acompanhamento dos alunos.

Um plano de avaliação efetivo é desenvolvido antes de determinar as atividades e tarefas do projeto.

Nesta etapa, você cria a Linha do Tempo de Avaliação para seu Plano de Avaliação. Uma Linha do Tempo da Avaliação é um bom modo de representar visualmente a seqüência das avaliações durante a unidade. A linha do tempo de avaliação a seguir mostra as avaliações antes, durante e depois do trabalho do projeto.

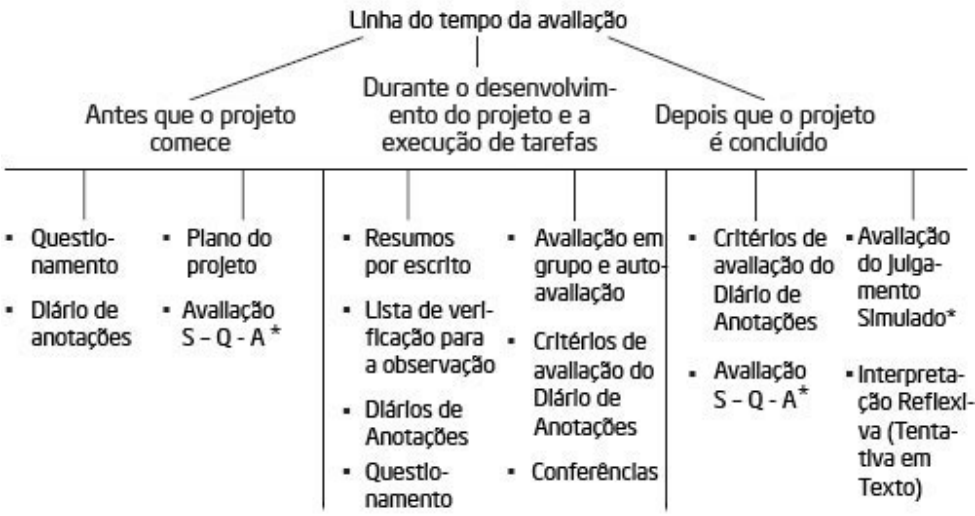
- 1. Determine sua Linha do Tempo de Avaliação em seu Plano de Unidade. Retorne ao planejamento que você completou na Etapa anterior para completar a sua linha do tempo. Nesse ponto, sua linha do tempo simplesmente reflete suas idéias de avaliação iniciais. Você terá tempo adicional, em módulos posteriores, para completar e revisar o seu Plano de Avaliação.
- 2. Certifique-se de incluir as estratégias de avaliação para todos os cinco propósitos.

Parabéns! Você completou esta atividade. Por favor, assinale a caixa **Atividade** e clique no botão **Enviar** antes de prosseguir para a próxima atividade.

Quando você estiver pronto, prossiga para **Criando uma Avaliação**.

Módulo 2: Planejando Minha Unidade **Atividade 4: Criando uma Avaliação para Levantar as Necessidades dos Alunos** 

# Espaço do Professor Mediador

Durante esta atividade, você cria uma avaliação para um dos cinco propósitos da avaliação — levantando as necessidades dos alunos. A avaliação deve ajudar você a avaliar o conhecimento anterior do aluno, bem como interesses, pontos fracos ou conceitos errôneos sobre o conteúdo de sua unidade. Como parte desta avaliação, você pode querer incorporar a Questão Essencial e as Questões de Unidade para ajudá-lo a determinar o entendimento dos alunos sobre o tópico. Quando você implementa a avaliação em sua sala de aula, você pode reunir informações sobre o conhecimento e necessidades dos alunos para um maior refinamento de sua unidade. Por exemplo, você pode ajustar seus objetivos, dar instruções adicionais antes de prosseguir ou diferenciar para acomodar as necessidades dos alunos.

Nesta atividade, você completa três etapas:

- Na etapa 1, você explora diferentes idéias para aproveitar o conhecimento prévio de seus alunos e introduz a eles as Questões Estruturais de Currículo.
- Na etapa 2, você planeja uma apresentação para ajudá-lo a avaliar as necessidades dos alunos no início de sua unidade.
- Na Etapa 3, você cria uma avaliação e usa a Lista de Verificação do Levantamento das Necessidades do Aluno para auto-avaliar a avaliação.

Quando você estiver pronto, prossiga para **Etapa 1**.

Módulo 2: Planejando Minha Unidade **Atividade 4: Criando uma Avaliação para Levantar as Necessidade dos Alunos Etapa 1: Verificando acerca do conhecimento prévio** 

Durante esta Etapa, verifique algumas idéias que o ajudarão a planejar sua avaliação para levantar as necessidades dos alunos.

- 1. Analise as anotações realizadas em seu **Caderno de Anotações** a respeito das estratégias que você está considerando para determinar o preparo do aluno.
- 2. Explore os **exemplos de avaliação para determinar as necessidades dos alunos** na aba **Recursos** > **Avaliação** > *link* **Levantando Necessidades**. Se você quiser fazer anotações, abra outra janela para analisar os exemplos enquanto você inclui suas anotações em seu **Caderno de Anotações**.

### **Recursos Opcionais**

Prossiga para qualquer um dos recursos a seguir conforme precisar de idéias ou conteúdo para usar em sua avaliação:

- Vá para o recurso Intel® Educação *Criando Projetos* para informações sobre **determinar o conhecimento prévio**. Analise as informações e exemplos sobre as maneiras de avaliar e definir o conhecimento anterior dos alunos. Tome notas em seu **Caderno de Anotações.**
- Vá para o recurso *Criando Projetos* para obter informações sobre as **Questões Estruturais de Currículo**. Analise maneiras de usar e introduzir as Questões Estruturais de Currículo com seus alunos. Faça anotações em seu **Caderno de Anotações**.
- Se você desejar, retorne para o recurso etiquetado ou marcado Intel<sup>®</sup> Educação *Avaliação de Projetos* para analisar a seção **Levantando as Necessidades dos Alunos** com mais detalhes. Anote as idéias para levantar as necessidades dos alunos que você pode usar em sua avaliação no **Caderno de Anotações.**

Quando você estiver pronto, vá para a **Etapa 2**.

Módulo 2: Planejando Minha Unidade **Atividade 4: Criando uma Avaliação para Levantar as Necessidades dos Alunos Etapa 2: Planejando Minha Avaliação** 

# Espaço do Professor Mediador

Reservar um tempo para criar avaliações antes da unidade permite-lhe considerar como levantará as necessidades dos alunos, verificar seu entendimento, conferir e discutir com os alunos sobre o seu progresso e tornar as expectativas deles para o projeto conhecidas. Considere o tipo de avaliação que você pode usar para avaliar os conhecimentos conceituais prévios dos alunos.

Os alunos trazem uma grande variedade de experiências, habilidades e interesses a qualquer novo tópico. Um entendimento completo sobre o conhecimento prévio e entendimento dos alunos ajuda os professores a planejar o ensino para tirar vantagem de experiências relevantes e sanar as concepções equivocadas e deficiências.

Em pequenos grupos, discuta as questões a seguir. Se necessário, tome notas no seu **Caderno de Anotações**.

- Que tipos de informações você precisa reunir a respeito de seus alunos para melhor entender suas necessidades de aprendizado? Como você as reunirá?
- Como as suas Questões Essenciais e de Unidade podem ser usadas para levantar as necessidades dos alunos?
- De que maneiras você pode reunir informações sobre o raciocínio em níveis avançados e as habilidades do século XXI relacionadas a esta unidade?
- Como você usará as informações que você reunir?

Pense sobre como você pode reunir e usar este tipo de informação. Possíveis métodos incluem:

- Questionamento
- Questionário de Pesquisa
- Organizador Gráfico
- $K-\overline{W}-H-1$
- Quadro-T
- Exploração livre de idéias
- Reflexão-Atividade em Dupla
- Diário Escrito
- Tarefa de Desempenho

Use a área de planejamento em seu **Caderno de Anotações** para ajudá-lo a refletir sobre o conteúdo de sua avaliação do levantamento das necessidades dos alunos e os métodos a serem usados.

**1:1 Dica**: É possível coletar informação detalhada sobre o conhecimento prévio de alunos em uma sala de aula de computação um-para-um (um computador para cada aluno). Os alunos podem responder as questões eletronicamente e enviá-las para o professor ou responder questionários de pesquisas *on-line*.

Quando você estiver pronto, prossiga para a **Etapa 3**.

### Módulo 2: Planejando Minha Unidade **Atividade 4: Criando uma Avaliação para Levantar as Necessidades dos Alunos Etapa 3: Criando Minha Avaliação**

Usando suas idéias de planejamento de uma etapa anterior, crie uma avaliação para levantar as necessidades dos alunos. Considere como seus alunos podem responder à avaliação para ajudá-lo a antecipar as áreas que constituem pontos fracos ou conceitos errôneos para abordar durante a unidade.

**Guia de Atividades Práticas em Tecnologia:** Use o *Guia de Atividades Práticas em Tecnologia* da Intel® Educação se você precisar de assistência para completar alguma das habilidades em tecnologia identificadas abaixo:

- 1. Use o software de processamento de texto para criar seu documento. Processamento de Texto Grupos 1 a 12
- 2. Escolha dentre as idéias adicionais para os tipos de planejamento e funcionalidades de formatação que você pode querer incluir em seu documento.
	- Formatar uma tabela. Processamento de Texto Grupo 7:Trabalhando com Tabelas
	- Criar um Organizador Gráfico . Processamento de Texto Grupo 9: Trabalhando com Diagramas
	- Criar um quadro ou gráfico. Processamento de Texto Grupo 8: Trabalhando com Quadros e Gráficos
	- Adicionar cabeçalhos e rodapés. Colocar textos como títulos, datas e números de páginas no topo e final de cada página de um documento. Processamento de Texto Grupo 6.16: Para adicionar informações repetidas no topo e no final de suas páginas, ou para adicionar cabeçalhos e rodapés
	- Mudar as configurações de páginas. Você pode fazer mudanças nas configurações de margens, bem como tamanho do papel, layout e estilos. Processamento de Texto Grupo 6: Planejando suas Páginas
	- Verificar um documento para correção ortográfica e gramatical. A maior parte dos aplicativos de processamento de texto verifica automaticamente a ortografia e por vezes a gramática enquanto você digita, a menos que tal funcionalidade esteja desligada. Na maioria dos *softwares* de processamento de texto uma linha vermelha ondulada é mostrada sob uma palavra, frase ou sentença, indicando que a palavra em questão não está no dicionário do programa. Uma linha verde ondulada sob uma palavra, frase ou sentença indica um possível problema gramatical. Com instruções e orientações, as ferramentas de ortografia e gramática podem ajudar a dar suporte aos alunos enquanto eles editam e escrevem. Processamento de Texto Habilidade 10.11: Para verificar a ortografia em um documento
- 3. Salve seu documento na pasta **avaliação** em sua pasta *Portfolio*.
- 4. Tome a perspectiva dos alunos em sua sala de aula e antecipe as respostas que eles podem dar para as perguntas em sua avaliação. Escreva suas respostas como "exemplos de respostas de alunos" diretamente em seu instrumento de avaliação.
- 5. Analise suas respostas. Você poderia reformular alguma pergunta para envolver mais alunos? Para reunir informações mais relevantes? Para definir outro conhecimento que você não tenha considerado anteriormente? Revise suas questões, se desejar.
- 6. Use a **Lista de Verificação da Avaliação do Levantamento das Necessidades dos Alunos** na aba **Recursos** > *link* **Avaliação** para analisar sua avaliação.
- 7. Revise sua avaliação, se necessário, baseado nesta auto-avaliação.

Parabéns! Você completou esta atividade. Por favor, assinale a caixa **Atividade** e clique no botão **Enviar** antes de prosseguir para a próxima atividade.

Quando estiver pronto, prossiga para **Criando uma Apresentação**.

### **Atividade 5: Criando uma Apresentação sobre Minha Unidade**

# Espaço do Professor Mediador

Durante esta atividade, você cria uma apresentação sobre sua unidade para compartilhar com seus colegas. Durante o curso, você encontrará o mesmo grupo de participantes durante as Atividades em Dupla para dar e receber *feedback* sobre os vários componentes dos *Portfolios* de Unidade do grupo.

No Módulo 3, Atividade em Dupla: Apresentando Meu *Portfolio* de Unidade, você compartilha sua Apresentação de Portfólio de Unidade junto com sua avaliação para levantar as necessidades dos alunos.

Nesta atividade, você completa cinco etapas:

- Na Etapa 1, você planeja sua apresentação, escreve um esboço de seu Resumo de Unidade e analisa os exemplos de Apresentações de Portfólio de Unidade.
- Na Etapa 2, você cria um esboço de sua apresentação.
- Na Etapa 3, você adiciona funcionalidades básicas à sua apresentação.
- Na Etapa 4, você aprimora sua apresentação incorporando funcionalidades de planejamento adicionais.
- Na Etapa 5, você envia sua apresentação para a aba **Compartilhar** em preparação para compartilhar no Módulo 3.

Quando estiver pronto, prossiga para a **Etapa 1**.

### **Atividade 5: Criando uma Apresentação sobre Minha Unidade Etapa 1: Planejando Minha Apresentação**

Durante esta etapa, navegue por alguns exemplos de apresentações para ajudá-lo a planejar a sua própria, e então escreva um esboço de seu Sumário de Unidade. Sua apresentação resumirá seu pensamento sobre sua unidade até agora e dará aos membros de seu grupo a informação que precisam para lhe dar um *feedback* de qualidade durante o curso. Você também pode escolher usar esta apresentação para demonstrar seu *Portfolio* de Unidade no Módulo 8.

- 1. Explore o exemplo **Apresentações de Portfólio de Unidade** na aba **Recursos** > *Portfolios* **de Unidade** > *link* **Exemplos de Apresentações**. Se você quiser fazer anotações, você pode achar útil abrir outra janela para analisar os exemplos e incluir suas anotações em seu **Caderno de Anotações.**
- 2. Abra seu Plano de Unidade e escreva um esboço de seu Sumário de Unidade. Em 3 a 5 sentenças, descreva brevemente os tópicos, atividades-chave, produtos dos alunos e possíveis papéis que os alunos assumem no cenário do projeto.
- 3. Pense sobre as seguintes questões na preparação para criar sua Apresentação de *Portfolio* de Unidade:
	- O Que você quer aprender ao criar esta unidade? Que tal esta unidade tornar isso possível para ajudá-lo a atingir seus objetivos para o curso? Você pode querer consultar suas anotações do Módulo1 no **Caderno de Anotações,**  onde você estabeleceu seus objetivos de aprendizagem.
	- Como as abordagens baseadas em projetos, a avaliação contínua e as Questões Estruturais de Currículo ajudarão seus alunos a atingirem os objetivos de aprendizagem do século XXI?
- 4. Se desejar, faça anotações em seu **Caderno de Anotações**.

**Nota:** Você terá a oportunidade de revisar seu Sumário de Unidade nos módulos posteriores, depois que você criar seu exemplo de aluno e escrever seus Procedimentos Instrucionais.

Quando você estiver pronto, vá para a **Etapa 2**.

### **Atividade 5: Criando uma Apresentação sobre Minha Unidade Etapa 2: Criando um Rascunho**

A funcionalidade rascunho em uma aplicação tipo "apresentação" ajuda o usuário a focar e rapidamente colocar conceitos-chave que precisam ser comunicados em uma apresentação. Similarmente, essa estratégia pode ser usada para ajudar os alunos a manterem a atenção no conteúdo, em vez de concentrarem-se no planejamento dos recursos tecnológicos. Rascunhar uma apresentação antes de adicionar figuras, animações e sons ajuda a assegurar que o foco está no conteúdo.

Crie sua apresentação para sintetizar os pontos importantes de sua unidade. Você expandirá tais pontos quando apresentar sua unidade.

**Dica de Sala de Aula:** Um *slideshow* multimídia acompanhado por uma apresentação oral é uma ferramenta efetiva para compartilhar projetos e outras idéias complexas com os outros. Os professores, bem como os alunos podem usar as apresentações de maneiras variadas em sua escola e vida pessoal.

**Guia de Atividades Práticas em Tecnologia:** Use o *Guia de Atividades Práticas em Tecnologia* da Intel® Educação se você precisar de assistência para completar alguma das habilidades em tecnologia identificadas abaixo:

- 1. Inicie o *software* de Apresentação. Habilidade Multimídia 1.1: Para iniciar o *software* de multimídia
- 2. Considere a customização das barras de ferramentas e menus para o seu computador para que todos tenham os mesmos botões e menus. Esta alteração faz com que as instruções das próximas demonstrações sejam mais fáceis.

Habilidade *Multimídia* 1.6: Para personalizar a barra de ferramentas e os menus

**Dica de Sala de aula:** Organize sua sala de aula ou laboratório de informática de uma forma consistente para facilitar o processo de ensino e aprendizagem.

3. Crie um rascunho no painel de rascunho para auxiliar a organização de suas idéias e mantenha o foco no conteúdo da apresentação. Habilidade *Multimídia 2.2*: Para mudar a visualização do slide para o modo de estrutura de tópicos

**Dica de Sala de aula:** Você pode querer pedir aos alunos para usarem o painel de Rascunho para inserir o conteúdo antes de adicionar elementos de design às suas apresentações.

- 4. Crie slides para orientar sua apresentação sobre as idéias iniciais para seu Plano de Unidade, assim como:
	- Sumário de Unidade.
	- Visão do que você espera realizar com a unidade, tanto para si quanto para seus alunos.
	- Como a avaliação de levantamento das necessidades dos alunos o ajudará e a seus alunos a se planejarem para as atividades futuras na unidade.
- Outras informações, como as Questões Estruturais de Currículo, que ajudariam os membros de seu grupo a lhe darem suporte conforme você desenvolve sua unidade. Grupo Multimídia 3: Habilidade Construindo Apresentações
- 5. Salve a sua apresentação frequentemente na sua pasta *Recursos\_Curso*. Habilidade Multimídia 1.9: Para salvar uma apresentação.)
- 6. Quando terminar de rascunhar sua apresentação, trabalhe na visão de *slide* de sua apresentação para que você possa mudar a aparência dos *slides*.

Habilidade Multimídia 2.3: Para mudar a visualização para o modo de *slides*.

Quando estiver pronto, prossiga para a **Etapa 3**.

### **Atividade 5: Criando uma Apresentação sobre Minha Unidade Etapa 3: Adicionando o Básico em Minha Apresentação**

Depois que sua descrição estiver completa, inclua sua avaliação e desenvolva seus slides para ajudá-lo a dar suporte a seu conteúdo.

**Guia de Atividades Práticas em Tecnologia:** Use o *Guia de Atividades Práticas em Tecnologia* da Intel® Educação se você precisar de assistência para completar alguma das habilidades em tecnologia identificadas abaixo.

- 1. O lado direito da janela da aplicação multimídia inclui um painel de tarefa onde você pode acessar várias ferramentas para mudar a aparência da sua apresentação. Você pode alterar o painel de tarefa por vários motivos, como mudar o *design*, o *layout* do texto, adicionar animação, adicionar transições de *slide*, e muito mais Habilidade Multimídia 1.7: Para alterar o Painel de Tarefas.
- 2. Adicione um modelo de *design* ou altere o *design* existente. Habilidade Multimídia 4.1: Para selecionar e aplicar um modelo de estrutura
- 3. Você pode também mudar o esquema das cores. Habilidade Multimídia 4.2: Para selecionar e aplicar um esquema de cores
- 4. Altere o *layout* do seu texto e outros elementos do slide, se necessário, para comunicar melhor suas idéias. Habilidade Multimídia 4.4: Para alterar o *layout* do *slide atual*
- 5. Fixe sua avaliação de levantamento das necessidades dos alunos em um *slide* apropriado e configure o documento para abrir a partir da sua apresentação. Habilidade Multimídia 7.11: Para adicionar um arquivo a um *slide* Habilidade Multimídia 7.12: Para abrir um arquivo a partir de um *slideshow*
- 6. Insira imagens para apoiar seu conteúdo. Grupo Multimídia 6: Adicionando Figuras e Efeitos Visuais
	- Se você salvar imagens da *Web*, certifique-se de incluir suas fontes no seu Documento de Citação de Referências e anotar suas fontes na apresentação.
	- Habilidade Gráficos 3.16: Para copiar e salvar uma figura da *internet* • Você pode também querer compactar as imagens para ajudar a
	- manter o seu arquivo com um tamanho pequeno. Habilidade Multimídia 6.8: Para compactar imagens para reduzir o tamanho do arquivo
- 7. Adicione animação para pré-ajustar efeitos visuais para textos ou imagens nos seus *slides*. Certifique-se de que as suas animações ajudam a focar a atenção da sua audiência para o conteúdo e não distraí-la. Grupo Multimídia 8: Adicionando Animação e Efeitos Especiais
- 8. Altere a ordem dos slides se você precisar reordená-los na sua apresentação para melhorar o fluxo de sua mensagem. Habilidade Multimídia 3.4: Para ordenar slides
- 9. Salve a apresentação com frequência na sua pasta **Recursos do Curso**.

Quando você estiver pronto, prossiga para a **Etapa 4**.

Copyright © 2008, Intel Corporation. Todos os direitos reservados. Página 28 de 39

### **Atividade 5: Criando uma Apresentação sobre Minha Unidade Etapa 4: Melhorando Minha Apresentação (Opcional)**

Decida quais recursos de design adicionais você deseja acrescentar à sua apresentação. Cada recurso deve melhorar o conteúdo. Muitos sons e imagens podem desviar o propósito da apresentação. Lembre-se de respeitar os direitos autorais e leis de marcas registradas; inclua citações de fonte quando apropriado e salve seu trabalho frequentemente.

**Guia de Atividades Práticas em Tecnologia:** Use o *Guia de Atividades Práticas em Tecnologia* da Intel® Educação se você precisar de assistência para completar alguma das atividades em tecnologia identificadas abaixo.

- 1. Adicione um *hyperlink* para um arquivo ou um *Web site*. Habilidade Multimídia 7.9: Para inserir um *link* para outro documento salvo em seu computador Habilidade Multimídia 7.10: Para inserir um *link* para um *Web site*.
- 2. Insira uma tabela para organizar a informação. Habilidade Multimídia 5.10: Para inserir uma tabela em um *slide*
- 3. Insira um quadro ou gráfico para visualmente exibir dados. Multimídia 5.12: Para adicionar ou inserir gráficos em um *slide*
- 4. Insira um som ou videoclipe que você salvou da *Web*. Grupo Multimídia 7: Adicionando Sons, Vídeos e *Links* Grupo Tecnologias da Web 2: Encontrando e Salvando um recurso da Web com o navegador Mozilla Firefox\*, Grupo Tecnologias da Web 4: Encontrando e Salvando um recurso da Web com o navegador Internet Explorer\* OU Grupo Tecnologias da Web 6: Encontrando e Salvando um recurso da Web com o navegador Safari\*

**Nota:** Clipes de vídeo e som são frequentemente protegidos por direitos autorais. Certifique-se de usar a lei de direitos autorais, a qual envolve mais que simplesmente adicionar suas fontes ao Documento de Citação de Referências.

Quando você estiver pronto, vá para a **Etapa 5**.

### **Atividade 5: Criando uma Apresentação sobre Minha Unidade Etapa 5: Realizando Upload para a Aba Compartilhar**

Você compartilhará sua Apresentação de *Portfolio* de Unidade e a embutida avaliação do levantamento das necessidades dos alunos com um pequeno grupo de colegas durante o Módulo 3 Atividade em Dupla: Apresentando meu *Portfolio* de Unidade. Nesta etapa, você cria uma linha de encadeamento para discussão na preparação para a atividade.

### **Trabalhando na Aba Compartilhar**

- 1. Siga as instruções dadas pelo seu professor mediador para configurar as linhas de encadeamento de discussões em grupo na aba **Compartilhar**.
- 2. Leia as **Orientações para o Módulo 2: Enviando Apresentações do Portfólio de Unidade** para ter instruções detalhadas sobre como postar suas respostas às linhas de encadeamento de discussão do grupo na aba **Compartilhar**. Este documento também está disponível na aba **Recursos** > *link* **Sobre este Curso**.
- 3. Vá para a aba **Compartilhar** e configure sua linha de encadeamento de discussão. Siga as instruções dadas pelo seu professor mediador se você precisar de ajuda para configurar sua linha de encadeamento para discussão.

**Nota:** Você tem apenas 30 minutos para editar sua mensagem depois de publicá-la pela primeira vez, então, lembre-se de verificar suas mensagens cuidadosamente.

Parabéns! Você completou esta atividade. Por favor, assinale a caixa **Atividade** e clique no botão **Enviar** antes de prosseguir para a próxima atividade.

Quando estiver pronto, prossiga para **Práticas Pedagógicas**.

### **Atividade 6: Práticas Pedagógicas: Buscando os Conteúdos em uma Aula centrada no Aluno**

# Espaço do Professor-Mediador

Durante as atividades das práticas pedagógicas, você compartilha idéias e estratégias para ensinar em uma aula centrada no aluno e baseada em projetos. As discussões das Práticas Pedagógicas acontecem durante o curso e se concentram nos pontos-chave de cada módulo.

Durante esta atividade, você discute as suas preocupações e possíveis soluções para atender os conteúdos curriculares em um ambiente de aula centrado no aluno, usando o *wiki* do curso.

Um *wiki* é um "tipo de *web site* que permite aos visitantes facilmente adicionar, remover e, por outro lado, editar e alterar algum conteúdo disponível... Essa facilidade de interação e operação faz do *wiki* uma ferramenta efetiva para a autoria colaborativa". (Wikipedia, 2006)

Se você quiser mais informações sobre o uso dos *wikis* em educação, leia o documento **Recursos de Aprendizagem Colaborativa baseada na** *Internet* e acesse outros recursos *wiki* em *Web Links* **Relacionados** na aba **Recursos** > *link* **Colaboração**.

Enquanto você pensava em como incorporar projetos à sua unidade, identificou conteúdos e Questões Estruturais de Currículo para ajudar a estruturar o seu Plano de Unidade. Você pode ter preocupações sobre como pode, efetivamente, atender os conteúdos em um ambiente de sala de aula baseado em projeto, centrado no aluno, onde os alunos, na maioria das vezes, constroem o seu próprio conhecimento em vez de receber informação e instrução apenas do professor. Quando os alunos passam para um ambiente de sala de aula centrado no aluno, eles ainda precisam obter bons resultados nas avaliações padronizadas (SAEB, ENEM, e outras...) e verdadeiramente atingir os objetivos de aprendizagem e atender os conteúdos curriculares padronizados. Outras preocupações práticas, que tratam de responsabilidade final e limitação de tempo, devem também ser respondidas.

Os participantes são divididos em três grupos para essa atividade. Idéias sobre como criar grupos de compartilhamento para sua própria sala de aula estão disponíveis na aba **Recursos** > **Professor Mediador** > *link* **Materiais para atuar como Mediador**.

- 1. Entre no grupo que lhe foi atribuído. Observe a questão atribuída a seu grupo pelo seu mediador:
	- a. Como eu me certifico de que os alunos estão atendendo os conteúdos curriculares – e atendendo a um número suficiente deles para tornar o esforço válido – em atividades e projetos abertos?
	- b. Se os alunos estão encarregados de sua própria aprendizagem, como teremos certeza de que eles aprendem o que é importante?
	- c. Como eu asseguro a responsabilidade quando os alunos estão trabalhando em grupos?
- 2. Vá para a aba do *Wiki* **do Curso** Essencial no alto da página do curso.
- 3. Clique no *link* **Módulo 2 Práticas Pedagógicas** no menu do *wiki* e leia as instruções.
- 4. Designe uma pessoa para criar a página do wiki e gravar as idéias do seu grupo.

**Nota:** Analise a página **Ajuda do** *Wiki* e lembre-se de usá-la se você precisar de ajuda a qualquer momento usando o *wiki* do curso.

5. Discuta e inclua as preocupações de seu grupo e as possíveis soluções na tabela.

**Nota:** Ao trabalhar com os recursos *Web* 2.0 você pode querer digitar suas idéias em um documento de processamento de texto *off-line* e, então, copiar e colá-las no ambiente *on-line* quando você tiver terminado — especialmente se sua conexão de Internet for intermitente.

- 6. Salve sua página do *wiki* quando sua discussão terminar.
- 7. Analise as páginas dos outros grupos e adicione às suas listas de soluções.

Parabéns! Você completou esta atividade. Por favor, assinale a caixa **Atividade** e clique no botão **Enviar** antes de ir para a próxima atividade**.**

Quando você estiver pronto, vá para **Refletindo sobre Minha Aprendizagem**.

## Módulo 2: Planejando Minha Unidade **Atividade 7: Refletindo sobre Minha Aprendizagem**

# Espaço do Professor Mediador

Nessa atividade, primeiro analise as questões de direcionamento e os pontos-chave deste módulo. Depois, no *Blog* do Curso, reflita sobre como o foco desse módulo tem feito você pensar diferentemente sobre planejar e criar sua unidade.

Revise as questões de direcionamento e os pontos-chave para o **Módulo 2: Planejando Minha Unidade** e pense sobre as idéias e materiais que você criou que podem ser usados em sua sala de aula, ensino ou planejamento.

### **Questões do Módulo**

Como Questões Estruturais de Currículo ajudam a apoiar a aprendizagem dos meus alunos?

Como posso planejar uma avaliação contínua centrada no aluno?

### **Pontos-chave**

- Questões Estruturais de Currículo encorajam os alunos a usar habilidades de raciocínio em níveis avançados, ajudam os alunos a entender completamente conceitos essenciais e fornecem uma estrutura para organizar informações reais. As Questões Estruturais de Currículo consistem de:
	- o Uma Questão Essencial, que é uma questão ampla e aberta, e que se refere a grandes idéias ou idéias abrangentes e conceitos permanentes. Questões Essenciais frequentemente favorecem a interdisciplinaridade e auxiliam os alunos a ver como os assuntos estão relacionados.
	- o Questões de Unidade, as quais são questões abertas, diretamente ligadas a um projeto ou unidade e apóiam a investigação relacionada à Questão Essencial.
	- o Questões de Conteúdo, as quais são baseadas em fatos; questões concretas que têm um pequeno conjunto de respostas corretas.
- As Avaliações para unidades baseadas em projeto devem:
	- o Ser encaixadas em todo o ciclo de aprendizagem;
	- o Avaliar os objetivos importantes da unidade;
	- o Engajar os alunos em processos de avaliação;
	- o Usar uma variedade de estratégias de avaliação para:
		- Levantar as necessidades dos alunos;
		- Encorajar o auto-direcionamento e a colaboração;
		- **Monitorar o progresso;**
		- Verificar o entendimento e encorajar a metacognição;
		- Demonstrar entendimento e habilidade.

Nos módulos seguintes, você construirá esses conceitos enquanto discute formas de incorporar nas suas unidades recursos baseados na *Web* e projetos efetivos de alunos.

Quando estiver pronto, vá para a **Etapa 1**.

### **Refletindo sobre Minha Aprendizagem Etapa 1: Registrando minha Jornada no Blog**

Use seu *blog* pessoal no *blog* do curso para refletir sobre sua aprendizagem e interagir com seu professor mediador e seus colegas sobre os assuntos relacionados ao curso. Responda às entradas de seus colegas para ampliar e melhorar estas conversas importantes.

- 1. Encontre o endereço do site do blog em sua seção **Meus** *Links* na aba **Página Inicial** ou em seu site etiquetado ou marcado.
- 2. Vá para seu *blog* pessoal, crie uma entrada que reflita sobre como você usa os parâmetros curriculares, Questões Estruturais de Currículo ou avaliação formativa. Dê-lhe um título e convide seus colegas a comentarem.
- 2. Escreva sobre quaisquer outras idéias, questões ou dúvidas que você possa querer abordar em sua reflexão.

**Nota:** Se você está tendo interrupções na conectividade, pode optar por digitar o seu *blog off-line*, em um documento de processamento de textos, e depois colar os textos em seu *blog* pessoal. Um método alternativo de garantir que você não perca o seu trabalho é copiar o texto do seu *blog* para o quadro de edição temporário antes de você clicar no botão **Enviar**.

Habilidade Processamento de Texto 2.6: Para copiar palavras ou texto.

Parabéns! Você completou esta atividade. Por favor, assinale a caixa **Atividade** e clique no botão **Enviar** antes de ir para a próxima atividade**.**

Quando estiver pronto, prossiga para o **Fechamento**.

Módulo 2: Planejando Minha Unidade **Fechamento** 

# Espaço do Professor Mediador

**Parabéns!** Você completou o **Módulo 2: Planejando Minha Unidade**. Antes de iniciar o próximo módulo:

- 1. Complete o **Questionário de Pesquisa de Encerramento do Módulo**. Clique no botão **Enviar** quando terminar.
- 2. Vá para a lista de verificação de **Progresso no Curso**. Analise as caixas apropriadas na lista de verificação para garantir que elas foram assinaladas para as Atividades do Módulo 2 que você completou. Se você fizer alguma mudança, clique no botão **Enviar** no final da página.

Lembre-se de incluir suas idéias, perguntas e comentários no fórum de discussões do Espaço do Professor ou em seu *blog* pessoal a qualquer momento.

Quando você estiver pronto, vá para **M3: Fazendo Conexões** ou às atividades opcionais em **Preparando-se para o Próximo Módulo**.

Módulo 2: Planejando Minha Unidade **Preparando-se para o Próximo Módulo (Opcional)** 

# Espaço do Professor Mediador

Nessa atividade, você completa duas etapas:

- Na Etapa 1, você continua a explorar mais Questões Essenciais e pensa sobre sua própria Questão Essencial mais profundamente.
- Na Etapa 2, você refina seus conteúdos e objetivos.

Quando estiver pronto, vá para a **Etapa 1**.

### **Preparando-se para o Próximo Módulo (Opcional) Etapa 1: Criando Idéias de Projeto para uma Questão Essencial**

# Espaço do Professor Mediador

Questões Essenciais, por sua natureza, podem ser usadas em uma variedade de anos escolares, disciplinas e assuntos. Por exemplo, a Questão Essencial "*Como nós podemos fazer a diferença?*" é apropriada para um plano de unidade no qual alunos dos anos finais do Ensino Fundamental aprendem sobre administração da comunidade, criando planos para desenvolver uma área de terra desabitada. A mesma questão é também usada em uma unidade onde alunos do Ensino Médio assumem o papel de senadores, que atuando em um subcomitê de energia, recebem a tarefa de desenvolver um plano de energia nacional que garanta para o futuro o bem-estar ambiental e econômico do país.

- 1. Na tabela Criando Idéias de Projetos em seu **Caderno de Anotações**, uma Questão Essencial foi criada para cada unidade descrita na coluna do meio. Já que as Questões Essenciais, por definição, interligam unidades e disciplinas, discuta sobre outras idéias de projeto que abordem a mesma Questão Essencial. Alguns exemplos estão disponibilizados a você.
	- a. Leia as quatro descrições de unidade seguintes e as Questões Essenciais correspondentes.
	- b. Escolha uma Questão Essencial baseada no interesse do seu grupo.
	- c. Na coluna à direita, faça um levantamento sobre outras idéias de projetos de alunos que se conectam com essa mesma Questão Essencial.
- 2. Registre as idéias de seu grupo em seu **Caderno de Anotações**.

### **Revisando Minha Questão Essencial**

1. Considere formas que você pode utilizar para ampliar sua Questão Essencial sem enfraquecer seu impacto.

**Opcional:** Você pode querer revisar os critérios de avaliação, exemplos adicionais e informações sobre Questões Estruturais de Currículo, que estão disponíveis na aba **Recursos** > *link* **Questões Estruturais de Currículo**.

2. Se você optar por revisar sua Questão Essencial, edite-a em seu Plano de Unidade.

Quando estiver pronto, prossiga para a **Etapa 2**.

### **Preparando-se para o Próximo Módulo (Opcional) Etapa 2: Revisando Meus Conteúdos e Objetivos**

Agora que você refinou suas idéias para a unidade, escreveu suas Questões Estruturais de Currículo e pensou sobre suas estratégias de avaliação, revise os conteúdos que você escolheu e refine a lista daqueles com os quais você deseja especificamente trabalhar. Depois, olhe para seus objetivos e revise-os, se necessário.

- 1. Revise os **Critérios de Avaliação dos Conteúdos e Objetivos** na aba **Recursos** > **Avaliação** ou use a cópia em papel de sua pasta.
- 2. Revise os seus conteúdos e refine a lista, identificando os conteúdos curriculares que são verdadeiramente os alvos para a sua unidade, e não apenas mencionados nela. Quando os conteúdos estiverem finalizados para o seu Plano de Unidade, você deve incluir somente aqueles conteúdos que você pretende:
	- o Avaliar;
	- o Atender na seção de Procedimentos de seu Plano de Unidade;
	- o Fazer com que os alunos tenham abordado ao final de sua unidade.

**Nota:** Você terá a oportunidade adicional de refinar seus conteúdos depois de testar as idéias para a sua unidade e criar seu exemplo do aluno no Módulo 4.

3. Considere refinar seus objetivos com base na revisão dos seus conteúdos e na análise dos Critérios de Avaliação dos Conteúdos e Objetivos.

Parabéns! Você completou esta atividade. Por favor, assinale a caixa **Atividade** e clique no botão **Enviar** antes de ir para o próximo módulo.

Quando você estiver pronto, vá para **M3: Fazendo Conexões**.

<sup>\*</sup> Outras marcas e nomes podem ser declarados de propriedade de terceiros.

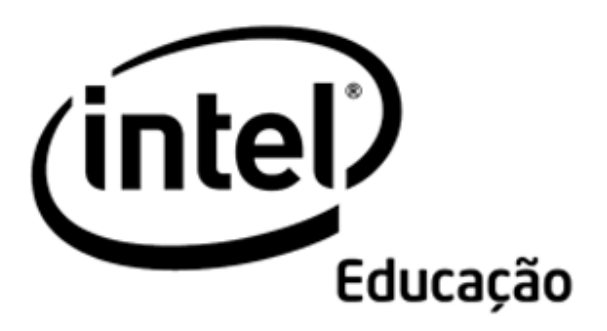

# **Programa Intel® Educar**

# Curso Essencial *On-line* Módulo 3 – Fazendo Conexões

Agosto, 2008

Módulo 3: Fazendo Conexões **Visão Geral** 

# Espaço do Professor Mediador

**Bem-vindo ao Módulo 3: Fazendo Conexões!** Esse módulo aborda sobre como orientar seus alunos para usar todo o potencial da *Internet* de forma responsável e produtiva. Você explora recursos interativos baseados na *Internet* para comunicação e colaboração do aluno, e discute como ajudar seus alunos a aprender sobre o uso seguro e responsável da *Internet*. Também examina caminhos para, eficientemente, localizar e avaliar recursos relevantes da *Internet* para pesquisa. Depois de investigar as leis de direitos autorais e o uso legal desses recursos, você planeja como integrar o uso da *Internet* em sua unidade.

As atividades iniciais desse módulo são finalizadas na parte presencial do nosso curso. As atividades restantes nesse módulo, e todo o restante do módulo, serão concluídas no ambiente *on-line*.

Dedique um tempo para analisar os **Objetivos** e as **Questões do Módulo** a seguir.

### **Objetivos do Módulo**

Os participantes irão:

- Compartilhar apresentações do *Portfolio* de Unidade que visem levantar as necessidades dos alunos;
- Examinar e discutir leis de direitos autorais e diretrizes de uso legal pertinentes à área de educação;
- Criar documentos de Citação de Referências;
- Explorar recursos da *Internet* para uso em pesquisa, comunicação e colaboração;
- Avaliar recursos da *Internet*;
- Modificar seus Planos de Unidade;
- Discutir caminhos para se certificar de que os alunos utilizem a *Internet* de forma segura e responsável:
- Refletir sobre seu aprendizado;
- Planejar como usar ferramentas de colaboração e comunicação da *Internet* nas unidades.

### **Questões do Módulo**

- Como posso usar a *Internet* como suporte para o ensino e para a aprendizagem dos alunos?
- Como posso garantir o uso responsável e apropriado da *Internet*?

Quando terminar a análise, prossiga para **Atividade em Dupla**.

Copyright © 2008, Intel Corporation. Todos os direitos reservados. Página 2 de 29

Módulo 3: Fazendo Conexões **Atividade em Dupla Apresentando Meu** *Portfolio* **de Unidade** 

### Espaço do Professor Mediador

Durante esta atividade, você usa a aba **Compartilhar** para dar e receber *feedback* sobre a apresentação que você desenvolveu no módulo anterior. Você também recebe *feedback* sobre sua avaliação do Levantamento das necessidades dos alunos. Quando compartilhar materiais, lembre-se de dar informação de conhecimento e experiência suficientes. Ao dar *feedback*, concentre-se nas potencialidades bem como nas áreas de aprimoramento e seja tão específico quanto possível.

Esta atividade é uma versão modificada das Atividades em Dupla que você experimentará durante os módulos restantes. As Atividades em Dupla são importantes para o processo de aprendizagem, pois oferecerão oportunidades para que você pratique dar e receber um *feedback* construtivo.

Você se encontrará com o mesmo grupo por todas as Atividades em Dupla, assim você pode se familiarizar com o trabalho de seu grupo e dar *feedback* construtivo. Observe o processo para usar a aba **Compartilhar**. Nas futuras Atividades em Dupla e de Compartilhamento, você usará este mesmo processo no ambiente *on-line*.

Consulte **Atividade em Dupla Módulo 3: Dando Feedback sobre as Apresentações do** *Portfolio* **de Unidade** para instruções detalhadas sobre como dar *feedback* na aba **Compartilhar**. Este documento também está disponível na aba **Recursos** > *link* **Sobre Este Curso.**

- 1. Prossiga para a aba **Compartilhar** e confirme que sua Apresentação do *Portfolio* de Unidade com a avaliação do levantamento das necessidades dos alunos embutida, está como um *link* ou anexa ao **Módulo 3:** seção **Compartilhar**.
- 2. Reúna-se com o grupo atribuído pelo seu professor mediador para compartilhar as Apresentações e avaliações de seu *Portfolio* de Unidade.
- 3. Como todos os membros do grupo dão *feedback* verbal e se revezam registrando os pontos-chave do *feedback* em respostas para as inclusões de cada membro do grupo, então todos podem praticar usar a aba **Compartilhar** na preparação para as Atividades em Dupla *on-line* nos módulos seguintes.

**Nota:** Se desejar, use os **Critérios de Avaliação do** *Portfolio*, **Critérios de Avaliação dos Conteúdos e Objetivos** ou **Critérios de Avaliação das Questões Estruturais de Currículo** para ajudá-lo a orientar seu *feedback*. Estes critérios de avaliação são encontrados na aba **Recursos** > **Avaliação** > *link* **Avaliações do Curso** ou como uma cópia impressa em sua pasta.

- 4. Ao dar *feedback*, lembre-se de ser específico e construtivo ao pedir por esclarecimentos e dar sugestões. Pense sobre usar a estratégia 3-2-1:
	- Faça três perguntas
	- Faça dois comentários

• Dê uma sugestão

**Nota:** Leia o documento **Dicas e Ferramentas para dar** *Feedback* na aba **Recursos** > **Avaliação** > *link* **Avaliações de Curso** para mais informações sobre dar *feedback* construtivo.

Parabéns! Você completou esta atividade. Por favor, assinale a caixa **Atividade** e clique no botão **Enviar** antes de prosseguir para a próxima atividade.

Quando estiver pronto, vá para **Preparando-se para a Experiência** *On-line*.

### Módulo 3: Fazendo Conexões **Atividade 1: Preparando-se para a Experiência** *On-line*

# Espaço do Professor Mediador

**Parabéns!** Você agora quase completou a parte presencial do curso e deve estar preparado para a experiência *on-line*. Também explorou a maioria dos recursos do ambiente *on-line*, incluindo:

- Usar as Avaliações e o Caderno de Anotações na aba Meu Trabalho.
- Navegar pelo Guia de Atividades Práticas em Tecnologia Intel<sup>®</sup> Educação.
- Navegar pelos recursos no curso e no *web site* Intel® Educação.
- Usar *blogs*, wikis e *web sites* colaborativos *on-line.*
- Acompanhar seu progresso usando a lista de verificação de Progresso de Curso.
- Completar os Questionários de Pesquisa de Fechamento do Módulo.

Antes de você deixar a parte presencial, você tem quatro tarefas ainda por completar:

- Cadastrar-se para uma aplicação adicional que você usará durante o curso.
- Analisar seu Progresso no Curso.
- Analisar os componentes restantes do curso.
- Planejar uma agenda para concluir o curso.

Você pode também fazer planos para colaborar com seus colegas e receber respostas para alguma questão que foi colocada tardiamente ou ainda restou.

Estou ansioso para trabalhar com você conforme formos explorando juntos. Por favor, sinta-se à vontade para me enviar *e-mail* se tiver perguntas ou preocupações.

Depois que você voltar para casa, a primeira atividade *on-line* para completar é **Almejar Habilidades do Século XXI** no **Módulo 3: Fazendo Conexões**, no menu de navegação à esquerda.

Complete os itens a seguir antes de deixar o presencial:

- 1. Certifique-se de que você está cadastrado para uma aplicação adicional requerida durante a parte *on-line* do curso. Você usará a aplicação *Avaliação de Projetos* da Intel® Educação, no Módulo 5: Avaliando os Projetos dos Alunos. Para se cadastrar:
	- a. Vá para *Avaliação de Projetos*, clique em **Espaço de Trabalho**.
	- b. Se você se cadastrou previamente para uma das Ferramentas de Raciocínio da Intel® Educação, pode usar o mesmo usuário e senha para entrar na aplicação *Avaliação de Projetos*. Se não se registrou, escolha uma conta de *e-mail* para usar como *login* e uma senha.
- c. Depois que você se registrar, salve seu *login* e senha no seu documento "Informações de *Login*" salvo na pasta **Recursos\_Curso** de seu *Portfolio*.
- 2. Analise a **Lista de Verificação de Progresso no Curso** para ter certeza de que as atividades que você completou durante a parte presencial do curso estejam finalizadas.
- 3. Analise a estrutura de tempo e as datas de entrega para a maioria dos componentes restantes do curso no Quadro de **Atividades** na aba **Página Inicial**.
- 4. Dividam-se em grupos para compartilhar idéias para gerenciar seu tempo ao completar a parte *on-line* do curso. Você terá uma experiência melhor se você agendar blocos de tempo regulares para completar o trabalho do curso. Sua aprendizagem será reduzida se você trabalhar com as atividades do curso em intervalos de 5 a 10 minutos. Crie uma agenda que reserve horas para o trabalho *on-line e h*oras para tentar colaborar com seus colegas.

**Nota:** Considere configurar as horas de trabalho presenciais com *grupos* ou parceiros também durante toda a parte *on-line* do curso. Reunir-se para trabalhar em atividades tem vários benefícios:

- Se você tiver dificuldade para gerenciar ou navegar no curso, ou usar as ferramentas necessárias, um colega pode lhe fazer uma demonstração prática e interativa.
- Você pode obter *feedback* imediato.
- Saber que você estará se encontrando pessoalmente com seus colegas pode te manter em dia com o curso e ajudá-lo a evitar atrasos.
- Alguns alunos são mais bem sucedidos em ambientes onde podem interagir socialmente e academicamente.
- 5. Certifique-se de ter qualquer pergunta tardia ou remanescente respondida antes de ir embora.

**Nota:** Se você estiver colaborando com outros professores em seu *Portfolio* de Unidade, reserve algum tempo para discutir o melhor método para completar as exigências do *Portfolio* de Unidade no ambiente *on-line*. Tais exigências podem incluir usar o wiki, *blog* ou *web site* colaborativo *on-line* para compartilhar idéias e editar seu trabalho.

Quando voltar para o ambiente *on-line*, prossiga para **Almejando Habilidades do Século XXI**.

### Módulo 3: Fazendo Conexões **Atividade 2: Almejando Habilidades do Século XXI**

# Espaço do Professor Mediador

**Bem-vindo à sua primeira atividade** *on-line***!** Durante o Módulo 2, você foi solicitado a escolher de uma a três habilidades do século XXI que eram mais relevantes para sua unidade. Você então incorporou as habilidades escolhidas nos objetivos que escreveu. Durante esta atividade, você pensa em maneiras de incluir as habilidades do século XXI específicas para pesquisa, comunicação, colaboração e solução de problemas em sua unidade para ajudar os alunos a atenderem seus conteúdos e objetivos. Você então considera como a *Internet* pode aprimorar estas metas de aprendizado em relação às habilidades do século XXI em sua unidade.

Lembre-se de visitar o Espaço do Professor para discutir tópicos relevantes que não foram abordados em outros instrumentos de comunicação durante o curso.

- 1. Revise os objetivos de aprendizagem em seu Plano de Unidade.
- 2. Pense sobre as seguintes questões enquanto analisa seus objetivos e escreve suas idéias em seu **Caderno de Anotações**. Você revisará estas anotações posteriormente no módulo.
	- a. Onde os alunos precisam conduzir uma pesquisa na sua unidade?
	- b. Na sua unidade, quando a aprendizagem dos alunos pode ser melhorada pela comunicação com os outros?
	- c. Onde, na sua unidade, a colaboração seria benéfica?
	- d. Como você pode garantir que os alunos estejam usando estratégias de resolução de problemas ao longo da sua unidade?
	- e. Como você pode incorporar a *Internet* à sua sala de aula para promover a melhoria da aprendizagem do aluno relacionada à pesquisa, comunicação, colaboração e resolução de problemas?

Parabéns! Você completou esta atividade. Por favor, assinale a caixa **Atividade** e clique no botão **Enviar** antes de prosseguir para a próxima atividade.

Quando estiver pronto, prossiga para **Modelando e Ensinando Práticas Éticas e Legais**.

### Módulo 3: Fazendo Conexões **Atividade 3: Modelando e Ensinando Práticas Éticas e Legais relacionadas ao Uso da Tecnologia**

# Espaço do Professor Mediador

Antes de examinar os recursos específicos de *Internet* para usar em sua unidade para melhorar as habilidades do século XXI dos alunos, é importante entender as questões éticas e legais relacionadas ao uso da mídia eletrônica. Nós devemos lembrar que as pessoas têm o direito de controlar como seus trabalhos originais são usados pelos outros. Nossa responsabilidade como educadores é entender e ensinar os alunos sobre o uso apropriado de materiais sobre direitos autorais.

Nessa atividade, você completa duas etapas:

- Na etapa 1, você examina leis de direitos autorais relacionadas ao uso de computadores e *software* em sala de aula;
- Na etapa 2, você analisa recursos e exemplos de Citação de Referências e pensa em formas de usá-los com seus alunos.

Quando você estiver pronto, vá para a **Etapa 1**.

### Módulo 3: Fazendo Conexões

### **Atividade 3: Modelando e Ensinando Práticas Éticas e Legais relacionadas ao Uso da Tecnologia Etapa 1: Explorando Direitos Autorais**

Com o fácil acesso à Internet e a habilidade para copiar informações *on-line* rapidamente, alunos e professores podem facilmente esquecer que grande quantidade de materiais da *Internet* é propriedade de outra pessoa. Faça um breve questionário sobre direitos autorais e pense em como você trataria assuntos de direitos autorais em sua sala de aula.

- 1. Teste seu conhecimento de lei de direitos autorais respondendo o **Questionário de Direitos Autorais** de 6 perguntas. Se houver tempo extra:
	- o Complete o **Segundo Questionário**.
	- o Inclua questões ou dicas no Espaço do Professor.
- 2. Embora professores e alunos possam usar materiais com direitos autorais em seus projetos educacionais, o uso de tais materiais não é claramente definido. Para melhor entender seus direitos e limitações, veja a **Apresentação sobre o Caos em Direitos Autorais**. Se quiser tomar notas, use seu **Caderno de Anotações.**
- 3. Veja a aba **Recursos** > *link* **Direitos autorais** para recursos adicionais para ajudar tanto você quanto seus alunos a seguir a lei de direitos autorais e as diretrizes de Uso Legal.

**Dica** *Off-line***:** Faça o *Download* da apresentação e documentos para explorar *off-line*

- 4. Pense sobre como a lei de direitos autorais e as diretrizes de Uso Legal a seguir impactarão sua sala de aula. Responda os seguintes lembretes no seu **Caderno de Anotações**:
	- Quais são as estratégias para garantir que seus alunos entendam direitos autorais e Uso Legal?
	- Quais procedimentos de suporte específico você pode implementar em sua sala de aula para garantir que as diretrizes sejam seguidas?

**Dica para 1:1:** Quando os alunos criam projetos individuais usando seus próprios computadores, monitorar seus trabalhos para adesão às leis de direitos autorais torna-se ainda mais desafiador. Pense em como você pode superar essa preocupação em uma sala com um computador por aluno.

Quando estiver pronto, prossiga para a **Etapa 2**.

### Módulo 3: Fazendo Conexões **Atividade 3: Modelando e Ensinando Práticas Éticas e Legais relacionadas ao Uso da Tecnologia Etapa 2: Citando Fontes**

# Espaço do Professor Mediador

Para respeitar os direitos autorais em um mundo de materiais de fácil cópia, você deve estabelecer uma lista de fontes conforme encontra e salva imagens, sons e texto. Criar um documento de Citação de Referências também o ajudará a encontrar recursos para outra oportunidade, quando precisar de informações adicionais para o seu projeto. Aprender a citar fontes é uma habilidade importante, desde os alunos de todas as idades até o professor.

**Guia de Atividades Práticas em Tecnologia:** Use o Guia de Atividades Práticas em Tecnologia da Intel® Educação se você precisar de assistência para completar alguma das habilidades em tecnologia identificadas abaixo:

- 1. Veja os recursos, modelos e exemplos no *link* **Citação de Referências** na aba **Recursos** > **Direitos autorais** > *link* **Citação de Referências**. Determine que tipo de documento de Citação de Referências seria apropriado para seus alunos.
- 2. Salve o modelo de Citação de Referências, modelo MLA ou Modelo APA na pasta **suporte\_unidade** em sua pasta *Portfolio* com um nome como *Citação de Trabalhos* ou *Referências*.
- 3. Copie e cole endereços de *Web Sites* e outro texto dentro do modelo de Citação de Referências conforme você encontra seus recursos. Tecnologias Web Habilidade 1.6: Para copiar um endereço de site ou uma URL do Firefox\*, OU Tecnologias Web Habilidade 3.6: Copiar um endereço de site ou uma URL do Internet Explorer\*, OU Tecnologias Web Habilidade 5.6: Copiar um endereço de site ou uma URL do Safari\* Processador de Texto Habilidade 2.6: Copiar palavras ou texto.
- 4. Você também pode usar uma ferramenta de citação on-line que formatará suas citações automaticamente no formato MLA ou APA. Para uma lista de sites, analise o documento **Ferramentas de Citação** *On-line* na aba **Recursos** > **Direitos Autorais** > *link* **Citação de Referências**.

Parabéns! Você completou esta atividade. Por favor, assinale esta atividade. Por favor, assinale a caixa **Atividade** e clique no botão **Enviar** antes de prosseguir para a próxima atividade.

Quando estiver pronto, prossiga para **Usando a** *Internet* **para Pesquisa**.

### Módulo 3: Fazendo Conexões **Atividade 4: Usando a** *Internet* **para Pesquisa**

# Espaço do Professor Mediador

As pessoas normalmente pensam na Internet como uma ferramenta de pesquisa. Encontrar, avaliar e interpretar informação *on-line* relevante é uma habilidade crucial para o sucesso na escola e na vida real. Entretanto, o uso efetivo da Internet vai além de conduzir uma pesquisa. Novas tecnologias da *Web* fornecem ambientes colaborativos nos quais os indivíduos interagem com outros usuários e contribuem para o conteúdo da *Web*. Nessa atividade, você explora caminhos nos quais os alunos podem usar a *Internet* para conduzir pesquisas. As próximas atividades exploram como a *Internet* ajuda os alunos a se comunicarem e colaborarem uns com os outros.

- Na Etapa 1, localize alguns *Web Sites* que melhorariam o entendimento dos conceitos de sua unidade pelos seus alunos.
- Na Etapa 2, analise os recursos para avaliar *Web Sites* e considere caminhos para usá-los com seus alunos.

Quando você estiver pronto, vá para o **Etapa 1**.

### Módulo 3: Fazendo Conexões **Atividade 4: Usando a Internet para Pesquisa Etapa 1: Localizando Recursos da** *Internet*

Localize *Web Sites* que melhorariam o entendimento de seus alunos dos conceitos trabalhados em sua unidade.

### **Usando Mecanismos de Busca**

Mecanismos de busca populares, como www.google.com.br\*, http://br.yahoo.com/\* e http://br.msn.com/\*, orientam os usuários quando eles buscam uma informação na Internet. Uma busca não-estruturada oferece infinitas oportunidades para um comportamento "fora-da-tarefa", mas quando os alunos são ensinados a pesquisar efetivamente, eles descobrem uma ampla variedade de web sites importantes e confiáveis para ajudá-lo em sua pesquisa.

1. Ao conduzir a pesquisa na *Internet*, limitar sua busca ajuda você a localizar a informação mais útil e relevante. Como em qualquer tipo de pesquisa, o primeiro termo que vem a mente (como por exemplo *floresta tropical*) pode produzir muitas entradas ou *web sites* irrelevantes. Entretanto, você pode precisar pensar em diminuir a frase em sua busca (por exemplo, floresta tropical brasileira.)

**Nota:** Ao procurar termos com duas ou mais palavras, coloque aspas duplas no começo e final da frase, como por exemplo, *"floresta tropical brasileira"*, para fazer uma busca mais exata.

- 2. Você pode encontrar recursos e atividades adicionais para ajudar a melhorar seu processo de busca na aba **Recursos** > **Recursos de Busca** > *link* **Processo de Busca**.
- 3. Exponha suas idéias sobre palavras-chave que você possa usar para encontrar informações sobre os tópicos em sua unidade e então escolha um mecanismo de busca para conduzir sua pesquisa.
- 4. Etiquete ou marque qualquer *web site* que você possa gostar de usar em sua unidade.

**Dica de Sala de Aula:** Os alunos podem compartilhar recursos que eles encontrarem com seus colegas de classe através da funcionalidade compartilhar da maioria dos sites de etiquetamento e marcação.

### **Sites de Busca Especializados**

Se você está pesquisando um assunto diferente ou quer ter certeza de que seus sites estão apropriados para a idade, você pode querer usar um programa de busca especializado. Analise os mecanismos de busca, diretórios e Web sites educacionais abrangentes disponíveis na aba **Recursos** > **Recursos de Busca** > *link* **Pesquisa.**

**Dica de Sala de Aula:** Conforme os alunos usam os recursos de Internet para suas próprias pesquisas, dê-lhes instruções explícitas sobre como localizar informações relevante e de alta qualidade para ajudá-los a usar o tempo on-line eficientemente.

**Dica para 1:1:** Quando os alunos têm acesso constante aos computadores, eles podem ficar tentados a investigar tópicos irrelevantes ou menos importantes. Para desencorajar isto ensine as habilidades em pesquisa, gerenciamento de tempo e priorizar tarefas. Aproveite "momentos apropriados para ensinar" durante as discussões em sala de aula para encorajar os alunos a investigarem as questões e problemas conforme eles surgirem.

#### **Encontrando a Mídia**

Se precisar encontrar imagens, sons ou vídeos para o desenvolvimento de sua unidade use os seguintes recursos:

- Mecanismos de busca que possam buscar especificamente por sons, imagens e vídeo;
- *Web Sites* de Multimídia que contenham imagens, sons e vídeos apropriados para o uso educacional.

Analise os **Recursos Multimídia** na aba **Recursos** > **Busca** > **Multimídia** *link*. Salve os recursos que encontrar na pasta **imagens\_sons** do seu *Portfolio*.

**Guia de Atividades Práticas em Tecnologia:** Use o *Guia de Atividades Práticas em Tecnologia* da Intel® Educação se você precisar de assistência para completar alguma das habilidades em tecnologia identificadas abaixo:

**Nota:** Certifique-se de citar suas fontes para recursos multimídia em seu documento de Citação de Referências.

- 1. Localize um ou mais bons recursos de pesquisa para sua unidade. Etiquete (*Tag*), marque (*bookmark*) ou salve nos Favoritos de seu *WebBrowser*.
- 2. Salve uma imagem na pasta imagens\_sons do *Portfolio*.<br>Tecnologias Web Habilidade 2.4: Para salvar uma figura ou imagem da Internet para o Firefox\*,  $\overline{O}$ Tecnologias Web Habilidade 4.4: Para salvar uma figura ou imagem da Internet para o Internet Explorer\*, OU Tecnologias Web Habilidade 6.4: Para salvar uma figura ou imagem da Internet para o Safari\*
- 3. Se apropriado para seu *Portfolio* de Unidade, você também pode salvar um som ou um vídeo na pasta imagens\_sons do *Portfolio*. Tecnologias Web Habilidade 2.5: Para salvar um arquivo de som ou música da Internet para o Firefox\*, OU Tecnologias Web Habilidade 4.5: Para salvar um arquivo de som ou música da Internet para o Internet Explorer\*, OU Tecnologias Web Habilidade 6.5: Para salvar um arquivo de som ou música da Internet para o Safari\* Tecnologias Web Habilidade 2.6: Para salvar um arquivo de vídeo ou filme da Internet para o Firefox\*, OU Tecnologias Web Habilidade 4.6: Para salvar um arquivo de vídeo ou filme da Internet para o Internet Explorer\*, OU Tecnologias Web Habilidade 6.6: Para salvar um arquivo de vídeo ou filme para o Web Safari\*

**Dica de Sala de aula:** Ensine a seus alunos um processo que sirva tanto para encontrar relevantes recursos multimídia quanto para citar apropriadamente as fontes desses recursos. Outro tópico a considerar é o tamanho dos recursos multimídia que os alunos escolhem usar. Grandes arquivos multimídia podem atrapalhar uma colaboração e a habilidade dos outros para acessar os recursos.

Quando estiver preparado, vá para a **Etapa 2**.

Copyright © 2008, Intel Corporation. Todos os direitos reservados. Página 13 de 29
### Módulo 3: Fazendo Conexões **Atividade 4: Usando a** *Internet* **para Pesquisa Etapa 2: Avaliando Recursos da** *Internet*

A publicação descontrolada de informações na *Internet* exige que os alunos desenvolvam habilidades para avaliar o conteúdo da *Web* criticamente no que se refere à relevância e precisão. Na Etapa 1 desta atividade, você usou seus próprios critérios para selecionar os *web sites* que você usaria considerando a profundidade e precisão do conteúdo, a fonte de informação e a usabilidade do *site*. Desenvolver as mesmas habilidades em seus alunos é importante.

**Dica de Sala de Aula:** Aprender a avaliar a credibilidade de *web sites* é uma habilidade crítica importante que pode ser estendida para mídias impressas e visuais.

1. Analise os recursos de avaliação de *web sites* na aba **Recursos** > *link* **Avaliando a Internet**. Analise o formulário do aluno adequado para sua série ou ano e, se tiver tempo, analise as outras listas de verificação. Se você quiser fazer anotações, abra outra janela para analisar os exemplos e incluir suas anotações em seu **Caderno de Anotações.**

**Dica de Sala de aula:** Discuta com seus alunos como determinar se um *site* tem informação útil, verdadeira e confiável. Você pode criar critérios de avaliação ou listas de verificação colaborativamente com seus alunos, ou usar um formulário de avaliação utilizando exemplos da aba **Recursos** > *link* **Avaliando a** *Internet*. Com alunos do Ensino Fundamental, desenvolver as habilidades de avaliação usando um formulário pode não ser apropriado. Uma discussão sobre as características de um bom *web site* pode ser mais útil.

2. Mantenha os recursos de avaliação da Internet em mente, pense sobre como você poderia ajudar seus alunos a pensar criticamente sobre os recursos de Internet que eles usam. Se desejar, faça anotações em seu **Caderno de Anotações**.

Parabéns! Você completou esta atividade. Por favor, assinale a caixa **Atividade** e clique no botão **Enviar** antes de prosseguir para a próxima atividade.

Quando estiver preparado, prossiga para **Comunicando-se com o Mundo**.

### Módulo 3: Fazendo Conexões **Atividade 5: Comunicando-se com o Mundo através da** *Internet*

# Espaço do Professor Mediador

As ferramentas de comunicação da Internet expandem de forma abrangente a comunidade externa com a qual os alunos podem se comunicar. Através de *e-mail*, *chat*, mensagem instantânea, questionários de pesquisa e Voz sobre IP (VoIP), você e seus alunos podem discutir e compartilhar idéias com colegas e especialistas de todo o mundo.

Durante essa atividade você completa duas etapas:

- Na Etapa 1, analisa e compara ferramentas de comunicação da *Internet*, tais como: *e-mail*, *chats*, mensagem instantânea, questionário de pesquisa *on-line* e VoIP.
- Na Etapa 2, examina uma ou mais dessas ferramentas de comunicação em profundidade e considera os caminhos para poder incorporá-las no seu Plano de Unidade.

Quando estiver pronto, prossiga para a **Etapa 1**.

Módulo 3: Fazendo Conexões

### **Atividade 5: Comunicando-se com o Mundo através da** *Internet* **Etapa 1: Analisando as Ferramentas de Comunicação da** *Internet*

Os alunos podem usar as ferramentas de comunicação da Internet para:

- Comunicar-se com outras pessoas fora da sala de aula.
- Obter *feedback* sobre seus produtos.
- Trabalhar no desenvolvimento de um projeto em grupos ou pares em tempo real.
- Envolver-se em discussões interativas.
- Praticar usar a linguagem escrita.
- Praticar usar a linguagem oral.
- Compartilhar informações baseadas em texto, documentos e outros recursos.
- Levantar dados de alguns indivíduos.

Uma variedade de ferramentas *on-line* fornece suporte à comunicação do aluno:

- *E-mail* é uma comunicação eletrônica escrita que é enviada e lida a qualquer momento.
- *Chats On-line* são ambientes *on-line* nos quais os indivíduos se encontram e trocam mensagens escritas ao mesmo tempo.
- **A Mensagem Instantânea** (MI) permite às pessoas receberem e enviarem mensagens de texto instantaneamente, localmente e à distância, para contatos on-line pré-selecionados.
- **Pesquisas de Opinião e Questionários de Pesquisa** *On-line* permite reunir e analisar os dados lançando perguntas pela Internet.
- **Protocolo de Voz pela Internet** (VoIP) dá suporte à comunicação oral em tempo real entre os usuários de Internet.

Para aprender mais sobre as propriedades e usos destas ferramentas, analise o documento **Comparação de Recursos de Comunicação** *On-line* na aba **Recursos** > *link* **Comunicação**. Se desejar, faça anotações no documento e salve-as na pasta **Recursos\_Curso**.

**Dica para 1:1:** A vontade de se comunicar eletronicamente em uma sala de aula onde todos têm um computador pode distrair os alunos das tarefas de aprendizagem. Estabelecer diretrizes para a comunicação *on-line* em aula é especialmente importante em salas de aula com um computador por aluno.

Quando estiver pronto, vá para a **Etapa 2**.

Módulo 3: Fazendo Conexões

### **Atividade 5: Comunicando-se com o Mundo através da** *Internet* **Etapa 2: Considerando Ferramentas de Comunicação para sua Unidade**

Examine com mais profundidade uma ou mais das ferramentas de comunicação a seguir para possível uso em sua unidade. Etiquete (*tag*) ou Marque(*bookmark*) recursos com informações úteis sobre como usar essas ferramentas em sala de aula.

**Opção 1**: *E-mail* **Opção 2:** *Chat* **Opção 3**: Mensagem Instantânea (MI) **Opção 4:** Questionário de Pesquisa/ Pesquisa de Opinião **Opção 5:** Voz sobre *Internet Protocol* (VoIP)

Para informações sobre projetos que utilizam ferramentas de comunicação para colaborar, você pode querer visitar:

### **Página Inicial do Web Site Arquitetura Virtual\***

Ofereça um guia passo a passo para planejar e implementar poderosos projetos de telecomputação baseados no currículo.

#### **Opção 1: E-mail**

As idéias apresentadas no artigo a seguir podem inspirá-lo a pensar sobre formas criativas para usar o *e-mail* a fim de melhorar a aprendizagem do aluno. Veja possíveis recursos para *e-mail* baseado na *web* e projetos de *e-mail* na aba **Recursos** > **Comunicação** > *link* **Projetos de** *E-mail*.

**Você Conseguiu um E-mail – Mas Você Realmente sabe comunicar-se com ele?\***

Descreve como você pode planejar um projeto envolvendo *e-mail* para que ele tenha conexões claras e fortes com o currículo; inclui 10 dicas para completar projetos telecolaborativos de forma bem-sucedida, usando qualquer *e-mail* baseado na *Web*.

Faça anotações em seu **Caderno de Anotações.** Você analisará estas idéias no módulo posteriormente.

Quando estiver pronto, clique em alguma das seguintes opções ou complete seu **Progresso no Curso**.

**Opção 2:** *Chat* **Opção 3**: Mensagem Instantânea (MI) **Opção 4:** Questionário de Pesquisa/ Pesquisa de Opinião **Opção 5:** Voz sobre *Internet Protocol* (VoIP)

#### **Opção 2: Chat**

Os *links* a seguir sugerem formas para usar *chats* na sala de aula de maneira construtiva. Você pode encontrar possíveis recursos para serviços de *chat on-line* apropriados para a educação na aba **Recursos** > **Comunicação** > *link Chat* **e MI**

Copyright © 2008, Intel Corporation. Todos os direitos reservados. Página 17 de 29

#### **Exemplos de Como** *Chats* **Têm Sido Usados em Sala de aula e sobre Como Realizar um Bom** *Chat*\*

Lista atividades específicas que os professores têm utilizado com ferramentas de *chat* e fornece *links* que você pode usar para explorar os papéis dos alunos durante os *chats*, estratégias para melhorar as seções de *chat* e normas de comportamento em salas de *chat*.)

#### **Como Liderar um Bom Chat**\*

Disponibiliza dicas para usar o chat na sala de aula

Se desejar, faça anotações em seu **Caderno de Anotações.**

Quando estiver pronto, clique em alguma das seguintes opções ou complete seu **Progresso no Curso**.

**Opção 1**: *E-mail* **Opção 3**: Mensagem Instantânea (MI) **Opção 4:** Questionário de Pesquisa/ Pesquisa de Opinião **Opção 5:** Voz sobre Internet Protocol (VoIP)

#### **Opção 3: Mensagem Instantânea (MI)**

O *blog* a seguir discute o uso de mensagem instantânea em sala de aula. Veja possíveis recursos para mensagem instantânea na aba **Recursos** > **Comunicação** > *link Chat* **e MI.**

#### **Mensagem Instantânea em Sala de aula**\*

Apresenta um artigo enfatizando razões positivas para o uso da mensagem instantânea na sala de aula.

Se desejar, faça anotações em seu **Caderno de Anotações.**

Quando estiver pronto, clique em alguma das seguintes opções ou complete seu **Progresso no Curso**.

**Opção 1**: *E-mail* **Opção 2:** *Chat* **Opção 4:** Questionário de Pesquisa/ Pesquisa de Opinião **Opção 5:** Voz sobre Internet Protocol (VoIP)

#### **Opção 4: Questionário de Pesquisa/ Pesquisa de Opinião**

Os *links* a seguir fornecem informações e exemplos que tratam de como os alunos podem efetivamente criar e administrar questionários de pesquisa e pesquisa de opinião. Veja outros recursos criando pesquisas *on-line* na aba **Recursos** > **Comunicação** > *link* **Questionários de Pesquisa**

#### **Pesquisas de Opinião**\*

Inclui idéias de lição e discussão sobre como apresentar os alunos a fatores que podem afetar a precisão de pesquisas de opinião.

**Questionário de Pesquisa Como fazer**\*

Diz como escrever perguntas para questionários de pesquisa, determinar tipos de perguntas e respostas, organizar e formatar questionários de pesquisa, administrar questionários de pesquisa e mais

Se desejar, faça anotações em seu **Caderno de Anotações**.

Quando estiver pronto, clique em algumas das seguintes opções ou complete seu **Progresso no Curso**.

**Opção 1**: *E-mail*  **Opção 2:** *Chat* **Opção 3**: Mensagem Instantânea (MI) **Opção 5:** Voz sobre Internet Protocol (VoIP)

#### **Opção 5: Voz Sobre IP (Internet Protocol) (VoIP)**

Os *links* a seguir fornecem informações e exemplos que tratam sobre como usar Voz sobre IP na sala de aula. Veja outros recursos para VoIP na aba **Recursos** > **Comunicação** > *link* **VoIP**.

#### **Skype na Sala de Aula**\*

Apresenta um artigo escrito por professores e coordenadores de tecnologia descrevendo como começar a usar o Skype.

#### **Simplesmente use o Skype**\*

Trata-se do acesso a um curto *blog* descrevendo como um professor usou o Skype na escola e em sua vida pessoal.

Se desejar, faça anotações em seu **Caderno de Anotações.**

Quando estiver pronto, clique em alguma das seguintes opções ou complete seu **Progresso no Curso**.

**Opção 1**: *E-mail* **Opção 2:** *Chat* **Opção 3**: Mensagem Instantânea (MI) **Opção 4:** Questionário de Pesquisa/ Pesquisa de Opinião

Parabéns! Você completou esta atividade. Por favor, assinale a caixa **Atividade** e clique no botão **Enviar** antes de prosseguir para a próxima atividade.

Quando estiver pronto, prossiga para **Considerando a Aprendizagem Colaborativa**.

### Módulo 3: Fazendo Conexões **Atividade 6: Considerando a Aprendizagem Colaborativa baseada na Internet**

## Espaço do Professor Mediador

Muitas ferramentas *on-line* podem ser usadas por professores para dar suporte à comunicação, encorajar a colaboração dos alunos e organizar recursos da Internet. Você experimentou anteriormente três destas ferramentas gratuitas — *blogs*, wikis e *web sites* colaborativos *on-line*. Nesta atividade, você explora as maneiras pelas quais estas ferramentas colaborativas *on-line* podem ajudar seus alunos a trabalhar juntos em projetos.

Nesta atividade, você completa duas etapas:

- Na Etapa 1, você analisa os benefícios, desvantagens e exemplos para o uso em sala de aula de várias ferramentas colaborativas *on-line.*
- Na Etapa 2, você usa um *web site* colaborativo *on-line* para discutir como você usará as ferramentas *on-line* para dar suporte à comunicação e colaboração do aluno em seu ensino.

Quando você estiver pronto, prossiga para a **Etapa 1**.

### Módulo 3: Fazendo Conexões **Atividade 6: Considerando a Aprendizagem Colaborativa baseada na Internet Etapa 1: Analisando os Recursos Colaborativos** *On-line*

Os alunos podem usar as ferramentas de aprendizagem colaborativa baseadas na *Internet* para:

- Compartilhar seus pensamentos, idéias e projetos com os outros.
- Compartilhar *links* para *Web sites.*
- Solicitar e responder às opiniões dos outros.
- Modificar, adicionar e deletar o conteúdo de outros.
- Create multilayered *Web sites.*
- Criar *web sites* com diversos níveis.
- Criar documentos lineares tipo diários.

Uma variedade de ferramentas *on-line* fornece suporte à colaboração do aluno:

- Blogs são diários publicados na Internet e que pedem os comentários dos leitores.
- Wikis são *Web sites* que permitem que múltiplos usuários editem o conteúdo.
- *Web sites* colaborativos *on-line* permitem que usuários convidados editem documentos, planilhas e apresentações.

Analise as informações sobre os benefícios e desvantagens de usar cada uma destas ferramentas na sala de aula no documento **Recursos de Aprendizagem Colaborativa Baseada na Internet** na aba **Recursos** > *link* **Colaboração**.

Para aprender mais sobre as habilidades e exigências técnicas dos recursos colaborativos *on-line,* analise o documento **Comparação de Recursos de Colaboração** *On-line* na aba **Recursos** > *link* **Colaboração**.

Se desejar, faça anotações sobre os documentos e salve-as na sua pasta **Recursos\_Curso**.

**Dica para 1:1:** A pesquisa mostra que os alunos colaboram mais quando eles têm seus próprios computadores. Considere como você pode tirar vantagem desta capacidade em sua unidade.

Quando estiver pronto, prossiga para a **Etapa 2**.

### Módulo 3: Fazendo Conexões **Atividade 6: Considerando a Aprendizagem Colaborativa Baseada na Internet Etapa 2: Compartilhando Idéias**

Agora que você explorou uma variedade de ferramentas de colaboração e comunicação *on-line*, compartilhe suas idéias para incorporá-las ao seu ensino usando um *Web Site* colaborativo *on-line*.

- 1. Encontre o *web site* colaborativo em **Meus** *Links* na aba **Página Inicial** ou de seu *site* de Etiquetamento e Marcação.
- 2. Acesse o site usando seu *e-mail* e senha, que deve estar salvo no seu documento Informações de *Login* salvo em sua pasta **Recursos\_Curso**.
- 3. Abra a planilha intitulada **Usando\_Ferramentas\_***Web* **2.0** no *Web site*.

**Nota:** Para consulta futura, *links* anotados para exemplos de *Web sites* **Colaborativos** adicionais on-line estão disponíveis na aba **Recursos** > *link* **Colaboração**.

- 4. Pense sobre como você poderia usar uma ferramenta de comunicação e uma de colaboração em sua sala de aula. Em cada uma das planilhas, comece uma nova linha com seu nome, adicione o nome da ferramenta e então descreva como você poderia usá-la em sua sala de aula. Complete pelo menos uma linha para a planilha ferramentas de comunicação e uma linha para a planilha de ferramentas de colaboração.
- 5. Se você tiver tempo, comente sobre como você pode utilizar ferramentas online adicionais.
- 6. Analise os comentários de seus colegas e faça anotações sobre alguma idéia que você tenha sobre como poderia usar em sua unidade em seu **Caderno de Anotações**. Você analisará estas idéias posteriormente no módulo.

**Nota:** Você tem a oportunidade de planejar como usará as ferramentas de comunicação e colaboração para atender aos objetivos e metas de aprendizagem de sua unidade na atividade seguinte Preparando-se para o próximo Módulo.

Parabéns! Você completou esta atividade. Por favor, assinale a caixa **Atividade** e clique no botão **Enviar** antes de prosseguir para a próxima atividade.

Quando você estiver pronto, prossiga para **Práticas Pedagógicas**.

### Módulo 3: Fazendo Conexões **Atividade 7: Práticas Pedagógicas Garantindo o Uso Seguro e Responsável da** *Internet*

# Espaço do Professor Mediador

Embora a *Internet* possa ser uma maravilhosa ferramenta para pesquisa, colaboração, comunicação e resolução de problemas, usá-la de forma bem-sucedida requer cuidadosa atenção e orientação. Você deve abordar procedimentos de segurança e uso apropriado da Internet antes que os alunos tenham acesso à Internet ou contas individuais de *e-mail* . Nesta Prática Pedagógica, você usa o wiki do curso para registrar opiniões sobre como garantir o uso seguro e apropriado da *Internet*.

Por favor, certifique-se de adicionar seus comentários em tempo adequado. As discussões são sumarizadas ao final do módulo.

Como você previne que os alunos acessem recursos da *Internet* que contenham material inapropriado ou de interagir com indivíduos que possam significar uma ameaça? Como garante que os alunos usem o tempo de *Internet* eficientemente e interajam construtivamente uns com os outros?

Uma maneira de promover a segurança e uso efetivo pelo aluno é estabelecer uma Política de Uso Aceitável (PUA). Uma PUA é um acordo escrito que descreve os termos e condições do uso de Internet e é assinado por alunos, pais e professores. Uma PUA deve incluir diretrizes para busca na Internet adequada, publicação de nomes de alunos e inclusão de imagens (vídeo ou quadro ou retrato) e trechos de áudio na Internet. Contudo, PUAs sozinhas não são suficientes para garantir que seus alunos ajam responsavelmente ao usar a *Internet*.

1. Leia três cenários referentes a possíveis problemas com alunos usando a *Internet* e compartilhando suas idéias com colegas no wiki do curso. Estes cenários estão disponíveis no documento **Uso Seguro e Responsável da**  *Internet*, localizado na aba **Recursos** > *link* **Uso Responsável**.

*Dica Off-line***:** Faça o download do documento para ler os cenários e compor suas opiniões em um documento de processamento de texto antes de adicioná-los no *wiki*.

- 2. Considere a seguinte questão enquanto você lê cada cenário:
	- Que políticas, procedimentos e estratégias o professor pode colocar em prática para evitar eventos similares no futuro?
- 3. Vá para a aba **Wiki do Curso**.
- 4. Encontre o *link* do **Módulo 3 Práticas Pedagógicas** no menu de navegação à esquerda.
- 5. Leia as instruções na página do *wiki* para compartilhar suas idéias para cada cenário.

Copyright © 2008, Intel Corporation. Todos os direitos reservados. Página 23 de 29

**Nota:** Consulte a **Lista de Verificação da Discussão** para orientações sobre como compor sua resposta.

**Opcional:** Analisar os recursos para obter informações referentes ao uso seguro e apropriado da Internet pelo aluno, incluindo exemplos de PUAs e formulários de permissão dos pais, localizados na aba **Recursos** > *link* **Uso Responsável**.

**Dica para 1:1:** Discuta os desafios particulares de promover o uso seguro e responsável do computador em um ambiente de computação um para um.

Parabéns! Você completou esta atividade. Por favor, assinale a caixa **Atividade** e clique no botão **Enviar** antes de prosseguir para a próxima atividade.

Quando estiver pronto, vá para **Refletindo sobre Minha Aprendizagem**.

### Módulo 3: Fazendo Conexões **Atividade 8: Refletindo sobre Minha Aprendizagem**

# Espaço do Professor Mediador

Nesta atividade, primeiro revise as questões-guia e os pontos-chave para este módulo. Depois, no *Blog* do Curso, reflita sobre como o foco deste módulo tem ajudado você a pensar de forma diferente sobre o impacto da *Internet* na aprendizagem de seus alunos.

Analise as questões-guia e os pontos-chave para o **Módulo 3: Fazendo Conexões** e pense em idéias que você teve e nos materiais que você criou que podem ser usados na sala de aula em suas práticas pedagógicas ou planejamento para ajudar a melhorar a aprendizagem do seu aluno.

#### **Questões do Módulo**

- Como posso usar a *Internet* para dar suporte ao meu ensino e à aprendizagem dos alunos?
- Como posso garantir o uso responsável e apropriado da *Internet*?

#### **Pontos-Chave**

- A Internet pode ser uma poderosa ferramenta para pesquisa, colaboração e comunicação com os outros.
- Diretrizes de Uso Legal descrevem as formas nas quais os materiais sob direitos autorais podem ser usados legalmente por professores e alunos na sala de aula.
- Documentos de Citação de Referências podem ser criados em uma variedade de formatos para alunos de todas as idades.
- O uso habilidoso de estratégias de busca permite aos alunos e professores encontrar informação útil eficientemente na *Web*.
- Uma variedade de fatores deve ser considerada ao determinar a credibilidade e o valor de um *Web site*.
- *E-mail*, *chats on-line*, mensagem instantânea e tecnologia de Voz sobre IP permitem aos alunos se comunicar com pessoas de todo o mundo pela *Internet*.
- *Blogs*, *wikis* e *web sites* colaborativos *on-line* permitem aos alunos colaborarem em projetos, compartilhando e respondendo sobre o trabalho *on-line* uns dos outros.

Nos módulos seguintes, você desenvolverá esses conceitos enquanto cria um exemplo do aluno e avaliações para seu Plano de Unidade.

Quando estiver pronto, vá para a **Etapa 1**.

### Módulo 3: Fazendo Conexões **Atividade 8: Refletindo sobre Minha Aprendizagem Etapa 1: Registrando minha Jornada no** *Blog*

Use seu blog pessoal no blog do curso para refletir sobre sua aprendizagem e interagir com seu professor mediador e colegas sobre assuntos relacionados ao curso. Responda às mensagens de seus colegas para estender e melhorar estas conversas importantes.

- 1. Encontre o endereço do site do blog na seção **Meus** *Links* na aba **Página Inicial** ou em seu site etiquetado ou marcado.
- 2. Vá para seu *blog* pessoal, crie uma entrada que reflita sobre o impacto da *Internet* sobre a aprendizagem de seus alunos. Dê a ela um título e convide seus colegas a comentarem.
- 3. Escreva sobre outras opiniões, questões ou dúvidas que você queira abordar em sua reflexão.

Parabéns! Você completou esta atividade. Por favor, assinale a caixa **Atividade** e clique no botão **Enviar** antes de prosseguir para a próxima atividade.

Quando estiver pronto, vá para **Fechamento**.

Módulo 3: Fazendo Conexões **Fechamento** 

# Espaço do Professor Mediador

**Parabéns!** Você completou o **Módulo 3: Fazendo Conexões**. Antes de ir para o próximo módulo:

- 1. Complete o **Questionário de Pesquisa de Encerramento do Módulo**. Clique no botão **Enviar** quando terminar.
- 2. Vá para a Lista de Verificação de **Progresso no Curso**, marque as caixas apropriadas na sua Lista de Verificação para garantir que elas foram assinaladas para as Atividades do Módulo 3 que você completou. Se você fizer alguma alteração, clique no botão **Enviar** no final da página.

Lembre-se de postar suas idéias, perguntas e comentários no fórum de discussão do Espaço do Professor a qualquer momento.

Quando estiver pronto, vá para **Preparando-se para o Próximo Módulo**.

### Módulo 3: Fazendo Conexões **Preparando-se para o Próximo Módulo Incorporando a** *Internet*

Neste módulo, você explorou vários usos da *Internet*. Na preparação para a Atividade em Dupla no próximo módulo, considere agora como poderia incorporar qualquer um desses recursos da *Internet* à sua unidade para apoiar a aprendizagem dos alunos:

- Mecanismos de busca pela *Internet*
- Comunicação (sites de etiquetamento e marcação, *e-mail*, mensagens instantâneas, *chats*, Voz sobre IP (VoIP) e questionários de pesquisa/pesquisas de opinião)
- Colaboração (*blogs, wikis, web sites* colaborativos *on-line*)
- 1. Analise as idéias lançadas na planilha colaborativa on-line e em seu **Caderno de Anotações** provenientes das atividades do Módulo 3 para incorporar a *Internet* e as habilidades do século XXI em sua unidade.
- 2. Selecione as ferramentas de *Internet* (uma ou mais) e pense sobre as maneiras pelas quais você pode usá-las para dar apoio às metas de aprendizagem de sua unidade. Se desejar, use o **Caderno de Anotações** para registrar suas idéias.
- 3. Consulte as orientações para o **Módulo 3 Preparando-se para o Próximo Módulo: Publicando Idéias para Incorporar a** *Internet* para obter instruções detalhadas sobre como publicar na aba **Compartilhar** para esta atividade. Este documento também está disponível na aba **Recursos** > *link* **Sobre Este Curso**.
- 4. Vá para a aba **Compartilhar** e configure sua linha para encadeamento de discussão.

**Nota:** Se seu grupo não tem uma linha de encadeamento de discussão compartilhada configurada na seção **Módulo 4: Compartilhar**, siga as **Orientações para Configurar um Encadeamento de Discussão** para criar sua linha de encadeamento de discussão compartilhada. Então, você pode configurar sua própria linha de encadeamento de discussão compartilhada para esta atividade.

- 5. Responda às seguintes questões no campo **Mensagens** de sua resposta:
	- a. Como você incorporará o uso da *Internet* em sua unidade para pesquisa, colaboração e comunicação?
	- b. Como o uso da *Internet* ajudará a desenvolver as habilidades do Século XXI e as habilidades de raciocínio em níveis avançados?
	- c. Que *feedback* ou idéias adicionais você está procurando durante este período?

**Dica** *Off-line***:** Componha suas opiniões em um documento de processamento de texto e então copie-os em sua postagem.

**Nota:** *Links* anotados para adicionais **Ferramentas de Produtividade Baseadas na Internet** estão disponíveis na aba **Recursos** > *link* **Colaboração**.

6. **Importante:** Anexe ou estabeleça um *link* em sua publicação para o seu Plano de Unidade para dar contexto ao *feedback*. **Dica para 1:1:** Pense sobre como o acesso individual dos alunos aos computadores pode ser usado mais efetivamente para desenvolver as habilidades do Século XXI dos alunos.

**Nota**: Se você está colaborando com outros professores em seu *Portfolio* de Unidade, pense sobre como você pode usar estas mesmas ferramentas para ajudá-lo a completar as partes de seu *Portfolio* de Unidade no ambiente *on-line*.

Parabéns! Você completou esta atividade. Por favor, assinale a caixa **Atividade** e clique no botão **Enviar** antes de prosseguir para a próxima atividade.

Quando estiver pronto, vá para **M4: Criando Exemplos**.

Copyright © 2008, Intel Corporation. Todos os direitos reservados. Intel, logotipo da Intel, Página 29 de 29 Iniciativa Intel Educação e o Programa Intel Educar são marcas registradas da Intel Corporation ou de suas subsidiárias nos Estados Unidos e em outros países.

\* Outras marcas e nomes podem ser declarados de propriedade de terceiros.

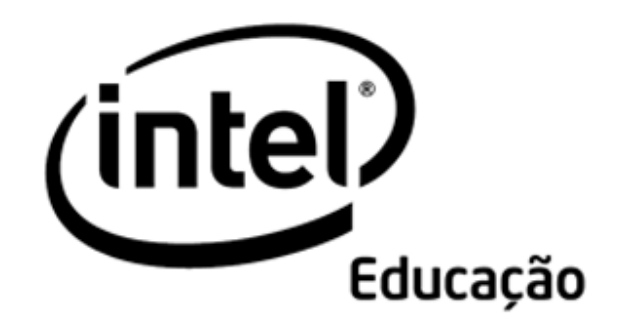

# **Programa Intel® Educar**  Curso Essencial *On-line* Módulo 4 – Criando Exemplos para Aprendizagem

Agosto, 2008

### Módulo 4: Criando Exemplos para Aprendizagem **Visão Geral**

# Espaço do Professor Mediador

### **Bem-vindo ao Módulo 4: Criando Exemplos para Aprendizagem!**

Em um ambiente de aula centrado no aluno, os alunos criam produtos que requerem o uso proficiente de habilidades do século XXI e refletem sobre a profundidade com que aprenderam os conteúdos. Neste módulo, você planeja e compartilha formas de incorporar a Internet à sua unidade. Também planeja e cria uma apresentação multimídia, publicação, wiki ou *blog* como exemplo do aluno para atingir objetivos específicos de aprendizagem na sua unidade e discute como atuar como professor facilitador ou mediador em uma sala de aula cujo ambiente de aprendizagem é baseado em projeto. Na atividade Preparando-se para o próximo Módulo, você avalia seu exemplo do aluno usando questões baseadas nos Critérios de Avaliação do *Portfolio* e se prepara para a Atividade em Dupla do próximo Módulo.

Dedique um tempo para revisar os **Objetivos** e **Questões do Módulo** a seguir.

### **Objetivos do Módulo**

Os participantes irão:

- Compartilhar idéias incorporando a *Internet* nas unidades;
- Criar e avaliar apresentações multimídia, publicações, *wikis* ou *blogs* como exemplos do aluno;
- Modificar os Planos de Unidade;
- Discutir como ajudar os alunos em um ambiente de sala de aula baseado em projeto e centrado no aluno;
- Refletir sobre seu aprendizado.

### **Questões do Módulo**

- Como a criação de um exemplo de aluno pode ajudar-me a esclarecer as minhas expectativas para a unidade e melhorar meu plano de ensino?
- Como posso garantir que os alunos atingirão os objetivos de aprendizagem quando criar seus projetos de aluno?

Quando terminar a análise, prossiga para a **Atividade em Dupla**.

Módulo 4: Criando Exemplos para Aprendizagem **Atividade em Dupla Incorporando a** *Internet* **nas Unidades**

# Espaço do Professor Mediador

A Internet abre um mundo de possibilidades para intensificar as práticas pedagógicas e oferecer aos alunos experiências autênticas de aprendizagem. Durante esta atividade, você compartilha suas idéias sobre como planeja incorporar o uso da Internet em sua unidade. Você pode querer se referir às suas anotações na atividade anterior.

Nesta atividade, você discute o uso da Internet com o mesmo grupo com o qual você trabalhou na Atividade em Dupla durante a parte presencial do curso. Se você precisar de ajuda para se lembrar dos nomes dos membros de seu grupo, consulte a mensagem que eu enviei no começo do módulo intitulada **Módulo 4 Grupos para a Atividade em Dupla**.

Consulte as **Orientações para a Atividade em Dupla do Módulo 4: Dando**  *Feedback* **sobre as Idéias para Incorporar a** *Internet* para obter instruções detalhadas sobre como responder na aba **Compartilhar.** Este documento está disponível na aba **Recursos** > *link* **Sobre Este Curso**.

- 1. Vá para a aba **Compartilhar** e confirme que você criou uma linha para encadeamento de discussão na seção **Módulo 4: Compartilhar**, anexou ou criou um *link* para o seu Plano de Unidade e escreveu suas respostas para as seguintes questões no campo **Mensagem**:
	- a. Como você incorporará o uso da *Internet* em sua unidade para pesquisa, colaboração e comunicação?
	- b. Como o uso da *Internet* ajudará os alunos a desenvolver habilidades do século XXI e níveis de raciocínio avançados?
	- c. Que *feedback* ou idéias adicionais você está procurando desta vez?
- 2. Encontre as linhas para encadeamento de discussão do Módulo 4: Atividade em Dupla dos membros do grupo com os quais você trabalhou na Atividade em Dupla presencial. Analise os Planos de Unidade de seus colegas para contextualizar suas respostas. Envie respostas para as opiniões de seus colegas sobre usar a *Internet* em suas unidades.

**Dica para o trabalho** *Off-line*: Você pode querer compor suas opiniões *off-line* em um documento de processamento de texto e então colá-las em sua postagem.

3. Analise o *feedback* dos membros do grupo e, se desejar, incorpore as sugestões em seu Plano de Unidade.

Parabéns! Você completou esta atividade. Por favor, assinale a caixa **Atividade** e clique no botão **Enviar** antes de prosseguir para a próxima atividade.

Quando estiver pronto, vá para **Examinando Exemplos do Aluno**.

### Módulo 4: Criando Exemplos para Aprendizagem **Atividade 1: Examinando Exemplos do Aluno**

# Espaço do Professor Mediador

Desenvolver um exemplo do ponto de vista de um aluno permite que você determine se os requisitos do projeto são apropriados para seus alunos. Isso também o ajuda a determinar a disponibilidade de recursos relevantes e identificar conteúdo e processos que precisam ser abordados e esclarecidos por meio de orientação. Nesse módulo, você planeja e cria a comprovação da aprendizagem do aluno (o exemplo do aluno). Em módulos posteriores você criará avaliações, atividades e estrutura para dar apoio à aprendizagem do aluno.

Durante esta atividade, você examina uma variedade de exemplos do aluno para analisar seus resultados da aprendizagem e obter idéias para o exemplo do aluno de sua unidade. Se estiver colaborando com outros professores para desenvolver o *Portfolio* de Unidade, você pode querer examinar e discutir esses exemplos juntos.

Lembre-se, o recurso de *Chat* está sempre disponível para você discutir idéias, questões ou preocupações com seus colegas. Se quiser agendar seus próprios *chats*, simplesmente avise seus colegas sobre a data e hora através de **Mensagens** ou *E-mail*. Você pode também se juntar a qualquer sala disponível para se iniciar no *chat*.

- 1. Vá para **Exemplos do Aluno** na aba **Recursos** > **Exemplos do Aluno** > *link* **Exemplos do** *Web site Criando Projetos*. Se você quiser fazer anotações, abra outra janela para analisar os exemplos e incluir notas em seu **Caderno de Anotações**. Alternadamente, você pode usar seu site de etiquetamento para destacar e adicionar comentários.
- 2. Os exemplos do aluno estão nos Planos de Unidade organizados por ano escolar. Leia as descrições e clique no *link* de interesse. Esses *links* levam-no diretamente aos exemplos de Plano de Unidade do recurso Criando Projetos da Intel® Educação.
- 3. Retorne para a lista de exemplos do aluno na página Recursos e clique no Plano de Unidade adequado ou clique em **Voltar para** (o Plano de Unidade) no canto inferior esquerdo do exemplo do aluno. Leia a unidade, prestando atenção em particular às Questões Estruturais de Currículo, conteúdos almejados e objetivos de aprendizagem.
- 4. Analise os procedimentos, e perceba como as atividades na sala de aula dão suporte à criação do produto do aluno ou seu desempenho.
- 5. Analise o Plano de Avaliação e avaliações, e observe como as avaliações e estratégias fornecem a informação necessária para avaliar a aprendizagem do aluno demonstrada no exemplo.
- 6. Pense sobre as questões a seguir:
	- a. Quais habilidades do século XXI o exemplo do aluno demonstra?

**Nota:** A Lista de **Habilidades do Século XXI** está disponível na aba **Recursos** > *link* **Raciocínio**.

- b. Como o exemplo do aluno ajuda a responder as Questões Estruturais de Currículo?
- c. Como a ferramenta de tecnologia escolhida possibilita que os alunos aprimorem seu aprendizado, aumentem a produtividade e promovam a criatividade?

**Opcional:** Analise vários exemplos do aluno adicionais no *link* **Outros Exemplos** se o tempo permitir. Visualize os exemplos para obter idéias; contudo, por favor, observe que a unidade associada, bem como os recursos de avaliação, não estão disponíveis.

**Dica para o trabalho** *Off-line***:** Se você quiser completar essa atividade *off-line*, faça o *download* do Plano de Unidade inteiro clicando no *link* Imprima Esta Unidade na caixa em destaque e depois salve-o na sua pasta plano\_de\_unidade.

#### Se desejar, anote suas respostas para as questões anteriores em seu **Caderno de Anotações.**

**Nota:** Os exemplos do aluno, adicionais, estão localizados nos Planos de Unidade no *web site* Intel® Educação:

- a. Vá para *Criando Projetos* ou abra o *site* de sua lista de *Web sites* etiquetados ou marcados.
- b. Clique no **Índice do Plano de Unidade**.
- c. Veja as unidades de interesse por ano escolar ou disciplina.

Parabéns! Você completou esta atividade. Por favor, assinale a caixa **Atividade** e clique no botão **Enviar** antes de prosseguir para a próxima atividade.

Quando estiver pronto, prossiga para **Planejando Meu Exemplo do Aluno**.

### Módulo 4: Criando Exemplos para Aprendizagem **Atividade 2: Planejando Meu Exemplo do Aluno**

# Espaço do Professor Mediador

Nesta atividade você completa quatro etapas conforme você planeja seu exemplo do aluno:

- Na Etapa 1, você reflete sobre como uma abordagem através de projetos para a aprendizagem pode ajudar seus alunos a atenderem os objetivos de aprendizagem.
- Na Etapa 2, você considera as Questões Estruturais de Currículo, os conteúdos e objetivos, além das Habilidades do Século XXI que você quer abordar em seu exemplo do aluno.
- Na Etapa 3, você determina os tipos de tecnologia que melhor apoiariam a aprendizagem e as habilidades que você quer que seus alunos sejam capazes de demonstrar no final da unidade.
- Na Etapa 4, você planeja o conteúdo para o seu exemplo do aluno.

Na próxima atividade, você cria seu exemplo do aluno sob a perspectiva de um aluno.

Quando estiver pronto, vá para a **Etapa 1**.

**Programa Intel® Educar Curso Essencial** *On-line*

Módulo 4: Criando Exemplos para Aprendizagem **Atividade 2: Planejando Meu Exemplo do Aluno Etapa 1: Analisando o Planejamento do Projeto** 

#### **Planejando para uma Abordagem por Projeto**

Os alunos podem criar um produto em diferentes momentos durante a unidade e com diferentes propósitos. Por exemplo, os alunos podem criar uma apresentação para estabelecer um projeto de serviço comunitário ou uma publicação para sintetizar seu aprendizado no final de uma unidade.

Reflita sobre como uma abordagem através de projetos para a aprendizagem pode ajudar seus alunos a atenderem os objetivos de aprendizagem que você definiu para eles. Considere um cenário de projeto no qual seus alunos assumem papéis do mundo real como repórter, engenheiro ou estatístico—para resolver um problema.

- Que conexões com o mundo real são possíveis para sua unidade?
- Que cenários podem ajudar seus alunos a fazerem tais conexões com o mundo real?
- Que papéis seus alunos podem desempenhar?
- Que tarefas eles podem completar conforme eles desenvolvem tais papéis?

**Nota:** Você pode querer consultar a **Lista de Verificação das Características do Projeto** que define unidades baseadas em projetos efetivas.

Registre suas opiniões em seu **Caderno de Anotações.**

Quando estiver pronto, vá para a **Etapa 2**.

Módulo 4: Criando Exemplos para Aprendizagem

### **Atividade 2: Planejando Meu Exemplo do Aluno**

**Etapa 2: Relacionando Meu Exemplo do Aluno às Questões, Objetivos e Habilidades do Século XXI** 

Antes de escolher o tipo de tecnologia, você precisa identificar o que seus alunos precisam e como eles demonstrarão o que aprenderam. Complete o que se segue para ajudá-lo a planejar o seu exemplo do aluno.

- 1. Vá para seu Plano de Unidade e analise seus conteúdos e objetivos de aprendizagem.
	- Que conceitos, habilidades e conhecimento você quer que seus alunos demonstrem através de seus produtos ou desempenho de aluno?
	- Que habilidades do século XXI você quer que seus alunos demonstrem através de seus produtos ou atuações?
	- Que Questões Estruturais do Currículo seu exemplo abordará e de que maneiras?
- 2. O conhecimento matemático melhora o pensamento lógico e analítico, que pode ser usado no decorrer do currículo. Considere maneiras pelas quais você pode usar a matemática em sua unidade para melhorar as habilidades de raciocínio de seus alunos:
	- Formular perguntas
	- Coletar, organizar e mostrar os dados usando tabelas e gráficos
	- Analisar dados
	- Desenvolver e avaliar inferências e previsões
	- Analisar ciclos e mudanças
	- Usar medidas, escalas, raio e proporção
	- Usar medidas estatísticas para analisar tendências
	- Aplicar conceitos de probabilidade
	- Fazer estimativas razoáveis
	- Entender padrões, relações e funções
	- Usar sistemas de raciocínio
	- Resolver problemas envolvendo taxas (aceleração, velocidade, densidade e assim por diante)
	- Usar modelagens e projeções para representar e entender relacionamentos
	- Usar contabilidade, finanças, orçamento e análises de mercado
	- Usar geometria, fractais e simetria
	- Desenvolver argumentos
	- Analisar características
	- Usar raciocínio visual e espacial
	- Usar organizadores gráficos para representar o raciocínio
	- Representar e analisar situações matemáticas

Copyright © 2008, Intel Corporation. Todos os direitos reservados. Página 8 de 23

3. Registre seus pensamentos em seu **Caderno de Anotações** analisará estas idéias durante o Módulo 5.

Quando estiver pronto, vá para a **Etapa 3**.

### Módulo 4: Criando Exemplos para Aprendizagem **Atividade 2: Planejando Meu Exemplo do Aluno** Etapa 3: Escolhendo a Melhor Ferramenta para o Trabalho

Como os seus alunos demonstrarão sua aprendizagem? Quais ferramentas eles usarão para demonstrar a aprendizagem? Pense sobre as vantagens das seguintes ferramentas de tecnologia e o tipo de conteúdo que será melhor desenvolvido por cada uma delas. Quais ferramentas tecnológicas você está considerando para o uso de seus alunos em sua unidade? Qual seria o propósito ou os objetivos para o uso? Considere a idade de seus alunos, o tipo de conteúdo que você espera que eles publiquem ou trabalhem e o público pretendido.

Use a tabela **Planejando a Etapa 3 do Meu Exemplo do Aluno** em seu **Caderno de Anotações** para desenvolver *possíveis idéias* para seu exemplo do aluno na seção lançando idéias, tendo em mente suas idéias das duas etapas anteriores e da atividade (Incorporando a *Internet*) do **Módulo 3: Fazendo Conexões: Preparando-se para o Próximo Módulo**. Na próxima atividade, você escolhe a ferramenta que mais apropriadamente apóia o desenvolvimento de um produto exemplo do aluno ou desempenho que atenda aos objetivos de aprendizagem e expectativas para o aprendizado do aluno.

Quando estiver pronto, vá para a Etapa 4.

#### **Referência**

Jackson, L. (2005). Blogging basics: Creating student journals on the Web. *Education World.* Disponível em: www.educationworld.com/a\_tech/techtorial/techtorial037print.shtml\*. Acessado em 07/12/2008.

### Módulo 4: Criando Exemplos para Aprendizagem **Atividade 2: Planejando Meu Exemplo do Aluno Etapa 4: Planejando o Conteúdo**

Se desejar, use os modelos de lista de verificação e roteiro disponíveis na aba **Recursos** > **Exemplos do Aluno** > *link* **Modelos** para planejar seu exemplo do aluno. Disponibilizar listas de verificação e roteiros é um bom modelo de como dar suporte a seus alunos no desenvolvimento de seus projetos.

Lembre-se que você está criando seu exemplo como se você fosse um aluno. Considere a idade de seus alunos e o tipo de conteúdo que você espera que eles produzam. Pense em como os objetivos de aprendizagem almejados para os alunos serão alcançados e como o produto ou desempenho final o ajudarão a atingir suas metas de aprendizado.

- 1. Analise os **Critérios de Avaliação do Portfólio** na aba **Recursos** > *link* **Avaliação**.
- 2. Analise as seções em Projeto Educacional e Integração da Tecnologia, especificamente se concentrando nos itens que abordem o trabalho do aluno e o uso da tecnologia pelo aluno. Tenha o critério em mente conforme você planeja seu exemplo do aluno.
- 3. Abra e analise os **modelos** de lista de verificação e roteiro de interesse disponíveis na aba **Recursos** > **Exemplos do Aluno** > *link* **Modelos**.

**Dica para 1:1:** Disponibilizar modelos, listas de verificação e roteiros em um *wiki* da sala de aula é uma maneira fácil de oferecer recursos para os alunos em um ambiente computacional 1:1.

4. Se desejar, imprima os documentos de planejamento para o tipo de exemplo de aluno que você quer criar (apresentação, boletim informativo ou jornal, apostila, folheto, cartaz, wiki ou *blog*) ou digitar suas idéias diretamente no documento. Se você quiser salvar os arquivos, salve-os em sua pasta **exemplo\_aluno**.

**Nota:** Se você estiver colaborando com outros professores em seu *Portfolio* de Unidade, planeje a melhor forma de trabalhar em equipes nesta atividade. Considere usar o web site colaborativo *on-line* ou o *wiki* do curso para compartilhar e editar seu trabalho no exemplo do aluno.

Parabéns! Você completou esta atividade. Por favor, assinale a caixa **Atividade** e clique no botão **Enviar** antes de prosseguir para a próxima atividade.

Quando estiver pronto, prossiga para **Analisando a Aprendizagem**.

Módulo 4: Criando Exemplos para Aprendizagem **Atividade 3: Analisando a Aprendizagem sob a Perspectiva do Aluno** 

# Espaço do Professor Mediador

Durante essa atividade, você cria um exemplo do aluno – uma apresentação, publicação, wiki ou *blog* – baseado nas suas decisões da atividade anterior. O exemplo do aluno deve demonstrar como você espera que seus alunos atinjam os objetivos de aprendizagem almejados. Considere também como seu exemplo atende às habilidades de raciocínio em níveis avançados, habilidades do século XXI e Questões Estruturais de Currículo de sua unidade.

Vá para a opção apropriada abaixo, dependendo de qual ferramenta você tenha identificado como mais adequada para sua unidade:

- **Opção 1**: Criar uma Apresentação como Exemplo do Aluno
- **Opção 2**: Criar uma Publicação como Exemplo do Aluno
- **Opção 3**: Criar um *Wiki* como Exemplo do Aluno
- **Opção 4**: Criando um *Blog* como Exemplo do Aluno

### **Opção 1: Criar uma Apresentação como Exemplo do Aluno**

**Guia de Atividades Práticas em Tecnologia:** Use o Guia de Atividades Práticas em Tecnologia da Intel® Educação se você precisar de assistência para completar alguma das habilidades em tecnologia identificadas abaixo:

### **Criar uma Apresentação**

- 1. Crie o conteúdo e planejamento de sua apresentação como exemplo do aluno. Certifique-se de que o planejamento e conteúdo de sua apresentação se alinhem com suas expectativas e demonstrem o que seus alunos criariam durante esta unidade. Grupo de Multimídia: Multimídia de 1-9.
- 2. Analise os seguintes recursos de *design* adicionais para ver se alguma idéia pode ser usada para melhorar sua apresentação.
- 3. Salve sua apresentação na pasta **exemplo\_aluno** do seu *Portfolio*.

### **Melhorando uma Apresentação**

Considere se algumas das seguintes melhorias seriam benéficas para seu exemplo do aluno.

#### • **Gravar um som ou narração de voz**

Seus alunos podem melhorar suas apresentações adicionando voz ou sons para os *slides* ou narrando suas apresentações (essa abordagem pode ser especialmente útil para jovens alunos). Uma narração é melhor utilizada quando a apresentação irá ser executada automaticamente, como numa inauguração, feira de ciência, quiosque de informação, e outros. Seu

computador deve ser equipado com uma placa de som, microfone (interno ou externo) e caixas de som antes que você grave e ouça uma narração. Habilidade de Multimídia 7.4: Gravar voz ou outro som em um *slide* Habilidade de Multimídia 7.5: Para acrescentar narração a uma apresentação inteira

#### • **Adicionar música de um CD**

Se seus alunos escolherem acrescentar música às suas apresentações, certifique-se de pedir a eles que analisem as diretrizes para o Uso Legal relativas à música. Também que adicionem as fontes de música em seus Documentos de Citação de Referências.

Habilidade de Multimídia 7.3: Executar uma faixa de áudio do CD durante sua apresentação

#### • **Adicionar animações personalizadas**

Os alunos podem animar textos, gráficos, sons, filmes, quadros e outros objetos em seus slides para se concentrar nos pontos-chave, controlar o fluxo de informação e tornar a sua apresentação interessante. Ao customizar as animações de seus textos e gráficos, os alunos podem configurar os textos para aparecerem pela palavra, parágrafo ou algum ponto alvo. As animações podem ser configuradas para acontecerem automaticamente, sem ter que clicar no mouse.

Grupo de Multimídia 8: Adicionando Animação e Efeitos especiais

#### • **Configurar uma apresentação para executar automaticamente**

Se os apresentadores não estiverem disponíveis para mostrar a apresentação (como em um evento aberto, feira de ciências, quiosque, e assim por diante), eles podem configurar a apresentação de modo que ela acontecerá sem a presença deles e recomeçará automaticamente (ou continuamente) quando terminar.

Grupo de Multimídia 9: Configurando e Exibindo Uma Apresentação

#### • **Salvar uma apresentação**

Os alunos podem querer salvar a apresentação em vários formatos. Um destes formatos permite que a audiência abra e assista a apresentação de slides, sem mostrar os menus antes e depois da apresentação. Os alunos podem também salvar a apresentação como uma página da Internet, o que permite que a audiência tenha uma maior interação e escolha de quais slides ver. Apresentações salvas como páginas de Internet podem ser visualizadas com qualquer navegador de Internet.

Grupo de Multimídia 9: Configurando e Exibindo uma Apresentação Habilidade de Multimídia 1.10: Salvar uma apresentação como página da Internet

#### • **Imprimir uma apresentação**

Depois que a apresentação estiver completa, os alunos podem imprimir os slides para transparências ou em cópias para entregar à audiência. Habilidade de Multimídia 9.1: Imprimir a apresentação

Quando estiver pronto, complete seu **Progresso no Curso**.

### **Opção 2: Criar uma Publicação de Exemplo do Aluno (Boletim, Jornal, Folheto ou Pôster)**

**Guia de Atividades Práticas em Tecnologia**: Use o Guia de Atividades Práticas em Tecnologia da Intel® Educação se você precisar de assistência para completar alguma das habilidades em tecnologia identificadas abaixo:

### **Criando uma Publicação**

- 1. Para ajudar a guiar sua criação de uma publicação, volte aos passos de ajuda da atividade **Começando Minha Publicação** da **Etapa 1**, no Módulo 1: Ensinando por Meio de Projetos. Esta atividade inclui os passos básicos necessários para criar uma publicação, bem como as referências para o Guia de Atividades Práticas em Tecnologia. Grupos de Processamento de Texto de 1–12: Adicionando animações e efeitos especiais
- 2. Salve sua publicação na pasta **exemplo\_aluno** de seu *Portfolio*.

Quando estiver pronto, complete seu **Progresso no Curso**.

### **Opção 3: Criar um Wiki de Exemplo do Aluno**

Se você planeja criar um wiki de exemplo do aluno, examine cuidadosamente as seguintes idéias e tipos de conteúdo, desenho e habilidades de formatação:

- 1. Ler *Web Sites* **de** *Wiki* na aba **Recursos** > *link* **Colaboração** para uma lista de possíveis sites para usar com alunos.
- 2. Usar a ajuda *on-line* ou o fórum disponível em cada *Web site* de criação de wiki para orientações sobre como criar seu wiki. Você poderá incluir os seguintes recursos e formatação:
	- *Links* para *Web sites*;
	- Figuras que dão suporte ao conteúdo;
	- Arquivos anexados (*Upload*)
	- Navegação para conteúdos de outras páginas no seu wiki.
- 3. Digitar a URL do site wiki, seu *login* e senha em seu documento de Informações de *Login* salvo em sua pasta Recursos\_Curso.

Quando estiver pronto, complete seu **Progresso no Curso**.

### **Opção 4: Criar um** *Blog* **de Exemplo do Aluno**

Se você planeja criar um *blog* de exemplo do aluno, examine cuidadosamente as seguintes idéias e tipos de conteúdo, *design* e habilidades de formatação:

1. Ler *Web Sites* **de** *Blog* na aba **Recursos** > *link* **Colaboração** para uma lista de possíveis *sites* para usar com alunos.

**Nota:** Você pode querer usar o mesmo *site* que está usando para nosso *blog* do curso, para as atividades Refletindo sobre a Aprendizagem; entretanto, cadastrese para um novo *blog* para manter seu *blog* pessoal separado de seu exemplo do aluno.

- 2. Usar a ajuda *on-line* disponível em cada *Web site* para criação de *blog* para instruções sobre como criar seu *blog*. Considere incluir os seguintes recursos e formatação:
	- *Links* para *Web sites* com o contexto de sua discussão;
	- Figuras que dão suporte ao conteúdo;
	- Arquivos anexados ou enviados (por *Upload*).
- 3. Digitar a URL do *site* de *blog*, seu *login* e senha em seu documento de Informações de *Login* salvo em sua pasta **Recursos\_Curso**.

Parabéns! Você completou esta atividade. Por favor, assinale a caixa **Atividade** e clique no botão **Enviar** antes de prosseguir para a próxima atividade.

Quando estiver pronto, vá para **Revendo Meu Plano de Unidade**.

### Módulo 4: Criando Exemplos para Aprendizagem **Atividade 4: Revendo Meu Plano de Unidade**

# Espaço do Professor Mediador

Agora que você criou seu exemplo do aluno, provavelmente tem uma idéia melhor sobre que tipos de conteúdos e habilidades precisa enfatizar ao longo da execução do projeto. Durante essa atividade, você modifica seções do seu Plano de Unidade e começa a esboçar a seção de Procedimentos de Ensino. Essa seção descreve as atividades de aprendizagem para engajar seus alunos e integrar Questões Estruturais de Currículo, avaliações e habilidades do século XXI ao longo dos Procedimentos de Ensino. Certifiquese de seguir o ciclo de ensino, então as atividades se completam e dão suporte à aprendizagem do aluno.

1. Analise a seção Procedimentos de Ensino da **Lista de Verificação do Plano de Unidade** na aba **Meu Trabalho** > *link* **Progresso no Curso**.

**Nota:** Se você quiser alguns exemplos de Procedimentos de Ensino, leia os Planos de Unidade de interesse na aba **Recursos** > *link Portfolios* **de Unidade** ou Planos de Unidade em *Criando Projetos*.

- 2. Abra seu Plano de Unidade na sua Pasta *Portfolio* e delineie a seção Procedimentos de Ensino usando as diretrizes da lista de verificação.
- 3. Conforme você escreve seus Procedimentos de Ensino, você pode achar que precisa modificar seus conteúdos e objetivos. Reserve algum tempo para analisar seus conteúdos e objetivos, revisando-os se necessário. Analise as seções de objetivos e conteúdos na Lista de Verificação do Plano de Unidade para obter orientações.
- 4. Salve seu Plano de Unidade.

Parabéns! Você completou esta atividade. Por favor, assinale a caixa **Atividade** e clique no botão **Enviar** antes de prosseguir para a próxima atividade.

Quando estiver pronto, vá para **Práticas Pedagógicas**.

Módulo 4: Criando Exemplos para Aprendizagem **Atividade 5: Práticas Pedagógicas Ajudando os Alunos a se Adaptarem a um ambiente de Sala de Aula baseado em Projetos e Centrado no Aluno** 

# Espaço do Professor Mediador

Enquanto desenvolve seu exemplo do aluno, você pode encontrar certa dificuldade com a tecnologia ou com decisões sobre linguagem, planejamento e conteúdo. Similarmente, em um ambiente de sala de aula centrado no aluno, os alunos podem encontrar dificuldades em tomar decisões sobre seus projetos ou tarefas de aprendizagem. Nesta discussão de Práticas Pedagógicas, você explora maneiras de ajudar seus alunos a se adaptarem com sucesso e participar ativamente de um ambiente de sala de aula centrado no aluno e baseado em projetos.

Por favor, esteja certo de que você adiciona seus comentários no momento correto. As discussões serão resumidas no final do módulo.

Unidades que incluem projetos ajudam a atender às necessidades individuais e aos interesses de cada aluno. Num trabalho com projetos espera-se que os alunos façam escolhas sobre o conteúdo, processo e produtos. Os projetos permitem que os alunos procurem tópicos de seu interesse, experimentem novas habilidades, tirem vantagem de habilidades que eles já têm e criem produtos e desempenhos que reflitam suas individualidades. Em projetos, os alunos são chamados a tomar decisões, trabalhar colaborativamente, tomar iniciativa e fazer apresentações em público – tudo isso pode ser, principalmente no início, desafiador para os alunos.

Muitos alunos têm dificuldade de transitar de seu papel em uma sala de aula centrada no professor—aquela que foca principalmente no aluno receber informações, responder perguntas fechadas, completar fichas de exercícios e fazer testes escritos — para uma sala de aula que promove questões abertas, tarefas autênticas e múltiplos tipos de avaliação. "Os alunos que cresceram acostumados a ser tácitos observadores ou 'espectadores sonolentos' podem se ressentir de ter que trabalhar mais, especialmente quando os papéis passivos na aprendizagem são a norma em outras disciplinas." (Black & Wiliam, 1998).

Discuta no wiki do curso como podemos ajudar os alunos a se adaptarem com sucesso e participar ativamente em um ambiente de sala de aula centrado no aluno e baseado em projetos.

- 1. Vá para a aba **Wiki do Curso.**
- 2. Encontre o *link* **Módulo 4 Práticas Pedagógicas**.
- 3. Leia as instruções na página do wiki para compartilhar suas idéias.

**Dica** *Off-line***:** Componha suas idéias em um documento de processamento de texto antes de adicioná-las ao *wiki*.

4. Inclua pelo menos uma sugestão para a seguinte questão para discussão:

Copyright © 2008, Intel Corporation. Todos os direitos reservados. Página 17 de 23

Como nós podemos ajudar todos os alunos a completar com sucesso as tarefas do projeto com habilidade para:

- Estabelecer metas de gerenciamento
- Gerenciar cronogramas e ajustar conforme for necessário
- Gerar e investigar questões sobre seu trabalho
- Trabalhar produtivamente com os outros
- Refletir e planejar para o aprimoramento

**Nota:** Consulte a **Lista de Verificação da Discussão** na aba **Recursos** > *link* **Avaliação** para orientações sobre como compor sua resposta.

5. Analise outras sugestões nas páginas do wiki e responda para pelo menos dois colegas.

**Nota:** Lembre-se, o Espaço do Professor está disponível para discutir tópicos relevantes não abordados em outros formatos de comunicação.

**Opcional**: Para informação adicional sobre desenvolvimento de aprendizes autodirecionados, visite o recurso Avaliando Projetos da Intel® Educação.

- 1. Vá para **Desenvolvendo aprendizes auto-suficientes**.
- 2. Vá para **Incentivando a autonomia e a colaboração**.

Parabéns! Você completou esta atividade. Por favor, assinale a caixa **Atividade** e clique no botão **Enviar** antes de prosseguir para a próxima atividade.

Quando estiver pronto, prossiga para **Refletindo sobre Minha Aprendizagem**.

#### **Referência**

Black, P., & Wiliam, D. (1998). *Inside the black box: Raising standards through classroom assessment*. *Phi Delta Kappan.* Disponível em www.pdkintl.org/kappan/kbla9810.htm\*. Acessado em 08/12/2008.

### Módulo 4: Criando Exemplos para Aprendizagem **Atividade 6: Refletindo sobre Minha Aprendizagem**

# Espaço do Professor Mediador

Nessa atividade, primeiro analise as questões-guia e os pontos-chave para este módulo. Depois, no *Blog* da Comunidade do Curso, reflita sobre como o foco desse módulo tem ajudado você a responder a Questão Essencial.

Analise as questões-guia e os pontos-chave para o **Módulo 4: Criando Exemplos para Aprendizagem** e pense em idéias e materiais que você tem criado que podem ser usados em sua sala de aula, práticas pedagógicas ou planejamento para ajudar a melhorar a aprendizagem dos alunos.

### **Questões do Módulo**

- Como a criação de um exemplo do aluno pode me ajudar a esclarecer as expectativas para a unidade e melhorar meu planejamento de ensino?
- Como posso garantir que os alunos atingirão os objetivos de aprendizagem quando estiverem criando seus projetos de aluno?

#### **Pontos-Chave**

- Planejar e desenvolver um produto do aluno requer:
	- o Responder às Questões Estruturais de Currículo da unidade
	- o Demonstrar entendimento de conceitos, habilidades e conhecimento
	- o Demonstrar as habilidades do século XXI.
	- o Criar conexões com o mundo real para os alunos
	- o Usar tecnologia apropriada e efetivamente
- A decisão para usar uma tecnologia particular deve ser baseada em seus pontos fortes para dar suporte ao conteúdo desejado e aos objetivos de aprendizagem. Exemplos de ferramentas apropriadas para projetos de aluno são:
	- o Apresentações para apresentações orais, enriquecidas com figuras, gráficos, quadros, sons, vídeo e *hyperlinks* para outros recursos
	- o Publicações para comunicação baseada em texto, enriquecidas com figuras, gráficos e quadros
	- o Wikis baseados na *web*, para conteúdo baseado em texto que permite múltiplos editores
	- o *Blogs* baseados na *web*, para diários baseados em texto que encoraja respostas dos leitores

Nos módulos seguintes, você reforçará esses conceitos enquanto discute caminhos para dar suporte e encorajar habilidades de raciocínio em níveis avançados através da criação de avaliações efetivas e materiais de suporte ao aluno.

Quando estiver pronto, vá para a **Etapa 1**.

Copyright © 2008, Intel Corporation. Todos os direitos reservados. Página 19 de 23

### Módulo 4: Criando Exemplos para Aprendizagem **Atividade 6: Refletindo sobre Minha Aprendizagem Etapa 1: Publicando Minha Jornada no** *Blog*

Use seu *blog* pessoal do curso para refletir sobre sua aprendizagem e interagir com seu professor mediador e colegas sobre assuntos relacionados com o curso. Responda as mensagens de seus colegas para estender e melhorar estas conversas importantes.

- 1. Encontre o endereço do site do *blog* na seção **Meus** *Links* na aba **Página Inicial** ou em seu site etiquetado ou marcado.
- 2. Vá para seu *blog* pessoal, crie uma entrada chamada **Módulo 4 Reflexão**, e copie e cole a pergunta em sua entrada. Considere como o trabalho neste módulo forneceu perspectiva sobre a Questão Essencial:

#### **Como a tecnologia pode ser usada mais efetivamente para dar suporte e avaliar a aprendizagem dos alunos?**

3. Escreva sobre alguma outra idéia, questões ou dúvidas que você queira abordar em sua reflexão.

#### A seção **Meus** *Links* na **Página Inicial**.

Parabéns! Você completou esta Atividade. Por favor, assinale a caixa **Atividade** e clique no botão **Enviar** antes de prosseguir para a próxima atividade.

Quando você estiver pronto, vá para o **Fechamento**.
Módulo 4: Criando Exemplos para Aprendizagem **Fechamento** 

Espaço do Professor Mediador

**Parabéns!** Você completou o **Módulo 4: Criando Exemplos para Aprendizagem.**  Antes de passar para o próximo módulo:

- 1. Complete o **Questionário de Pesquisa de Encerramento do Módulo**. Ao terminar, Clique no botão **Enviar**
- 2. Vá para a lista de verificação de **Progresso no Curso**. Analise as caixas apropriadas na lista de verificação para garantir que elas foram assinaladas para as atividades do Módulo 4 que você completou. Se você fizer alguma mudança, clique no botão **Enviar** no final da página.

Lembre-se de enviar suas idéias, dúvidas e comentários no fórum de discussão do Espaço do Professor ou em seu *blog* pessoal a qualquer momento.

Quando você estiver pronto, prossiga para **Preparando-se para o Próximo Módulo**.

Módulo 4: Criando Exemplos para Aprendizagem **Preparando-se para o Próximo Módulo Refletindo sobre Meu Exemplo do Aluno**

## Espaço do Professor Mediador

Criar seu exemplo do aluno lhe deu uma idéia de como o projeto que você planejou funcionará em sua sala de aula. Durante esta atividade, você avalia seu exemplo do aluno e cria um *link* para ele ou anexa-o, em uma postagem na Atividade em Dupla no próximo Módulo, aba **Compartilhar**.

Em preparação para a Atividade em Dupla no próximo módulo, use os **Critérios de Avaliação do** *Portfolio* para examinar como o exemplo do aluno que você criou no módulo atende a suas metas de planejamento. Ao consultar os critérios, concentre-se nas características da *Integração da Tecnologia* e *Planejamento de Ensino*. Analise seu exemplo do aluno como se um aluno em sua sala de aula o tivesse criado.

Conforme você auto-avalia seu exemplo do aluno, pense sobre como os alunos podem usar uma avaliação do projeto para monitorar como eles estão atendendo às expectativas para o projeto. "A auto-avaliação do aluno não consiste em salvar os professores do trabalho de atribuir notas em papéis. Quando usada de uma maneira que desenvolve o raciocínio do aluno, ela pode ser uma prática profundamente calcada em princípios que serve tanto para propósitos metacognitivos quanto motivacionais (...) O verdadeiro trabalho metacognitivo acontece quando os alunos começam a aprender o significado dos critérios de avaliação ao tentar interpretá-los e aplicá-los aos seus próprios trabalhos." (Shepard, 2005, p.69).

- 1. Baseado em sua auto-avaliação, faça as revisões necessárias em seu exemplo do aluno.
- 2. Consulte as Orientações para o **Módulo 4 Preparando-se para o Próximo Módulo: Publicando os Exemplos do Aluno** para obter instruções detalhadas sobre como publicar seu exemplo na aba **Compartilhar.** Este documento também está disponível na aba **Recursos** > *link* **Sobre este Curso**.
- 3. Vá para a aba **Compartilhar** e configure sua linha de encadeamento de discussão compartilhada.

**Nota:** Se seu grupo não tem uma linha de encadeamento de discussão compartilhada configurada no **Módulo 5:** seção **Compartilhar**, siga as **Orientações para Configurar um Encadeamento de Discussão** para criar a linha de encadeamento de discussão de seu grupo. Então, você pode configurar sua própria linha de encadeamento de discussão compartilhada para esta atividade.

- a. No campo **Mensagem**, solicite algum *feedback* específico que você gostaria de obter e brevemente explique como seu exemplo do aluno atende as seguintes características:
	- Planejamento do ensino:
		- ο Atende os tópicos curriculares e objetivos.
		- ο Atende as habilidades do século XXI.
		- ο Incorpora as Questões Estruturais de Currículo (QECs).
		- ο Usa abordagem de projetos.
		- ο Atende às diferenças dos alunos.
	- Integração da tecnologia:
		- ο Apóia a aprendizagem do conteúdo
		- ο Apóia as habilidades do século XXI
		- ο Atende às necessidades dos alunos e da sala de aula
- b. Anexe ou crie um *link* para seu exemplo do aluno e seu Plano de Unidade em sua Linha de encadeamento da discussão compartilhada do Módulo 5: Atividade em Dupla.

**Nota:** Seu exemplo do aluno deve ter menos de 2MB para garantir que seu parceiro faça o download facilmente. Se necessário, compacte seu exemplo ou suas imagens, ou redimensione suas imagens. Use as habilidades do *Guia de Atividades Práticas em Tecnologia* ou analise os **Recursos de Imagem** na aba **Recursos**> *link* **Multimídia**.

Ambiente Operacional 2.6: Para compactar uma pasta ou arquivo Habilidade de Processamento de Texto 5.14: Para compactar uma imagem ou manter o tamanho do arquivo reduzido Habilidade de Multimídia 6.8: Para compactar uma imagem ou manter o tamanho do arquivo reduzido

c. Clique em **Enviar mensagem ao Fórum**.

**Nota:** Você terá a oportunidade de revisar o exemplo do aluno no próximo módulo, depois que você criar uma avaliação do exemplo do aluno.

Parabéns! Você completou esta atividade. Por favor, assinale a caixa **Atividade** e clique no botão **Enviar** antes de prosseguir para o próximo módulo.

Quando estiver pronto, prossiga para **M5: Avaliando Projetos dos Alunos**.

#### **Referência**

Shepard, L. (2005). Linking formative assessment to scaffolding. *Educational Leadership,*  63 (3), 66–70.

<sup>\*</sup> Outras marcas e nomes podem ser declarados de propriedade de terceiros.

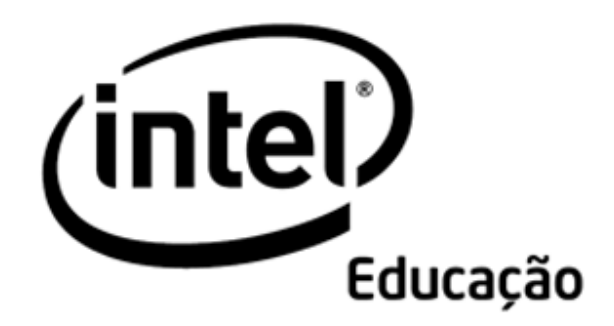

## **Programa Intel® Educar**  Curso Essencial *On-line* Módulo 5 – Avaliando Projeto dos Alunos

Agosto, 2008

Módulo 5: Avaliando Projetos dos Alunos **Visão Geral** 

## Espaço do Professor Mediador

**Bem-Vindo ao Módulo 5: Avaliando Projetos dos Alunos!** Neste módulo, você se concentra na avaliação do aprendizado do século XXI, aquelas habilidades que atravessam todas as disciplinas e são tão importantes para o sucesso nas vidas de nossos alunos. Você explora como os critérios de avaliação, os guias de pontuação e as listas de verificação podem ser usadas para avaliar a aprendizagem do conteúdo e raciocínio de altos níveis durante todo um projeto. Você planeja suas avaliações e usa o aplicativo *Avaliação de Projetos* da Intel® Educação para criar uma avaliação para seu exemplo do aluno. Então, você usa o tempo restante para revisar o seu exemplo do aluno e comparar os dois para que haja consistência no atendimento aos objetivos delineados.

Tome um tempo para analisar os **Objetivos do Módulo** e **Questões do Módulo**.

#### **Objetivos do Módulo**

Os participantes irão:

- Compartilhar exemplos do aluno
- Refletir sobre suas práticas de avaliação atuais
- Refinar os Planos de Avaliação
- Criar avaliações para os exemplos do aluno
- Revisar e avaliar os exemplos do aluno
- Modificar os Planos de Unidade
- Discutir idéias para envolver os alunos no processo de avaliação
- Refletir sobre seu aprendizado

#### **Questões do Módulo**

- Como avaliar a aprendizagem do aluno?
- Como envolver os alunos no processo de avaliação?

Quando você terminar de analisar, prossiga para **Atividade em Dupla**.

Módulo 5: Avaliando Projetos dos Alunos **Atividade em Dupla Usando o** *feedback* **para melhorar meu exemplo do aluno** 

## Espaço do Professor Mediador

Durante esta atividade, você analisa o exemplo do aluno de seu parceiro proveniente do Módulo 4: Criando Exemplos de Aprendizagem e fornece *feedback* baseado nos Critérios de Avaliação do *Portfolio*.

Consulte as **Orientações para o Módulo 5 Atividade em Dupla: Fornecendo**  *Feedback* **sobre os Exemplos do Aluno** para obter instruções detalhadas sobre como responder na aba **Compartilhar.** Este documento também está disponível na aba **Recursos** >*link* **Sobre Este Curso.** 

- 1. Vá para a aba **Compartilhar** e confirme se você criou uma linha para encadeamento no **Módulo 5:** seção **Compartilhar**. No campo **Mensagem,**  certifique-se de que você pediu por algum *feedback* que gostaria, respondeu as mensagens sobre seu exemplo do aluno e anexou ou criou um *link* para seu exemplo do aluno e Plano de Unidade.
- 2. Consulte a mensagem enviada no começo do módulo intitulada **Módulo 5 Grupos para a Atividade em Dupla** para encontrar os membros de seu grupo.
- 3. Dê *feedback* aos membros de seu grupo de Atividade em Dupla sobre seus exemplos do aluno. Use os **Critérios de Avaliação do** *Portfolio* como um guia. Consulte o Plano de Unidade para contextualização.

**Dica para o trabalho** *Off-line* **:** Faça o download do exemplo do aluno e do Plano de Unidade, analise e componha sua resposta.

- 4. Considere usar a estratégia 3-2-1 ao dar *feedback* sobre cada exemplo do aluno:
	- Faça três perguntas
	- Faça dois comentários
	- Dê uma sugestão
- 5. Use as opções de *feedback* adequadas para os exemplos do aluno:
	- Se um exemplo do aluno for um wiki ou *blog*, para fornecer comentários use os recursos para comentários do site.
	- Se um exemplo de aluno é uma publicação, dê *feedback* diretamente sobre o exemplo, usando a revisão e as ferramentas de revisão. Ver **Dicas e Ferramentas para dar** *Feedback* na aba **Recursos** > *link* **Avaliação**. Ao terminar de revisar, renomeie o exemplo do aluno com suas iniciais (por exemplo, exemplo \_aluno \_ *feedback\_cb*) e anexe ou crie um *link* para ele em sua resposta.
- 6. Analise o *feedback* de seu grupo. Se desejar, incorpore idéias para modificar seu exemplo do aluno.

**Nota:** Mais tarde, neste módulo, você terá tempo para trabalhar com as melhorias identificadas.

Parabéns! Você completou esta atividade. Por favor, assinale a caixa **Atividade** e clique no botão **Enviar** antes de prosseguir para a próxima atividade.

Quando estiver pronto, prossiga para **Examinando Estratégias de Avaliação**.

#### Módulo 5: Avaliando Projetos dos Alunos **Atividade 1: Examinando Estratégias de Avaliação**

## Espaço do Professor Mediador

Nos módulos anteriores, você identificou o conteúdo e as habilidades do século XXI que você quer que os alunos aprendam nesta unidade. Você criou um exemplo do aluno para demonstrar o aprendizado que você espera de seus alunos. Agora você pensa sobre que tipos de avaliação o ajudarão, e a seus alunos, a alcançar os objetivos traçados.

- Na Etapa 1, você reflete sobre os tipos de avaliação que ocorrem em sua sala de aula.
- Na Etapa 2, você examina os exemplos de planos de avaliação criados pelos professores para identificar os componentes que estimulam o sucesso do aluno.

Quando você estiver pronto, prossiga para a **Etapa 1**.

#### **Atividade 1: Examinando Estratégias de Avaliação Etapa 1: Refletindo sobre a Avaliação em Minha Sala de Aula**

Para ajudar a planejar a avaliação contínua centrada no aluno em sua sala de aula, acesse uma curta auto-avaliação formativa chamada **Práticas de Avaliação Atuais**. Isto o ajudará a se concentrar em áreas de potencialidades bem como em áreas nas quais você gostaria de melhorar conforme desenvolve seu plano de avaliação. Para referência futura, esta auto-avaliação **Práticas de Avaliação Atuais** está na aba **Meu Trabalho** > *link* **Auto-Avaliações**.

Analise suas respostas e, se desejar, observe as áreas nas quais você gostaria de melhorar em seu **Caderno de Anotações**.

Quando você estiver pronto, prossiga para a **Etapa 2**.

#### **Atividade 1: Examinando Estratégias de Avaliação Etapa 2: Analisando Planos de Avaliação**

Nesta etapa, você analisa os planos de avaliação criados pelo professor para encontrar idéias para seu próprio plano de avaliação. Na próxima atividade, você escreve um Sumário da Avaliação. O sumário inclui avaliações que você planeja usar com seus alunos, o propósito de cada avaliação, e quando cada avaliação será usada em sua unidade. Conforme você for lendo os exemplos, procure estratégias de avaliação que se apliquem à áreas nas quais você quer se concentrar.

- 1. Vá para o recurso *Avaliação de Projetos* da Intel® Educação para analisar os **Planos de Avaliação** criados pelos professores.
- 2. Clique tanto nos Planos de Avaliação do Ensino Fundamental das séries iniciais quanto nos Planos de Avaliação do Ensino Fundamental das séries finais e Ensino Médio.
- 3. Clique no título de um Plano de Avaliação que interesse a você.
- 4. Analise a tabela de estratégias de avaliação abaixo da Linha do Tempo de Avaliação. Veja exemplos de avaliação na tabela clicando no título da coluna esquerda, e analise o processo e propósitos na coluna da direita. (Ao desenvolver seu próprio plano de avaliação, você provavelmente terá menos avaliações que aquelas mostradas nas tabelas.) Para ajudar você com seu próprio plano de avaliação, pense sobre as seguintes questões:
	- Qual das avaliações seria mais importante para você e seus alunos?
	- Que tipo de informação você e seus alunos obteriam ao usar as avaliações?
	- Como as avaliações ajudariam os alunos a se tornarem aprendizes colaborativos e auto-instruídos?
	- Como as avaliações consideram (avaliam) as habilidades de pensamento de altos níveis, as habilidades do século XXI, bem como uma habilidade do aluno para responder às Questões Estruturais do Currículo?
	- Que orientações seus alunos precisariam para usar efetivamente as avaliações?

**Nota:** Você pode escolher fazer o *download* de um plano de avaliação inteiro clicando no *link* **Imprimir Este Plano** na caixa em destaque e então salvá-lo em sua pasta **plano\_unidade**. Conforme você analisa a tabela, use os botões **Destacar** ou **Adicionar Notas** para ajudá-lo a se concentrar nas idéias que você gostaria de usar em seu próprio plano de avaliação ou nas avaliações. Para usar o PDF em destaque, você deve ter o Adobe Reader 7.0\* e o comentário em PDF habilitado.

5. Enquanto revisa, você pode encontrar avaliações que você queira fazer o *download*, salvar, e adaptar posteriormente para sua unidade. Ou, você pode querer usar um recurso de marcação e etiquetamento que lhe permita adicionar comentários e destaques para consulta futura. Você também pode escolher fazer anotações em seu **Caderno de Anotações**.

**Opcional:** Analise **Planos de avaliação** adicionais para mais idéias e exemplos.

Parabéns! Você completou esta atividade. Por favor, assinale a caixa **Atividade** e clique no botão **Enviar** antes de prosseguir para a próxima atividade.

Quando você estiver pronto, prossiga para **Criando Avaliações dos Alunos**.

#### Módulo 5: Avaliando Projetos dos Alunos **Atividade 2: Criando Avaliações dos Alunos**

## Espaço do Professor Mediador

Os Planos de Avaliação que você analisou na atividade anterior provavelmente lhe ajudaram a dar forma a idéias objetivas de como você pode implementar uma gama de práticas de avaliação em sua sala de aula.Agora, você refina seu plano de avaliação e cria uma avaliação para seu exemplo do aluno.

Nesta atividade, você completa três etapas:

- Na Etapa 1, você revisa sua Linha do Tempo de Avaliação e esboça seu Sumário da Avaliação.
- Na Etapa 2, você planeja uma avaliação para seu exemplo do aluno.
- Na Etapa 3, você usa o aplicativo da Intel® Educação *Avaliação de Projetos*  para criar uma avaliação para seu exemplo do aluno.

Se você optar, também pode criar algumas avaliações formativas — tais como planos de projetos para auto-direcionamento, listas de verificação para monitorar o progresso e proposições para reflexão — que você identifica para sua unidade. Você terá a oportunidade de criar avaliações formativas adicionais no Módulo 6.

Quando estiver pronto, prossiga para a **Etapa 1**.

Módulo 5: Avaliando Projetos dos Alunos **Atividade 2: Criando Avaliações dos Alunos Etapa 1: Focando em meu Plano de Avaliação** 

## Espaço do Professor Mediador

Avaliações contínuas e integradas efetivas exigem um planejamento cuidadoso e uma implementação sistemática. Mapear quais avaliações serão necessárias e onde serão mais benéficas no ciclo de aprendizagem o ajuda a planejar como monitorar melhor as necessidades e progresso dos alunos.

As duas partes desta etapa o ajudam a planejar a avaliação efetiva durante sua unidade. Na primeira parte, você usa seu esboço de Linha do Tempo de Avaliação, a Tabela de Planejamento da Avaliação abaixo e suas anotações na atividade anterior para determinar e descrever as avaliações que você planeja usar durante sua unidade. Na segunda parte, você usa a tabela preenchida como um guia para esboçar um Resumo da Avaliação para sua unidade.

#### **Avaliações da Unidade**

- 1. Analise seu esboço da **Linha do Tempo de Avaliação** em seu Plano de Unidade.
- 2. Use a Tabela de Planejamento da Avaliação em seu **Caderno de Anotações** para determinar e descrever os tipos de avaliações que você usará durante sua unidade.

**Nota:** Considere modificar as descrições da avaliação que você encontrou nos exemplos de Planos de Avaliação para se adequar às suas necessidades.

#### **Resumo da Avaliação**

- 1. Analise a **Lista de Verificação do Plano de Avaliação** na aba **Recursos** > *link* **Avaliações** para garantir que você incorporou todos os critérios de avaliação descritos na lista de verificação na Tabela de Planejamento da Avaliação.
- 2. Abra seu Plano de Unidade e adicione novas avaliações que você estiver considerando para a seção Linha do Tempo de Avaliação de seu Plano de Unidade.
- 3. Escreva um primeiro esboço de seu Resumo de Avaliação usando a informação de sua Tabela de Planejamento da Avaliação e Linha do tempo de Avaliação. Você pode escolher escrever seu resumo de avaliação no formato de uma tabela similar ou em forma de um parágrafo.

Quando você estiver pronto, prossiga para a **Etapa 2**.

#### **Atividade 2: Criando Avaliações dos Alunos Etapa 2: Planejando a Avaliação para Meu Exemplo do Aluno**

Durante esta etapa, você planeja uma avaliação para seu exemplo do aluno.

#### **Fatores a Considerar ao Planejar uma Avaliação**

Um propósito claramente definido é o primeiro passo ao planejar a avaliação de sala de aula. Para ajudá-lo a se concentrar em seu propósito de avaliação:

- 1. Analise seu **Caderno de Anotações** do Módulo 4, onde você planejou o que pretendia que seus alunos demonstrassem em seus exemplos.
- 2. Abra seu exemplo do aluno e reflita sobre as seguintes questões conforme você analisa o exemplo:
	- Que conceitos, habilidades e conhecimentos serão avaliados?
	- Como as Questões Estruturais de Currículo serão avaliadas?
	- Quais habilidades de raciocínio em níveis avançados serão avaliadas?
	- Quais habilidades do século XXI serão avaliadas?
- 3. Registre suas reflexões usando a tabela Planejando a Avaliação Somativa em seu **Caderno de Anotações**.

**Opcional:** Você pode querer analisar a seção *Demonstrando Entendimento* do recurso *Avaliação de Projetos* da Intel® Educação, para mais informações práticas sobre os guias de pontuação e os critérios de avaliação, incluindo como usá-los para graduar ou classificar os propósitos:

- 1. Vá para a seção **Estratégias de Avaliação**.
- 2. Clique em **Demonstrando Entendimento**.
- 3. Clique em **Critérios de Avaliação ou Guias de Pontuação**.

Quando você estiver pronto, prossiga para a **Etapa 3**.

#### Módulo 5: Avaliando Projetos dos Alunos **Atividade 2: Criando Avaliações dos Alunos Etapa 3: Criando uma Avaliação para meu Exemplo do Aluno**

Nesta etapa, você examina os exemplos de avaliações na aplicação *Avaliação de Projetos* da Intel® Educação*, que* você pode adaptar para sua unidade. Você pode usar a aplicação tanto para criar uma nova avaliação quanto para editar um exemplo de avaliação existente de modo a unir seus propósitos. A aplicação permite que você selecione as habilidades específicas de uma avaliação e edite as características e descritores.

*Características* são os termos identificados na coluna da esquerda. Elas descrevem os objetivos mensuráveis de desempenho, comportamento ou qualidade. Os *Descritores* descrevem o desempenho para cada característica em vários níveis. No exemplo do critério de avaliação do auto-direcionamento, quatro níveis da característica "Estabelece Objetivos" poderiam aparecer da seguinte forma:

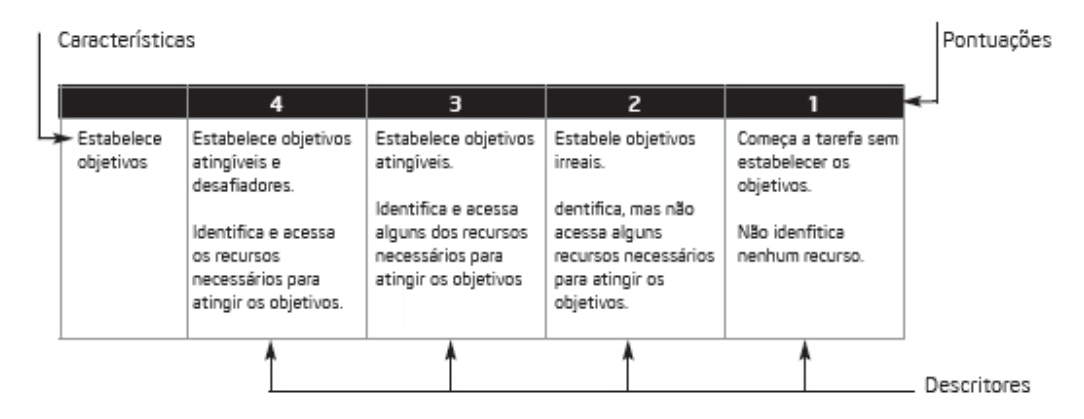

Conforme você analisa as características e descritores nos exemplos de avaliações, certifique-se de adaptá-los a seus próprios propósitos antes de aplicar qualquer um deles à sua avaliação.

As seguintes diretrizes, descritas em *Avaliação em Sala de Aula* (Airasian, 1991), são úteis para criar ou adaptar sua avaliação:

- 1. Realize a tarefa sozinho (por exemplo, crie um exemplo do aluno) para poder identificar as características que devem ser avaliadas.
- 2. Certifique-se de que as características identificadas por você atenderão os objetivos definidos.
- 3. Limite o número de características, de modo que elas possam todas ser observadas durante o desempenho do aluno ou avaliadas a partir de um produto.
- 4. Se possível, faça com que os colegas e os alunos o ajudem a analisar através das importantes características incluídas no desempenho ou produto.
- 5. Escreva os descritores em termos de comportamentos do aluno observáveis ou características do produto em uma linguagem amigável ao aluno.
- 6. Evite o uso de palavras ambíguas que atrapalham o significado dos descritores.
- 7. Considere a ordem de suas características e certifique-se que a ordem reflita as suas prioridades.

#### **Usando a Aplicação Avaliação de Projetos**

A aplicação *Avaliação de Projetos* é um recurso *on-line* para modificar, criar, compartilhar e armazenar critérios de avaliação, listas de verificação e guias de pontuação. A aplicação contém uma biblioteca de avaliações detalhadas direcionadas para as habilidades do século XXI. Um modo eficiente de usar o aplicativo é selecionar uma avaliação da biblioteca e modificá-la para atender às suas necessidades. Ao criar sua própria avaliação, escolha entre as características mais relevantes das avaliações na biblioteca e adicione seu próprio conteúdo.

Familiarize-se com a aplicação *Avaliação de Projetos*:

**Guia de Atividades Práticas em Tecnologia:** Use o Guia de Atividades Práticas em Tecnologia Intel® Educação se você precisar de assistência para completar qualquer das habilidades em tecnologia identificadas abaixo.

- 1. Para ver como uma avaliação para um exemplo do aluno da biblioteca foi adaptada para uma unidade específica, leia **Adaptando as Avaliações do Exemplo do Aluno**.
- 2. Vá para o recurso Intel Educação *Avaliação de Projetos* analise a aba **Experimente** para aprender como usar a aplicação:
	- a. Vá para a **Visão Geral Animada** e aprenda como usar a aplicação.
	- b. Vá para a **Demo** para explorar a Biblioteca de Avaliação. Habilidade Ferramentas de Ensino 4.1: Aprendendo sobre Avaliar Projetos
	- c. Vá para o **Tutorial** para visualizar as animações explicando como os recursos do aplicativo funcionam. Habilidade Ferramentas de Ensino 4.1: Aprendendo sobre Avaliar Projetos
- 3. Retorne à página inicial da aplicação, clicando em *Avaliação de Projetos* no alto da página.
- 4. Increva-se no **Espaço de Trabalho.**

**Nota:** Você configurou anteriormente um espaço de trabalho do professor no *Web site* Intel® Educação, durante a atividade Preparar-se para a Parte *On-line* no final do curso presencial. Você pode encontrar seu *login* e senha de Professor em seu documento **Informações de** *Login* salvo em sua pasta **Recursos\_Curso.**

- 5. Use a aplicação *Avaliação de Projetos* para criar uma avaliação para seu exemplo do aluno.
- 6. Exporte sua avaliação para sua pasta **avaliação** em seu Portfólio.

**Dica para o trabalho** *Off-line***:** Edite a avaliação exportada em seu *software* de planilhas ou processamento de textos.

**Opcional:** Se você preferir, crie alguma outra avaliação identificada em seu plano de avaliação. Você pode encontrar exemplos relevantes para as avaliações conforme você trabalhar em sua avaliação do exemplo do aluno, então, certifique-se de adicioná-las à sua Biblioteca Pessoal na área de trabalho *Avaliação de Projetos* para uso posterior.

Parabéns! Você completou esta atividade. Por favor, assinale a caixa **Atividade** e clique no botão **Enviar** antes de prosseguir para a próxima atividade.

Quando você estiver pronto, prossiga para **Revendo Meu Exemplo do Aluno e o Plano de Unidade**.

#### **Referência**

Airasian, P. W. (1991). *Classroom assessment.* New York: McGraw-Hill.

#### **Atividade3: Revendo Meu Exemplo do Aluno e o Plano de Unidade**

#### Espaço do Professor Mediador

Freqüentemente, depois de criar uma avaliação para um exemplo do aluno, os participantes descobrem que eles precisam revisar tanto seus exemplos do aluno quanto seus Planos de Unidade. Agora que você criou uma avaliação para sua unidade, você tem a oportunidade de rever seu exemplo do aluno e Plano de Unidade.

Nesta atividade, você completa duas etapas:

- Na Etapa 1, analisa seu exemplo do aluno e anota as áreas para aprimoramento.
- Na Etapa 2, atualiza seu Plano de Unidade.

Quando você estiver pronto, prossiga para a **Etapa 1**.

#### **Atividade 3: Revendo Meu Exemplo do Aluno e o Plano de Unidade Etapa 1: Revendo Meu Exemplo do Aluno**

- 1. Abra seu exemplo do aluno e analise as áreas para aprimoramento.
	- a. Analise o *feedback* de seus colegas durante a discussão da Atividade em Dupla do Módulo 5 na aba **Compartilhar** para obter idéias sobre como melhorar seu exemplo do aluno.
	- b. Use sua avaliação do exemplo do aluno para avaliar seu exemplo do aluno. Considere quanto seu exemplo se alinha efetivamente aos conteúdos curriculares, aborda as Questões Estruturais do Currículo e objetiva os pensamentos em níveis mais avançados e as habilidades do século XXI.
- 2. Observe quaisquer revisões em seu exemplo do aluno baseadas nesta análise em seu **Caderno de Anotações.** Na atividade Preparando-se para o Próximo Módulo, você tem uma oportunidade de revisar sua avaliação e seu exemplo do aluno.

**Dica de Sala de Aula:** Seus alunos podem encontrar alguns destes mesmos desafios que você enfrentou ao criar seu exemplo do aluno. Conforme você revisa seu exemplo do aluno, pense em como você pode planejar seu ensino para ajudar os alunos a terem sucesso ao criarem e desenvolverem seus projetos.

Quando você estiver pronto, prossiga para a **Etapa 2**.

#### **Atividade 3: Revendo Meu Exemplo do Aluno e o Plano de Unidade**

#### **Etapa 2: Revendo Meu Plano de Unidade**

Agora que você revisou seu exemplo do aluno, você pode ter mudanças a fazer em seu Plano de Unidade. Conforme você trabalhou em seu exemplo do aluno, você pode ter percebido que algumas das partes do projeto exigem uma instrução ou avaliação adicional. Você também pode ter descoberto que seus conteúdos ou os objetivos são muito amplos ou muito limitados para o projeto. Nesta etapa, você refina seu Resumo da Avaliação e modifica outras seções de seu Plano de Unidade, como, por exemplo, os Procedimentos de Ensino e os Tópicos Curriculares e Objetivos.

- 1. Analise a **Lista de Verificação do Plano de Unidade** na aba **Meu Trabalho** > *link* **Progresso no Curso**.
- 2. Analise a **Lista de Verificação da Avaliação do Plano** na aba **Recursos** > *link* **Avaliação**.
- 3. Refine a seção Resumo da Avaliação de seu Plano de Unidade usando as diretrizes das listas de verificação.
- 4. Revise a seção Procedimentos de Ensino de seu Plano de Unidade, especificamente se concentrando em como integrará a avaliação durante sua unidade.
- 5. Reflita sobre o exemplo do aluno, avaliações e a Seção de Procedimentos de Ensino de seu Plano de Unidade:
	- Reflita sobre as razões pelas quais você quer que os seus alunos criem aquele exemplo. Você provavelmente identificará objetivos de aprendizagem adicionais e, possivelmente, os conteúdos que você não tinha originalmente incluído em seu Plano de Unidade.
	- Considere a avaliação que você criou para seu exemplo do aluno. Há algum objetivo faltando tendo a avaliação como referência?
- 6. Analise suas listas de conteúdos e objetivos e modifique-as, se necessário.

**Nota:** Na atividade Preparando-se para o próximo Módulo, você tem a oportunidade de considerar as revisões para sua avaliação e seu exemplo do aluno.

Parabéns! Você completou esta atividade. Por favor, assinale a caixa **Atividade** e clique no botão **Enviar** antes de prosseguir para a próxima atividade.

Quando você estiver pronto, prossiga para **Práticas Pedagógicas**.

Módulo 5: Avaliando Projetos dos Aluno **Atividade 4: Práticas Pedagógicas Envolvendo os Alunos no Processo de Avaliação** 

## Espaço do Professor Mediador

Em salas de aulas tradicionais, os alunos esperam que o professor faça toda a avaliação. Em salas de aula centradas no aluno, os alunos participam ativamente no processo de avaliação. Este novo papel pode ser difícil para alguns alunos, e compartilhar as responsabilidades da avaliação com os alunos pode ser um desafio para alguns professores. Nesta atividade, você compartilha suas idéias sobre os desafios e soluções para incluir os alunos no processo de avaliação — se os alunos direcionam seus próprios projetos, se auto-avaliam, dão *feedback* para seus parceiros ou contribuem com idéias para as avaliações do projeto.

Por favor, certifique-se de adicionar seus comentários de maneira pontual. As discussões estão resumidas no final do módulo.

Com a avaliação centrada no aluno, os alunos estão mais envolvidos em todos os processos de avaliação. As pesquisas claramente mostram o efeito positivo que a avaliação centrada no aluno tem sobre sua aprendizagem (Black & Wiliam, 1998). Os alunos precisam de oportunidades para aprender e praticar muitas novas habilidades, tais como:

- Criar e usar planos de projeto, listas de verificação e critérios de avaliação
- Usar questões de reflexão para ajudá-los a pensar sobre e auto-avaliar sua própria aprendizagem
- Estabelecer metas, definir tarefas e prever o que será aprendido
- Identificar as dificuldades que eles têm ao aprender e considerar as estratégias que eles podem usar para melhorar
- Dar e receber *feedback* de seus colegas

Quando os alunos estão envolvidos na avaliação a este nível, eles desenvolvem sentimentos de controle sobre a aprendizagem e se vêem como aprendizes capazes e bem sucedidos.

- 1. Vá para a aba **Wiki do Curso**.
- 2. Encontre o *link* **Módulo 5 Práticas Pedagógicas**.
- 3. Leia as instruções na página do *wiki* para compartilhar suas idéias.
- 4. Liste alguns desafios que os professores podem encontrar ao envolver os alunos no processo de avaliação:
	- a. Inclua suas idéias na coluna **Desafios**.
	- b. Analise os desafios inseridos por seus colegas.
	- c. Pense em possíveis soluções para os desafios listados e inclua suas soluções na coluna **Soluções**.

**Nota:** Consulte a **Lista de Verificação da Discussão** para obter orientações conforme você compõe sua resposta.

- 5. **Opcional:** Analise os desafios e soluções na página do *wiki* e então responda as seguintes questões em seu **Caderno de Anotações**:
	- Quais desafios serão mais difíceis para você superar?
	- Que etapas você poderia desenvolver para implementar algumas das soluções sob consideração?

**Dica para 1:1:** Quando os alunos têm seus próprios computadores eles podem manter registro de sua própria aprendizagem com o propósito de reflexão. Eles também podem se comunicar com os colegas e professores informalmente para dar e receber *feedback* durante um projeto. Considere como você pode tirar vantagem de um ambiente computacional um-para-um ao envolver os alunos na avaliação.

Parabéns! Você completou esta atividade. Por favor, assinale a caixa **Atividade** e clique no botão **Enviar** antes de prosseguir para a próxima atividade.

Quando você estiver pronto, prossiga para **Refletindo sobre Minha Aprendizagem**.

#### **Referência**

Black, P., & Wiliam, D. (1998). Inside the black box: Raising standards through classroom assessment. *Phi Delta Kappan.* Disponível em: www.pdkintl.org/kappan/kbla9810.htm\*. Acessado em 07/12/2008.

#### Módulo 5: Avaliando Projetos dos Alunos **Atividade 5: Refletindo sobre Minha Aprendizagem**

## Espaço do Professor Mediador

Nesta atividade, primeiro analise as questões norteadoras e pontos-chave para este módulo. Então, no *blog* do curso, reflita sobre como o foco deste módulo o ajudou a pensar sobre a avaliação centrada no aluno.

Analise as questões-guia e os pontos-chave do **Módulo 5: Avaliando Projetos dos Alunos** e pense sobre as idéias e materiais que você criou que podem ser usados em sua sala de aula, ensino, ou planejamento para ajudar a melhorar a aprendizagem do aluno.

#### **Questões do Módulo:**

- Como eu avalio a aprendizagem do aluno?
- Como envolvo meus alunos no processo de avaliação?

#### **Pontos-Chave:**

- As Avaliações devem ser integradas durante um projeto e atender a todos os propósitos de avaliação.
- As avaliações centradas no aluno devem se concentrar no conteúdo, bem como nas habilidades do século XXI e definir o quanto conhecimento e habilidades se assemelham no contexto do projeto.
- Os critérios de avaliação contem características que identificam objetivos (as colunas da esquerda) e descritores (as colunas da direita) que descrevem os níveis de desempenho (índices).
- Use avaliações somativas para determinar a qualidade dos produtos e desempenhos.
- Os seguintes passos são úteis ao criar ou modificar uma avaliação (Airasian, 1991):
	- o Cumpra a tarefa sozinho.
	- o Certifique-se que as características atendam suas metas almejadas.
	- o Limite o número de características.
	- o Peça por dados aos colegas e alunos.
	- o Escreva os descritores em uma linguagem amigável ao Aluno.
	- o Evite palavras ambíguas.
	- o Considere a ordem de suas características.

Nos módulos seguintes, você irá construir estes conceitos conforme você discute as maneiras de dar suporte e encorajar as atividades centradas no aluno.

Quando você estiver pronto, prossiga para a **Etapa 1**.

#### **Atividade 5: Refletindo sobre Minha Aprendizagem Etapa 1: Publicando Minha Jornada no** *Blog*

Use seu *blog* pessoal no *blog* do curso para refletir sobre sua aprendizagem e interagir com seu professor mediador e colegas sobre os assuntos relacionados ao curso. Responda às postagens de seus colegas para ampliar e melhorar estas importantes conversas.

- 1. Encontre o endereço de seu *site* do *blog* na seção **Meus** *Links* na aba **Página Inicial** ou em seu *site* etiquetado ou marcado.
- 2. Vá para seu *blog* pessoal, crie uma postagem que reflita sobre a avaliação centrada no aluno. Dê-lhe um título e convide seus colegas a comentarem.
- 3. Escreva sobre quaisquer outras idéias, perguntas ou dúvidas que você queira abordar em sua reflexão.

Parabéns! Você completou esta atividade. Por favor, assinale a caixa **Atividade** e clique no botão **Enviar** antes de prosseguir para a próxima atividade.

Quando você estiver pronto, prossiga para o **Fechamento**.

Módulo 5: Avaliando Projetos dos Alunos **Fechamento** 

## Espaço do Professor Mediador

**Parabéns!** Você completou o **Módulo 5: Avaliando Projetos dos Alunos**. Antes de prosseguir em frente para o próximo módulo:

- 1. Complete o **Questionário de Pesquisa de Encerramento do Módulo**. Clique no botão **Enviar** ao terminar.
- 2. Vá para a lista de verificação de **Progresso no Curso**. Reveja as caixas apropriadas na lista de verificação para garantir que elas estejam assinaladas para as atividades do Módulo 5 que você completou. Se você fizer alguma alteração, clique no botão **Enviar** no final da página.

Lembre-se de incluir seus pensamentos, questionamentos e comentários no Fórum de Discussões do Espaço do Professor ou em seu *blog* pessoal a qualquer momento.

Quando você estiver pronto, prossiga para **Preparando-se para o próximo Módulo**.

Módulo 5: Avaliando Projetos dos Alunos **Preparando-se para o próximo Módulo Analisando Meu Exemplo do Aluno e a Avaliação**

## Espaço do Professor Mediador

Você deve ter percebido que o processo de criação da unidade é cíclico. Ao criar um exemplo do aluno, você revisa seus conteúdos, objetivos, avaliação e Procedimentos de Ensino. Nesta atividade, você analisa seu exemplo do aluno e avaliação baseado em sua análise na Atividade 3 deste módulo.

Então, você prepara seu exemplo do aluno e avaliação para o Módulo 6 Atividade em Dupla, onde você terá a oportunidade de compartilhar com seus colegas e pedir um *feedback* adicional.

Durante esta atividade, você prepara sua avaliação e exemplo do aluno para compartilhar com seu pequeno grupo durante a Atividade em Dupla do Módulo 6.

- 1. Consulte seu **Caderno de Anotações.** para analisar sua avaliação e exemplo do aluno na Atividade 3. Revise seu exemplo do aluno e avaliação, se necessário, certificando-se que tanto a avaliação quanto o exemplo se alinhem.
- 2. Se você precisar de ajuda para o envio na aba **Compartilhar**, consulte as **Diretrizes para o Módulo 5 Preparando-se para o Próximo Módulo: Enviando os Exemplos do Aluno e Avaliações** para instruções detalhadas sobre como enviar na aba **Compartilhar**. Este documento também está disponível na aba **Recursos** > *link* **Sobre Este Curso**.
- 3. Vá para a aba **Compartilhar** e configure sua linha de encadeamento para a discussão compartilhada.

**Nota:** Se seu grupo não tem uma linha de encadeamento da discussão compartilhada configure na seção **Módulo 6: Compartilhar**, siga as **Orientações para Configurar um Encadeamento de Discussão** para criar a linha de encadeamento da discussão compartilhada de seu grupo. Então, você pode configurar sua própria linha de encadeamento da discussão compartilhada para esta atividade.

- a. No campo **Mensagem**, solicite algum *feedback* que você gostaria de ter e registre seus pensamentos sobre como seu plano de avaliação e as avaliações que você criou até agora abordam as seguintes características dos **Critérios de Avaliação do** *Portfolio*.
	- As estratégias de Avaliação:
		- ο Abordam os conteúdos e objetivos
		- ο São centradas no aluno
		- ο São variadas e contínuas
- b. Anexe ou crie um *link* para seu exemplo do aluno, avaliação e Plano de Unidade em sua linha de encadeamento de discussão do **Módulo 6: Atividade em Dupla**.
- c. Clique em **Enviar mensagem ao Fórum**.

Parabéns! Você completou esta atividade. Por favor, assinale a caixa **Atividade** e clique no botão **Enviar** antes de prosseguir para a próxima atividade.

Quando você estiver pronto, prossiga para **M6: Planejando o Sucesso do Aluno**.

<sup>\*</sup> Outras marcas e nomes podem ser declarados de propriedade de terceiros.

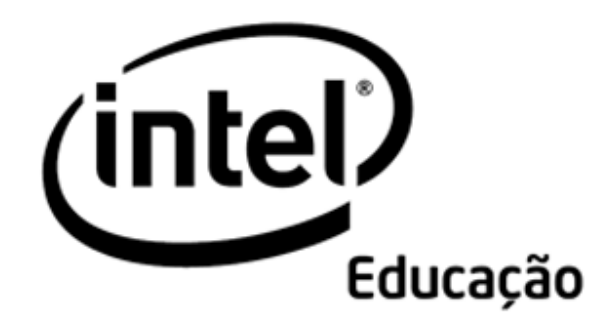

# **Programa Intel® Educar**

Curso Essencial *On-line* Módulo 6 – Planejando para o Sucesso do Aluno

Agosto, 2008

Módulo 6: Planejando para o Sucesso do Aluno **Visão Geral** 

## Espaço do Professor Mediador

**Bem-vindo ao Módulo 6: Planejando para o Sucesso do Aluno!** Nós não amamos alunos motivados que sabem exatamente o que fazer e assumem a responsabilidade por sua própria aprendizagem? O tema deste módulo se concentra em dar suporte ao auto-direcionamento do aluno em qualquer forma de aprendizagem. Neste módulo, você criou recursos para dar suporte à aprendizagem dos alunos e planejar os materiais para atuar como mediador.

Dedique um tempo para analisar os **Objetivos do Módulo** e as **Questões do Módulo**.

#### **Objetivos do módulo**

Os participantes irão:

- Compartilhar exemplos do aluno e avaliações.
- Pesquisar meios de diferenciar o ensino para todos os alunos.
- Criar avaliações para o auto-direcionamento do aluno.
- Criar materiais de suporte para estruturar o aprendizado do aluno.
- Modificar Planos de Unidade.
- Discutir os desafios do ensino diferenciado.
- Refletir sobre seu aprendizado.
- Auto-avaliar suas práticas de mediação atuais.
- Começar a planejar os materiais para atuar como mediador, necessários para as unidades.

#### **Questões do Módulo**

- Como eu posso ajudar meus alunos a se tornarem aprendizes autodirecionados?
- Como eu posso dar suporte às diversas necessidades dos alunos?

Quando você tiver terminado de analisar, prossiga para a **Atividade em Dupla**.

Módulo 6: Planejando para o Sucesso do Aluno **Atividade em Dupla Compartilhando Exemplos do Aluno e Avaliações** 

### Espaço do Professor Mediador

Nos módulos anteriores, você assumiu o papel de um aluno para criar um exemplo do aluno, e o papel de um professor para criar uma avaliação para seu exemplo do aluno. Durante esta atividade, você compartilha suas estratégias de avaliação, sua avaliação do exemplo do aluno, e seu exemplo do aluno com seu grupo de Atividade em Dupla. O *feedback* que você receber pode ajudá-lo a melhorar seu exemplo e suas estratégias de avaliação.

Consulte as Orientações para o **Módulo 6 Atividade em Dupla: Fornecendo**  *Feedback* **sobre os Exemplos e Avaliações do Aluno** para obter instruções detalhadas sobre fornecer *feedback* durante esta atividade. Este documento também está disponível na aba **Recursos** > *link* **Sobre Este Curso**.

- 1. Vá para a aba **Compartilhar** e confirme se seu Plano de Unidade, exemplo do aluno e avaliação do exemplo do aluno estejam anexados ou há um *link* para eles em sua linha de encadeamento da discussão. Confirme também se você escreveu uma mensagem solicitando algum *feedback* específico que você gostaria de ter sobre seu trabalho.
- 2. Consulte a mensagem enviada no começo do **Módulo 6: Grupos da Atividade em Dupla**, para encontrar os membros de seu grupo.
- 3. Analise e dê *feedback* para os membros de seu grupo sobre suas estratégias de avaliação. Considere o alinhamento entre o exemplo do aluno, a avaliação do exemplo do aluno e os objetivos de aprendizagem. Consulte o Plano de Unidade para contextualizar.
- 4. Ao fornecer *feedback*, use os **Critérios de Avaliação do** *Portfolio* como um guia e siga a estratégia 3-2-1:
	- Faça três perguntas
	- Faça dois comentários
	- Dê uma sugestão
- 5. Dê algum *feedback* adicional solicitado por seu parceiro.

**Dica para o trabalho** *Off-line***:** Faça um *download* e analise o Plano de Unidade, exemplo do aluno e avaliação, e então componha sua resposta.

- 6. Se desejar, dê *feedback* diretamente nos documentos, usando as ferramentas de análise e revisão. Veja **Dicas e Ferramentas para dar** *Feedback* na aba **Recursos** >*link* **Avaliação**. Ao terminar de analisar, renomeie os documentos com suas iniciais (por exemplo, *feedback\_avaliação*\_cb) e anexe ou crie um *link* para sua resposta.
- 7. Analise o *feedback* dos membros de seu grupo. Se desejar, incorpore idéias para modificar seu exemplo do aluno e avaliação.

Parabéns! Você completou esta atividade. Por favor, assinale a caixa **Atividade** e clique no botão **Enviar** antes de prosseguir para a próxima atividade.

Quando estiver pronto, prossiga para a atividade **Criando Acomodações**.

Módulo 6: Planejando para o Sucesso do Aluno **Atividade 1: Criando Acomodações para Todos os Aprendizes** 

## Espaço do Professor Mediador

Os professores querem que todos os alunos atendam aos conteúdos e objetivos, e atinjam seu potencial de aprendizado. O plano de avaliação que você criou dá a você e a seus alunos informações importantes sobre a aprendizagem deles. Os alunos também têm diferenças baseadas em interesses, personalidade e modalidades de aprendizagem preferidas. Nesta atividade, você observa como os alunos em sua sala de aula diferem uns dos outros, e reflete nas maneiras pelas quais os alunos podem participar com sucesso de sua unidade.

Nesta atividade, você completa duas etapas:

- Na Etapa 1, você lê sobre diferentes modalidades de aprendizagem e pensa sobre como isto poderia impactar o modo pelo qual você atende as necessidades de seus alunos em sua unidade.
- Na Etapa 2, você analisa as estratégias para acomodar todos os aprendizes em sua sala de aula (incluindo os alunos com necessidades especiais, falantes de idiomas não-nativos, alunos super-dotados ou de talentos especiais) e então esboça a seção Acomodações para o Ensino Diferenciado de seu Plano de Unidade.

Quando as necessidades dos alunos são atendidas em sala de aula, eles têm melhores atitudes e melhores notas em provas (Cotton, 1998). Todos os alunos precisam de alguma acomodação ou suporte individualizado. As informações que os professores obtêm da avaliação formativa irá ajudá-los a melhorar o processo de ensino e aprendizagem no atendimento às necessidades de todos os seus alunos. Os alunos também precisam de um ambiente que lhes permita usar seus pontos fortes e interesses para construir seu conhecimento e habilidades.

Tomlinson (2000) relaciona quatro meios pelos quais os professores podem diferenciar o ensino:

- **Conteúdo**—Ajuste o que os alunos precisam para aprender ou como obter a informação que precisam.
- **Processo**—Recomende meios diferentes de abordar o conteúdo.
- **Produtos**—Permita que os alunos se exercitem, apliquem e ampliem o que aprenderam em uma variedade de formas.
- **Ambiente de Aprendizagem**—Crie um ambiente de aula flexível com lugares de silêncio e áreas para interação, além de abordar rotinas que gerem independência.

Quando estiver pronto, prossiga para a **Etapa 1**.

#### **Referências**

Cotton, K. (1998). *Education for lifelong learning: Literature synthesis.* Washington, DC: OERI. (Eric Document Reproduction Service No, ED 422 608)

Tomlinson, C. A. (2000). *Differentiation of instruction in the elementary grades.*  Champaign, IL: Clearinghouse on Elementary and Early Childhood Education.

Módulo 6: Planejando para o Sucesso do Aluno

#### **Atividade 1: Criando Acomodações para Todos os Aprendizes Etapa 1: Considerando as Diferentes Maneiras de Aprender**

Psicólogos e educadores desenvolveram várias estruturas para descrever as várias maneiras pelas quais os alunos aprendem, tais como cinestético-audio-visual, lado esquerdo do cérebro/lado direito do cérebro e as inteligências múltiplas. Explore as várias modalidades de aprender.

- 1. Vá para a seção **Estruturas das Habilidades de Raciocínio** do recurso Criando Projetos da Intel® Educação.
- 2. Clique em **Estilos de Aprendizagem**.
- 3. Leia sobre as diferentes estruturas para entender os estilos de aprendizagem:
	- Cinestésico-audio-visual
	- Lado Esquerdo do Cérebro/Lado Direito do cérebro
	- Inteligências Múltiplas
- 4. Pense em como esta análise específica sobre os estilos de aprendizagem poderia ter um impacto na maneira que você atende às necessidades do aluno em sua unidade. Se desejar, registre suas idéias em seu Caderno de Anotações.

**Dica para 1:1**: Frequentemente o uso individual de computadores permite que os alunos escolham um método para receber e usar a informação que atenda a seus estilos de aprendizagem. Os alunos podem usar leitores de texto, música, vídeo e simulações para aprender novas informações. Eles também podem usar uma variedade de ferramentas de tecnologia para demonstrar sua aprendizagem.

Quando estiver pronto, prossiga para a **Etapa 2**.

Módulo 6: Planejando para o Sucesso do Aluno

#### **Atividade 1: Criando Acomodações para Todos os Aprendizes Etapa 2: Diferenciando para o Aprendizado do Aluno**

Apoiar os alunos com uma gama de diferentes habilidades para aprender e os casos de alunos não nativos com dificuldade no idioma na sala de aula regular, oferece desafios únicos para os professores. Ao mesmo tempo, as acomodações de ensino para dar suporte às diversas necessidades podem promover experiências de aprendizagem ricas para todos os envolvidos.

Atender as necessidades de todos os alunos requer uma preparação e planejamento cuidadosos do desenvolvimento da unidade. Todos os alunos precisam de estruturas de apoio de modo que se sintam confiantes e confortáveis ao assumirem riscos, e estão trabalhando para se tornarem alunos independentes. Os alunos com dificuldades de aprendizagem, os não-nativos e os alunos com habilidades/talentos excepcionais precisam de diferentes tipos de suporte. Uma parte dessa diferenciação pode ser atendida com a tecnologia. Analise os materiais na aba **Recursos** para acomodar as necessidades de todos os alunos e considere como poderia incluir algumas destas estratégias em sua unidade.

- 1. Vá para a aba **Recursos** > *link* **Diferenciação** e analise as estratégias para acomodar todos os aprendizes em sua sala de aula:
	- **Ensinando alunos com Necessidades Especiais.**
	- **Ensinando através de Projetos para Aprendizes Não-nativos.**
	- **Ensinando Alunos superdotados ou com Talentos Especiais por meio de Projetos.**
- 2. Analise os *Links* **da** *Web* **Relacionados** que incluem os recursos focados na diferenciação. Quais estratégias de ensino o ajudarão a atender as necessidades dos alunos? Você tem a opção de tomar notas em seu **Caderno de Anotações** antes de prosseguir para o esboço na seção Acomodações para o Ensino Diferenciado de seu Plano de Unidade.

**Opcional:** Um **Questionário de Pesquisa de Diferenciação** está disponível e pode ajudá-lo a avaliar os meios pelos quais você já está diferenciando em sua sala de aula. Esta auto-avaliação pode te ajudar na conclusão desta atividade.

3. Escreva um esboço das estratégias que você usará para diferenciar o ensino. Use a seção "Acomodações para o Ensino Diferenciado" de seu Plano de Unidade.

**Dica para 1:1:** O uso individual de computadores proporciona uma aprendizagem diferenciada:

- Alunos com necessidades especiais podem acessar tarefas e informações sob medida, comunicar-se facilmente com pessoas que podem ajudá-los e tirar vantagem de equipamentos e programas adaptativos.
- Os não-nativos podem frequentemente acessar informações em sua língua materna, o que lhes permite continuar aprendendo o conteúdo enquanto aprendem a língua corrente.
- Alunos superdotados e talentosos não são limitados aos materiais de sala de aula projetados para seus colegas de classe. Eles têm acesso à informação e ferramentas para atender seus objetivos, interesses e habilidades.

Parabéns! Você completou esta atividade. Por favor, assinale a caixa **Atividade** e clique no botão **Enviar** antes de prosseguir para a próxima atividade.

Quando estiver pronto, prossiga para **Apoiando o Auto-direcionamento do Aluno**.

#### Módulo 6: Planejando para o Sucesso do Aluno **Atividade 2: Apoiando o Auto-direcionamento do Aluno**

## Espaço do Professor Mediador

Em ambientes de sala de aula centrados no aluno, estes não estão sempre sob a supervisão direta de um professor. Para gerenciar com sucesso sua própria aprendizagem, os alunos precisam ser aprendizes auto-direcionados. O autodirecionamento é uma meta de aprendizagem duradoura importante para alunos de todos os níveis de habilidade. Esta habilidade do século XXI é essencial para o sucesso na escola, no trabalho e na vida.

Os alunos que entendem as maneiras pelas quais aprendem são mais adeptos a usarem estratégias apropriadas para completarem tarefas com sucesso. As habilidades de auto-direcionamento ajudam os alunos com necessidades especiais a completarem tarefas com sucesso e independência em um nível que os desafia a enriquecerem o seu potencial.

Durante esta atividade, você explora uma série de formas de usar a 'avaliação formativa' para ajudar todos os alunos a se tornarem aprendizes independentes, especialmente aqueles com necessidades especiais.

Nesta atividade, você completa duas etapas:

- Na Etapa 1, analisa estudos de caso nos quais as avaliações formativas são usadas para diferenciar o ensino.
- Na Etapa 2, cria uma avaliação que ajuda os alunos a controlarem mais sua aprendizagem, como por exemplo a avaliação que dá suporte ao autodirecionamento, ao auto-gerenciamento ou reflexão.

Quando estiver pronto, prossiga para a **Etapa 1**.

Módulo 6: Planejando para o Sucesso do Aluno

#### **Atividade 2: Apoiando o Auto-direcionamento do Aluno Etapa 1: Pensando sobre as Avaliações Formativas para Melhorar o Autodirecionamento**

Ao contrário da 'avaliação somativa', que ocorre no final de uma unidade ou projeto, a 'avaliação formativa' acontece durante um projeto formal ou informalmente.

- 1. Leia mais sobre o papel da **Avaliação Formativa** no suporte ao autodirecionamento do aluno. Para consultas futuras, este documento é encontrado na aba **Recursos** > *link* **Avaliação**.
- 2. Vá para a seção **Avaliação Formativa** do recurso Intel® Educação *Avaliação de Projetos* e analise um dos seguintes estudos de caso nos quais as avaliações formativas são usadas para diferenciar o ensino e ajudar os alunos a aprenderem o conteúdo e tornarem-se aprendizes auto-orientados.
	- a. **Estudo de caso dos primeiros anos do ensino fundamental**
	- b. **Estudo de caso dos últimos anos do ensino fundamental**
	- c. **Estudo de caso do ensino médio**
- 3. Tanto faça o *download* do documento quanto salve-o em sua pasta **Recursos\_Curso**, ou use um site de marcação ou etiquetamento para destacar ou fazer comentários diretamente na página da *Internet*.
	- a. Destaque as avaliações que você encontra no estudo de caso que selecionou.
	- b. Insira comentários, como questões, conexões com suas próprias experiências ou idéias que você poderia gostar de experimentar em sua própria sala de aula.

Quando estiver pronto, prossiga para a **Etapa 2**.
## **Atividade 2: Apoiando o Auto-direcionamento do Aluno Etapa 2: Criando uma Avaliação para Promover o Auto-direcionamento**

Crie uma avaliação que ajude os alunos a assumirem um maior controle de sua aprendizagem, assim como uma que dê suporte ao auto-direcionamento, autogerenciamento, auto-avaliação ou reflexão. Se desejar, clique em **Experimente** na aplicação Intel® Educação *Avaliação de Projetos* e clique em **Demo** para analisar algumas das funcionalidades da aplicação. Você não pode salvar ou modificar as avaliações da demonstração.

Para criar uma avaliação para promover o auto-direcionamento do aluno, escolha dentre as seguintes opções:

- **Opção 1:** Criando ou modificando uma avaliação usando a aplicação *Avaliação de Projetos.*
- **Opção 2:** Modificando uma avaliação da seção Estratégias de Avaliação de *Avaliação de Projetos*.
- **Opção 3:** Criando uma avaliação usando o aplicativo de processamento de texto.

#### **Opção 1: Criando ou Modificando uma Avaliação usando a aplicação Avaliação de Projetos**

**Guia de Atividades Práticas em Tecnologia:** Use o Guia de Atividades Práticas em Tecnologia Intel® Educação se você precisar de ajuda para completar alguma habilidade em tecnologia identificada abaixo.

- 1. Vá para *Avaliação de Projetos*.
- 2. Clique na **Área de Trabalho** e se inscreva**.**

**Nota:** Você configura previamente uma área de trabalho do professor no *web site* Intel® Educação. Você pode encontrar seu *Login* e senha do Professor em seu documento de Informações de *Login* salvo em sua pasta **Recursos\_Curso**.

3. Use a aplicação *Avaliação de Projetos* para criar ou modificar uma avaliação de auto-direcionamento. Siga os passos do Guia de Atividades Práticas em Tecnologia Intel® Educação conforme necessário para procurar avaliações, modificar ou copiar características, e exportar avaliações para sua pasta do *Portfolio*.

Grupo Ferramentas de Ensino 4: Aplicação Avaliação de Projetos

**Dica para o trabalho** *Off-line***:** Edite a avaliação exportada em seu aplicativo de planilhas ou processamento de texto.

- 4. Adicione qualquer formatação que torne seu documento mais fácil para os alunos entenderem e completarem. Áreas de Processamento de Texto ou Planilhas
- 5. Ao completar sua avaliação, salve-a na pasta **avaliação** de seu *Portfolio*.

Quando estiver pronto, complete seu **Progresso no Curso**.

#### **Opção 2: Modificando uma Avaliação da Seção Estratégias de Avaliação de Avaliação de Projetos**

**Guia de Atividades Práticas em Tecnologia:** Use o *Guia de Atividades Práticas em Tecnologia* Intel® Educação se você precisar de assistência para completar alguma habilidade em tecnologia identificada abaixo.

- 1. Vá para *Avaliação de Projetos*.
- 2. Clique na aba **Estratégias de Avaliação** no alto da página.
- 3. Clique em **Encorajando o Auto-direcionamento e Colaboração** no menu de navegação à esquerda.
- 4. Navegue pelos métodos de avaliação na coluna esquerda.
- 5. Clique em um instrumento para o qual há um *link* na coluna direita.
- 6. Faça o *download* do arquivo para a avaliação que você quer usar.
- 7. Modifique a avaliação para atender às necessidades de sua unidade.
- 8. Acrescente alguma formatação que tornará seu documento mais fácil para os alunos entenderem e completarem. Áreas de Planilhas e Processamento de Texto
- 9. Ao completar sua avaliação, salve-a na pasta **avaliação** em sua pasta do *Portfolio*.

Quando estiver pronto, complete seu **Progresso no Curso.** 

#### **Opção 3: Criando uma Avaliação Usando o** *Software* **de Processamento de Texto**

**Guia de Atividades Práticas em Tecnologia:** Use o Guia de Atividades Práticas em Tecnologia Intel® Educação se você precisar de assistência para completar quaisquer habilidades de tecnologia identificadas abaixo.

- 1. Consulte a área de Processamento de Texto do Guia de Atividades Práticas em Tecnologia da Intel® Educação para obter assistência ao criar sua avaliação. Processamento de Texto Grupos de 1–12
- 2. Ao completar sua avaliação, salve-a na pasta **avaliação** de seu *Portfolio*.

Parabéns! Você completou esta atividade. Por favor, assinale a caixa **Atividade** e clique no botão **Enviar** antes de prosseguir para a próxima atividade.

Quando estiver pronto, prossiga para **Práticas Pedagógicas**.

Módulo 6: Planejando para o Sucesso do Aluno **Atividade 3: Práticas Pedagógicas Apoiando as Diversas Necessidades dos Alunos** 

# Espaço do Professor Mediador

Determinar o nível certo e o tipo de desafio para ajudar os alunos a se desenvolverem para atingir seus potenciais é essencial ao diferenciar o ensino. Nesta discussão de Práticas Pedagógicas, você pensa sobre os tipos de suporte que desafiarão os alunos a expandirem seu aprendizado enquanto adquirem novas idéias e conceitos.

- 1. Leia **Estruturando o Raciocínio do Aluno** na aba **Recursos** > *link* **Diferenciação**.
- 2. Vá para a aba **Wiki do Curso** e clique no *link* **Módulo 6 Práticas Pedagógicas**.
- 3. Compartilhe ferramentas e estratégias que você possa usar para dar suporte a aprendizagem do aluno em sua unidade.
- 4. Analise as idéias de seus colegas e responda a alguma de seu interesse.

**Dica para o trabalho** *Off-line***:** Componha suas opiniões em um documento de processamento de texto antes de adicioná-las ao *wiki*.

Parabéns! Você completou esta atividade. Por favor, assinale a caixa **Atividade** e clique no botão **Enviar** antes de prosseguir para a próxima atividade.

Quando estiver pronto, prossiga para **Criando Materiais de Apoio**.

## **Atividade 4: Criando Materiais de Apoio para Mediar o Sucesso do Aluno**

## Espaço do Professor Mediador

Nesta atividade, você cria um recurso para dar suporte à aprendizagem autodirecionada dos alunos durante o desenvolvimento do projeto. Tal recurso poderia ser um documento, um modelo ou formulário. Os materiais de suporte podem especificar escolhas que os alunos devem fazer sobre o conteúdo, processos e produtos. Os alunos usam estes materiais para tomar decisões que ajudarão a aprimorar suas habilidades e a fazer bom uso dos seus talentos e interesses. Os materiais de suporte efetivos também oferecem graus variados de estrutura e conteúdo para ajudar a atender as necessidades especiais dos alunos.

Nesta atividade, você completa duas etapas:

- Na Etapa 1, você explora recursos de exemplo para dar suporte à aprendizagem do aluno.
- Na Etapa 2, você cria seu recurso de exemplo.

Quando você estiver pronto, prossiga para a **Etapa 1**.

#### **Atividade 4: Criando Materiais de Apoio para Mediar o Sucesso do Aluno**

#### **Etapa 1: Explorando Exemplos de Recursos para Apoiar a Aprendizagem do Aluno**

Nesta etapa, você analisa exemplos de formulários, modelos e documentos que os alunos podem usar para apoiar sua aprendizagem durante o projeto. Embora você crie um tipo de material de suporte durante esta atividade, perceba que os alunos também podem usar os wikis e *blogs* de forma bastante efetiva para apoiar seu aprendizado.

- 1. Se desejar, leia as informações adicionais sobre **Modelos e Formulários** na aba **Recursos** > *link* **Suporte ao Aluno**.
- 2. Veja os exemplos de modelos, formulários e documentos na aba **Recursos** > *link* **Suporte ao Aluno**. Se você quiser fazer anotações, pode achar útil abrir outra janela para analisar os exemplos e inserir suas anotações no **Caderno de Anotações.** Alternadamente, use seu site de etiquetamento para destacar e adicionar comentários.
- 3. Considere quais modelos, formulários ou outros documentos você poderia usar em sua unidade para dar suporte à aprendizagem do aluno.

**Dica de Sala de Aula:** Use os resultados de análise da avaliação que avalia o auto-direcionamento do aluno para criar ou modificar um documento para dar suporte à aprendizagem do aluno.

**Dica para 1:1:** Quando os alunos completam as tarefas individuais eletronicamente, novas oportunidades se disponibilizam para dar suporte ao aluno. Reflita como você pode tirar proveito deste recurso dos ambientes computacionais um-para-um ao planejar seus materiais de suporte ao aluno.

**4.** O conhecimento matemático melhora o raciocínio lógico e analítico que pode ser usado no currículo interdisciplinar. Considere os meios pelos quais você pode usar a matemática em sua unidade para melhorar as habilidades de pensamento dos alunos. Os recursos para integrar a matemática estão localizados em **Estratégias de Matemática** e **Exemplos de Matemática** na aba **Recursos** > *link* **Suporte ao Aluno.** 

Quando estiver pronto, prossiga para a **Etapa 2**.

## **Atividade 4: Criando Materiais de Apoio para Mediar o Sucesso do Aluno**

#### **Etapa 2: Criando um Recurso de Apoio ao Aluno**

Nesta etapa, você escolhe uma das seguintes opções para criar um recurso que os alunos usarão e que servirá para apoiar o aprendizado deles durante a sua unidade:

- **Opção 1:** Criando um documento
- **Opção 2:** Criando um modelo de documento
- **Opção 3:** Criando um modelo de apresentação
- **Opção 4:** Criando um formulário

**Nota:** Pense sobre as quatro maneiras de Tomlinson (2000) de diferenciar o ensino conforme você cria seu recurso de apoio ao aluno.

- **Conteúdo**—Adapte ao que os alunos precisam aprender ou à forma como eles obtêm a informação que precisam.
- **Processo**—Recomende maneiras diferentes de abordar o conteúdo.
- **Produto**—Permita que os alunos treinem, apliquem e ampliem o que aprenderam de variadas formas.
- **Ambiente de Aprendizagem**—Crie uma sala de aula flexível com lugares tranqüilos e áreas para interação, além de ensinar rotinas que promovam a independência.

#### **Opção 1: Criando um Documento**

Use o *software* de processamento de texto para criar o seu documento. Processamento de Texto Grupos 1–12

Salve seu documento na pasta **suporte\_unidade** em seu *Portfolio*.

#### **Acrescentando Recursos de** *Design* **Adicionais**

Escolha entre as idéias adicionais para os tipos de *design* e recursos de formatação que você pode querer incluir em seu documento

**Guia de Atividades Práticas em Tecnologia:** Use o Guia de Atividades Práticas em Tecnologia da Intel® Educação se você precisar de assistência para completar alguma das habilidades em tecnologia identificadas abaixo:

- Insira texto como um elemento gráfico decorativo. Para dar ênfase aos seus documentos, adicione o texto como elemento gráfico aos seus títulos ou comentários especiais. Habilidade Gráficos 9.1: Para fazer arte com palavras, ou WordArt
- Mude o estilo da disposição do texto em relação às imagens. O texto pode interagir com elementos gráficos em uma variedade de maneiras. O texto pode envolver uma imagem, aparecer na frente ou atrás de uma imagem, ou aparecer somente acima ou abaixo de uma imagem. Processador de Texto 5.4: Modificar a disposição do texto em relação à imagem.
- Crie uma marca d'água. Uma marca d'água é um gráfico de fundo que aparece levemente por trás do seu texto. A imagem é obscurecida, ou *desbotada*, de modo que não interfira com o texto. Habilidade Processamento de Texto 5.12: Para adicionar uma figura de fundo, ou marca d'água.
- Mude uma imagem existente em um documento para uma marca d'água. Usar uma imagem que já esteja em seu documento como marca d' água. Processador de Texto 5.13: Converter uma imagem existente em figura de fundo ou marca d'água.
- Insira um campo de data automático. Se você inserir um campo de data automático, a data pode ser atualizada toda vez que o documento é impresso ou modificado.

Processador de Texto 10.1: Inserir data em um documento.

Quando estiver pronto, complete seu **Progresso no Curso**.

#### **Opção 2: Criando um Modelo de Documento**

**Guia de Atividades Práticas em Tecnologia:** Use o Guia de Atividades Práticas em Tecnologia se você precisar de assistência para completar alguma das habilidades em tecnologia identificadas abaixo:

- 1. Use qualquer um dos recursos de *design* apontados na **Opção 1** para criar um documento.
- 2. Salve sua publicação como um modelo na pasta **suporte\_unidade** de seu *Portfolio*. Habilidade Processamento de Texto 10.4: Para fazer e usar seu próprio estilo de documento, ou modelo.

Quando você estiver pronto, complete seu **Progresso no Curso.**

#### **Opção 3: Criando um Modelo de Apresentação**

Nesta opção, você pode criar um novo modelo, ou se você tiver um modelo de apresentação do aluno, você pode usá-lo como base para criar um modelo.

**Guia de Atividades Práticas em Tecnologia:** Use o Guia de Atividades Práticas em Tecnologia da Intel® Educação se você precisar de assistência para completar alguma das habilidades em tecnologia identificadas abaixo:

- 1. Consulte a seção Multimídia do Guia de Atividades Práticas em Tecnologia, conforme necessário. Área Multimídia
- 2. Salve sua apresentação como um modelo na pasta **suporte\_unidade** de seu *Portfolio*. Multimídia 4.5: Criar e usar seu próprio estilo de apresentação ou um modelo.

Quando estiver pronto, complete seu **Progresso no Curso**.

#### **Opção 4: Criando um Formulário**

Um *formulário* é um documento com espaços reservados para inserir informação. Você pode criar caixas de texto para completar, caixa de assinalar e listas suspensas (*drop-down*).

**Guia de Atividades Práticas em Tecnologia:** Use o Guia de Atividades Práticas em Tecnologia da Intel® Educação se você precisar de assistência para completar alguma das habilidades em tecnologia identificadas abaixo:

- 1. Comece um formulário. Abra uma barra de ferramentas para criar formulários. Processador de Texto 10.10: Para criar um formulário.
- 2. Insira campos de formulário. Criar campos onde você queira que os leitores insiram informações em seu formulário. Processador de Texto 10.10: Para criar um formulário.
- 3. Proteja um formulário. Antes que você distribua um formulário que os usuários verão e completarão, você deve protegê-lo, de modo que os usuários possam incluir informações apenas nas áreas *design*adas. Se você não proteger o formulário, os elementos dele bem como os menus suspensos (*drop-down*) e as caixas de assinalar não irão funcionar. Processador de Texto 10.10: Para criar um formulário.
- 4. Ao terminar, salve seu formulário na pasta **suporte\_unidade** de seu *Portfolio.*

Parabéns! Você completou esta atividade. Por favor, assinale a caixa **Atividade** e clique no botão **Enviar** antes de prosseguir para a próxima atividade.

Quando estiver pronto, prossiga para **Revendo meu Plano de Unidade**.

#### **Referência**

Tomlinson, C. A. (2000). *Differentiation of instruction in the elementary grades.* Champaign, IL: Clearinghouse on Elementary and Early Childhood Education.

## Módulo 6: Planejando para o Sucesso do Aluno **Atividade 5: Revendo meu Plano de Unidade**

# Espaço do Professor Mediador

Esta atividade oferece outra oportunidade para que você analise e refine mais seu Plano de Unidade. Nesta atividade, você estuda meios de incluir atividades e estratégias em sua unidade que encorajem o auto-direcionamento e diferenciação para todos os alunos. Especificamente, você precisa rever suas seções Resumo da Avaliação, Procedimentos de Ensino e Acomodações para o Ensino Diferenciado.

#### 1. Analise sua **Lista de Verificação do Plano de Unidade** na aba **Meu Trabalho** > *link* **Progresso no Curso**.

- 2. Revise a seção **Plano de Avaliação** de seu Plano de Unidade para incluir avaliações adicionais nas quais os alunos planejem e façam escolhas sobre sua própria aprendizagem, reflitam sobre seus processos de pensar (metacognição) e avaliem seu próprio progresso.
- 3. Modifique a seção **Procedimentos de Ensino** para incluir sobre como você está planejando usar os materiais de apoio ao aluno que você criou e implementar as estratégias de diferenciação que você descreveu.
- 4. Revise sua seção **Acomodações para o Ensino Diferenciado** usando o que você aprendeu neste módulo.

**Nota:** Considere os princípios de diferenciação de Tomlinson (2000) conforme você revisa seu Plano de Unidade.

- **Conteúdo**—Adapte ao que os alunos precisam aprender ou à forma como eles obtêm a informação que precisam.
- **Processo**—Recomende diferentes maneiras de abordagem do conteúdo.
- **Produtos**—Permita que os alunos treinem, apliquem e ampliem o que aprenderam de vários modos.
- **Ambiente de Aprendizagem**—Crie uma sala de aula flexível com ambientes tranqüilos e áreas para interação, e ensine rotinas que promovam a independência.

Parabéns! Você completou esta atividade. Por favor, assinale a caixa **Atividade** e clique no botão **Enviar** antes de prosseguir para a próxima atividade.

Quando estiver pronto, prossiga para **Refletindo sobre minha Aprendizagem**.

#### **Referência**

Tomlinson, C. A. (2000). *Differentiation of instruction in the elementary grades.*  Champaign, IL: Clearinghouse on Elementary and Early Childhood Education.

## Módulo 6: Planejando para o Sucesso do Aluno **Atividade 6: Refletindo sobre Minha Aprendizagem**

# Espaço do Professor Mediador

Nesta atividade, primeiro analise as questões norteadoras e os pontos-chave deste módulo. Então, no blog do curso, reflita sobre como o foco deste módulo o ajudou a refletir sobre aprendizes auto-direcionados e o papel da diferenciação.

Reveja as questões norteadoras e os pontos-chave para o **Módulo 6: Planejando para o Sucesso do Aluno** e pense sobre as idéias e materiais que você criou e que podem ser usados em sua sala de aula, ensino ou planejamento para ajudar a melhorar a aprendizagem dos alunos.

#### **Questões do Módulo**

- Como eu posso ajudar meus alunos a se tornarem aprendizes autodirecionados?
- Como eu posso dar suporte às diferentes necessidades dos aprendizes?

#### **Pontos-chave**

- A transição para um ambiente de sala de aula centrado no aluno exige ajustes tanto de alunos quanto de professores:
	- o Os professores devem trabalhar com os alunos para ajudá-los a desenvolver habilidades de auto-direcionamento.
	- o Os alunos devem ter um papel ativo em sua própria aprendizagem.
- Os professores podem diferenciar o ensino de quatro maneiras:
	- o Conteúdo
	- o Processo
	- o Produtos
	- o Ambiente de Aprendizagem
- Os professores podem olhar os estilos de aprendizagem sob vários aspectos, incluindo o visual-cinestésico-auditivo, o lado esquerdo/direito do cérebro e as inteligências múltiplas.
- Acomodar as necessidades de todos os aprendizes requer uma estrutura apropriada, de modo que os alunos se tornem aprendizes confiantes e independentes.

Nos módulos seguintes, você construirá a partir destes conceitos conforme discute estratégias de implementação para sua unidade e o gerenciamento efetivo da tecnologia.

Quando estiver pronto, prossiga para a **Etapa 1**.

Módulo 6: Planejando para o Sucesso do Aluno **Atividade 6: Refletindo sobre Minha Aprendizagem Etapa 1: Registrando Minha Jornada no** *Blog*

Use seu *blog* pessoal no *blog* do curso para refletir sobre seu aprendizado e interagir com seu professor mediador e colegas sobre os assuntos relacionados ao curso. Responda as postagens de seus colegas para ampliar e aprimorar estas conversas importantes.

- 1. Encontre o endereço do site do blog na seção **Meus** *Links* na aba **Página Inicial** ou em seu site etiquetado ou marcado.
- 2. Vá para seu *blog* pessoal, crie uma entrada que reflita sobre os aprendizes auto-direcionados e o papel da diferenciação. Dê-lhe um título e convide seus colegas a comentarem.
- 3. Escreva sobre alguma outra idéia, questão ou dúvida que você queira abordar em sua reflexão.

Parabéns! Você completou esta atividade. Por favor, assinale a caixa **Atividade** e clique no botão **Enviar** antes de prosseguir para a próxima atividade.

Quando estiver pronto, prossiga para o **Fechamento**.

Módulo 6: Planejando para o Sucesso do Aluno **Fechamento** 

# Espaço do Professor Mediador

**Parabéns!** Você completou o **Módulo 6: Planejando para o Sucesso do Aluno**. Antes de prosseguir para o próximo módulo:

- 1. Complete o **Questionário de Pesquisa de Encerramento do Módulo**. Clique no botão **Enviar** ao terminar.
- 2. 2.Vá para a lista de verificação de **Progresso no Curso**. Analise as caixas apropriadas na lista de verificação para garantir que elas foram assinaladas para as atividades do Módulo 6 que você completou. Se você fizer alguma mudança, clique no botão **Enviar** no final da página.

Lembre-se de enviar sua opinião, pensamentos, questionamentos e comentários no fórum de discussão do Espaço dos Professores ou em seu blog pessoal a qualquer momento.

Quando estiver pronto, prossiga para **Preparando-se para o próximo Módulo**.

Módulo 6: Planejando para o Sucesso do Aluno **Preparando-se para o próximo Módulo Considerando os Recursos para Atuar como Professor Mediador**

# Espaço do Professor Mediador

Os professores e alunos exigem um suporte substancial conforme eles mudam de um ambiente de sala de aula centrado no professor para um no qual os alunos assumem um papel ativo em sua própria aprendizagem. Nesta atividade você considera como a tecnologia pode dar suporte a você e a seus alunos nesta transição para os novos papéis. Então, você planeja um recurso para atuar como mediador, a ser criado para dar suporte a seu papel como um professor mediador. Tenha em mente a diferença entre os materiais de suporte ao aluno e os materiais para atuar como mediador. Os recursos para atuar como mediador são usados pelos professores. Por exemplo, você poderia criar um recurso, como um wiki da classe, para compartilhar informações com seus alunos e pais ou uma apresentação que exibe um processo de raciocínio ou uma planilha para acompanhar o progresso dos alunos nos projetos ou ainda um questionário de pesquisa *on-line* para reunir informações. Já os materiais de apoio aos alunos, como planos de projeto e listas de verificação, são usados pelos alunos.

Ao passar de professor tradicional para professor mediador, você precisa apurar suas habilidades em ajudar seus alunos a construírem seu próprio aprendizado. Use os resultados de sua auto-avaliação para ajudar a planejar os materiais para atuar como mediador que você criará no Módulo 7.

- 1. Reflita sobre suas práticas de mediação atuais ao completar a **Auto-avaliação da atuação do Professor como Mediador** na aba **Meu Trabalho**.
	- a. Usando as perguntas na primeira coluna, conduza uma auto-avaliação rápida de seus comportamentos, clima em sala de aula e estratégias de implementação do projeto que dão suporte a um ambiente de sala de aula centrado no aluno.
	- b. Na segunda coluna, acrescente as idéias listadas sobre como a tecnologia poderia ajudar você a mediar mais e tornar o ambiente de sua sala de aula mais centrado no aluno.

**Dica para 1:1:** A efetiva atuação do mediador é essencial em uma sala de aula onde os alunos freqüentemente trabalham individualmente em tarefas e projetos. Considere as exigências específicas e os benefícios de um ambiente um-para-um quando você preencher a tabela do professor mediador.

- 2. Analise sua auto-avaliação e escolha as áreas que você gostaria de enfatizar mais freqüentemente em sua sala de aula. Pense sobre alguns possíveis materiais para atuar como mediador que você poderia criar para abordar estas áreas.
- 3. Para obter exemplos de materiais para atuar como mediador para serem usados antes, durante e depois de um projeto, leia **Atuando como Mediador em**

**Projetos** na aba **Recursos** > *link* **Professor Mediador**. Para informações adicionais sobre mudar para um ambiente de sala de aula centrado no aluno, analise os recursos para atuar como mediador na aba **Recursos**>*link* **Professor Mediador**.

4. Se você desejar, use seu **Caderno de** para registrar suas idéias. Você analisará e acrescentará estas anotações no Módulo 7 ao planejar seu recurso para atuar como mediador.

**Nota:** Se você estiver colaborando com outros professores em seu *Portfolio* de Unidade, discuta qual é a melhor maneira de trabalhar como um time nesta atividade de planejamento. Considere usar um *Web site* colaborativo, como aqueles relacionados nos *Web Sites* **Colaborativos** na aba **Recursos** > *link* **Colaboração**.

Parabéns! Você completou esta atividade. Por favor, assinale a caixa **Atividade** e clique no botão **Enviar** antes de prosseguir para a próxima atividade.

Quando você estiver pronto, prossiga para **M7: Mediando por meio da Tecnologia**.

<sup>\*</sup> Outras marcas e nomes podem ser declarados de propriedade de terceiros.

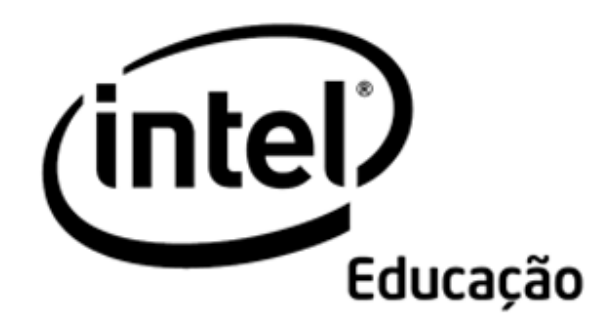

# **Programa Intel® Educar**

Curso Essencial *On-line* Módulo 7 – Mediando por meio da Tecnologia

Agosto, 2008

Módulo 7: Mediando por meio da Tecnologia **Visão Geral** 

# Espaço do Professor Mediador

**Bem-vindo ao Módulo 7: Mediando por meio da Tecnologia!** Agora que os objetivos para sua unidade e as estratégias de avaliação estão bem definidos, você pode focar nas estratégias de ensino centradas no aluno. Nesse módulo, você discute como atuar como professor mediador em sala de aula, cujo ambiente é o de aprendizagem baseado em projetos, e também como usar a tecnologia para aumentar sua própria produtividade ou dar suporte à sua prática durante o processo de ensino e aprendizagem. Você então cria um documento, apresentação, ou recurso baseado na *Internet*. Você também planeja como implementar sua unidade em sala de aula e criar recursos de gerenciamento para dar suporte aos alunos enquanto trabalham com tecnologia em seus projetos.

Reserve um momento para analisar os **Objetivos** e as **Questões do Módulo**.

## **Objetivos do Módulo**

Os participantes irão:

- Discutir como usar várias técnicas de questionamento.
- Criar apresentações, documentos, planilhas ou recursos baseados na *web* para dar suporte a um ambiente de sala de aula centrado no aluno.
- Planejar e discutir idéias para implementação da unidade.
- Criar recursos de gerenciamento.
- Modificar seus planos de unidade.
- Refletir sobre o seu aprendizado.
- Avaliar seus *Portfolios* de Unidade.
- Localizar recursos de desenvolvimento profissional e tecnológico para educadores.

#### **Questões do Módulo**

- Como posso atuar como professor mediador em um ambiente de sala de aula centrado no aluno?
- Como posso usar tecnologia para apoiar a minha prática de ensino?

Quando você terminar de analisar, prossiga para **Práticas Pedagógicas**.

Módulo 7: Mediando por meio da Tecnologia **Atividade 1: Práticas Pedagógicas Usando o Questionamento para Promover o Raciocínio em Níveis Elevados e Envolver os Alunos**

# Espaço do Professor Mediador

Como em um ambiente centrado no aluno os professores falam menos e os alunos falam mais, o papel das questões na sala de aula muda. Em ambientes de sala de aula centrados no professor, os alunos freqüentemente respondem perguntas para as quais os professores sabem a resposta, e os alunos raramente fazem perguntas importantes sozinhos. Em ambientes de sala de aula centrados no aluno, a aprendizagem é orientada, primeiro pelas Questões Estruturais de Currículo, e então por questões autênticas que surgem de trabalhos relevantes com o conteúdo.

Ao mediar a interação do aluno através de questionamentos o professor pratica a essência do bom ensino. Nesta discussão de Práticas Pedagógicas, você considera os meios de atender a este desafio usando as idéias-chave e aprendizagens de seu trabalho anterior no curso.

Por favor, acrescente seus comentários de maneira pontual. As discussões serão resumidas no final do módulo.

Boas questões são a chave para estimular respostas que provoquem o raciocínio, seja na sala toda ou em pequenas discussões em grupo, ou em reuniões individuais com os alunos. O questionamento efetivo envolve os alunos em discussões produtivas que resultam em produtos e atuações que refletem os processos de pensamento complexos e profundo entendimento do conteúdo.

"Boas perguntas propiciam visões alternativas e interessantes, além de sugerir a necessidade de focar no raciocínio que nós usamos para chegar a uma resposta e defendê-la, não ficando apenas em respostas 'certa' ou 'errada'. Boas questões estimulam conexões significativas com o que trazemos para a sala de aula de aulas anteriores e de nossa própria experiência de vida." (Wiggins & McTighe, 2005, p. 107).

Nos módulos anteriores, você criou Questões Estruturais do Currículo para sua unidade. Pense em maneiras de usar as técnicas de questionamento e as Questões Estruturais de Currículo para envolver seus alunos e ajudá-los a pensar em um nível mais profundo.

#### 1. Vá para a aba **Wiki do Curso** e clique no *link* **Módulo 7 Práticas Pedagógicas**.

2. Acrescente pelo menos uma sugestão para cada uma das proposições:

**Dica de trabalho** *Off-line***:** Componha suas idéias em um documento de processamento de texto antes de acrescentá-las ao wiki.

a. Por meio de quais maneiras você pode integrar o uso das Questões Estruturais de Currículo em sua sala de aula e projetos dos alunos?

**Opcional:** Você pode consultar o recurso *Criando Projetos* da Intel® Educação para obter informações sobre o uso das **Questões Estruturais de Currículo**.

b. Por meio de quais maneiras você pode integrar o uso do questionamento em sua sala de aula e projetos dos alunos?

**Opcional:** Você pode querer ver o recurso *Criando Projetos* da Intel® Educação para obter informações e estratégias para construir um ambiente de sala de aula no qual os alunos perguntem e respondam **boas questões**.

c. Como você pode ensinar aos alunos as habilidades que eles precisam para atuar em níveis de pensamentos mais elevados ao criar projetos? Que tipos de questões, instruções ou mensagens para discussões, e estruturas você pode usar para encorajar os alunos a pensar profundamente e não simplesmente copiar e colar respostas?

**Opcional:** Você pode querer ver o recurso *Criando Projetos* da Intel® Educação para obter informações sobre como elaborar **Perguntas meticulosas, hipotéticas e de esclarecimento**, bem como sobre **O método de questionamento socrático**.

3. Analise outras sugestões e responda a alguma de seu interesse.

Parabéns! Você completou esta atividade. Por favor, assinale a caixa **Atividade** e clique no botão **Enviar** antes de prosseguir para a próxima atividade.

Quando você estiver pronto, prossiga para **Planejando Recursos para Atuar como Mediador**.

#### **Referência**

Wiggins, G., & McTighe, J. (2005). *Understanding by design* (Expanded 2nd edition.). Alexandria, VA: Association for Supervision and Curriculum Development.

Módulo 7: Mediando por meio da Tecnologia **Atividade 2: Planejando Recursos para Atuar como Mediador** 

# Espaço do Professor Mediador

Os papéis do professor e do aluno são diferentes em uma sala de aula cujo ambiente é centrado no aluno e baseado em projeto. A partir do momento em que gastam menos tempo dando informações, os professores têm que ser organizados e criativos para ter certeza que os alunos estejam compreendendo o conteúdo necessário. Nos ambientes de aula com centro no aluno, os professores ouvem os aprendizes e observa-os conforme trabalham mantendo os objetivos de ensino em mente. Criar ferramentas para ajudar a coletar, interpretar e usar a informação sobre os alunos pode ajudá-lo a ficar focado na aprendizagem deles. Nesta atividade, você considera como a tecnologia pode dar suporte a você e seus alunos quando você muda para essas novas funções.

Você completa três etapas nesta atividade:

- Na Etapa 1, você lê alguns parâmetros da Sociedade Internacional para Tecnologia na Educação (ISTE) para obter idéias sobre como usar a tecnologia para dar suporte à sua atuação como mediador.
- Na Etapa 2, você analisa exemplos de materiais para atuar como mediador.
- Na Etapa 3, você cria um documento, apresentação, planilha ou recurso baseado na Internet que dê suporte para as necessidades de sua unidade.

Quando estiver pronto, prossiga para **Etapa 1**.

#### Módulo 7: Mediando por meio da Tecnologia

## **Atividade 2: Planejando Recursos para Atuar como Mediador Etapa 1: Considerando os Padrões de Tecnologia para Professores**

A Sociedade Internacional para Tecnologia na Educação (ISTE) identificou seis áreas em seus padrões curriculares de tecnologia para professores que "definem os conceitos, conhecimento, habilidades e atitudes fundamentais [que os professores devem usar] para aplicar a tecnologia em contextos educacionais" (2000). Uma das principais linhas relaciona-se aos professores usando "tecnologia para melhorar sua produtividade e a prática profissional" (padrão V).

Assim como os alunos devem usar tecnologia para melhorar a aprendizagem, aumentar a produtividade e promover a criatividade, os professores devem também usar a tecnologia para dar suporte à sua prática de ensino e melhorar a sua produtividade.

Nos Módulos anteriores, você praticou usar várias ferramentas de tecnologia. Use a seguinte tabela para analisar as áreas nas quais você está interessado em explorar mais para ajudar a melhorar suas práticas de ensino e produtividade.

**Nota:** Por ocasião deste documento (Primavera, 2008), os padrões de tecnologia para professores revisados estarão sob análise e estarão disponíveis na segunda metade de 2008.

#### **Indicador de Desempenho de Acordo com os Padrões de Tecnologia para Professores/Categoria**

- Aplicar estratégias de ensino melhoradas pela tecnologia para dar suporte mais eficiente às diversas necessidades dos aprendizes. (NETS-T IIA)
- Identificar e localizar recursos tecnológicos e avaliá-los pela exatidão e adequação. (NETS-T IIC)
- Facilitar experiências melhoradas por tecnologia que atenda padrões de conteúdo e padrões de tecnologia do aluno. (NETS-T IIIA)
- Usar recursos tecnológicos para coletar e analisar dados e interpretar resultados. (NETS-T IVB)
- Aplicar múltiplos métodos de avaliação para determinar o uso apropriado dos recursos tecnológicos para aprendizagem, comunicação e produtividade pelos alunos. (NETS-T IVC)
- Usar recursos tecnológicos para comunicar descobertas para melhorar a prática de ensino e maximizar a aprendizagem do aluno. (NETS-T IVB)
- Usar tecnologia para comunicar e colaborar com os colegas, pais e com a comunidade escolar para estimular a aprendizagem do aluno. (NETS-T VD)
- Aplicar recursos tecnológicos para mais apropriadamente e eficientemente possibilitar e capacitar os aprendizes com diversas experiências, características e habilidades. (NETS-T VIB)
- Crescer no meu conhecimento e habilidades tecnológicas e ficar atualizado com tecnologias atuais e emergentes. (NETS-T IB)
- Usar recursos tecnológicos para engajar no desenvolvimento profissional continuado e aprendizagem duradoura. (NETS-T VA)
- Avaliar e refletir sobre a prática profissional para tomar decisões informadas relacionadas ao uso da tecnologia no suporte à aprendizagem do aluno. (NETS-T VB)

**Programa Intel® Educar Curso Essencial** *On-line*

Se desejar, use seu Planejamento para Atuar como Mediador do **Caderno de Anotações** do Módulo 6 Preparando-se para o Próximo Módulo para anotar as áreas que você gostaria de considerar enquanto planeja seu recurso para atuar como mediador.

Quando estiver pronto, prossiga para a **Etapa 2**.

#### **Referência**

International Society for Technology in Education. (2007). Educational technology standards and performance indicators for all teachers. *ISTE NETS Project.* Disponível em: http://cnets.iste.org/teachers/t\_stands.html\*. Acessado em 08/12/2008.

Módulo 7: Mediando por meio da Tecnologia

## **Atividade 2: Planejando Recursos para Atuar como Mediador Etapa 2: Planejando Meu Recurso para Atuar como Mediador**

# Espaço do Professor Mediador

O professor mediador em um ambiente de sala de aula centrado no aluno organiza recursos de modo a guiar os alunos e ajudá-los a "aprender a aprender" (Nanjappa & Grant, 2003). As seguintes estratégias de ensino são usadas em ambientes de sala de aula centrados no aluno:

- Atividades em pequenos grupos como, por exemplo, criar organizadores gráficos, desempenhar papéis em contextos reais e participar de dramatizações — garante que os alunos entendam conceitos essenciais.
- O ensino e a modelagem de habilidades essenciais para um projeto oferecem aos alunos oportunidade de praticar novas habilidades em contextos significativos.
- Atividades adicionais e habilidades de ensino baseadas na avaliação formativa durante a unidade atendem o conteúdo e habilidades desafiadoras.

Enquanto você visualiza exemplos de recursos para atuar como mediador, reflita sobre seu próprio estilo como um professor mediador. Procure por maneiras pelas quais você pode mudar para um papel de mediador e oferecer uma estrutura adequada, assim os alunos podem assumir um papel mais ativo e de autodirecionamento em sua aprendizagem.

Navegue pelos **exemplos de suporte para atuar como mediador** localizados na aba **Recursos** > **Professor Mediador** >*link* **Exemplos para Atuar como Mediador**. Se você quiser fazer anotações, pode achar útil abrir outra janela para analisar os exemplos e incluir suas anotações em seu **Caderno de Anotações**.

Quando você estiver pronto, prossiga para a **Etapa 3**.

#### **Referência**

Nanjappa, A., & Grant, M. M. (2003). Constructing on constructivism: The role of technology. *Electronic Journal for the Integration of Technology in Education,* 2(1). Retrieved from http://ejite.isu.edu/Volume2No1/nanjappa.htm\*. Acessado em 08/12/2008.

Módulo 7: Mediando por meio da Tecnologia

## **Atividade 2: Planejando Recursos para Atuar como Mediador Etapa 3: Criando Materiais para Atuar como Mediador**

- 1. Mantendo suas idéias de planejamento em mente, crie um novo documento, apresentação, ou recurso baseado na Internet para dar suporte à mediação de sua unidade. Se desejar, modifique um material de suporte já existente.
- 2. Dependendo de qual ferramenta tecnológica você escolheu para usar para a criação de seu material do mediador, consulte os seguintes recursos, se necessário:
	- Guia de Atividades Práticas em Tecnologia da Intel® Educação para ajudálo na criação de um documento, planilha ou apresentação.
	- Recursos *on-line* (FAQs, fóruns, instruções iniciais) que podem estar disponíveis no site que você escolher para criar um wiki ou *blog*.
- 3. Salve seu recurso para atuar como mediador na pasta **suporte\_unidade** em sua pasta *Portfolio*.

Parabéns! Você completou esta atividade. Por favor, assinale a caixa **Atividade** e clique no botão **Enviar** antes de prosseguir para a próxima atividade.

Quando estiver pronto, prossiga para **Implementando um Projeto de Sucesso**.

## Módulo 7: Mediando por meio da Tecnologia **Atividade 3: Implementando um Projeto de Sucesso**

# Espaço do Professor Mediador

Nesta atividade, você completa seu Plano de Unidade e reflete sobre a implementação de sua unidade:

- Na Etapa 1, você completa a seção Procedimentos de Ensino de seu Plano de Unidade e faz revisões em outras seções, conforme necessário.
- Na Etapa 2, você considera o que precisa preparar e realizar antes, durante e depois de sua unidade para garantir seu sucesso.
- Na Etapa 3, você cria um recurso de gerenciamento para dar suporte às suas idéias da etapa anterior.

Quando você estiver pronto, prossiga para a **Etapa 1**.

Módulo 7: Mediando por meio da Tecnologia

## **Atividade 3: Implementando um Projeto de Sucesso Etapa 1: Completando Meus Procedimentos de Ensino**

Você agora esboçou todas as seções de seu Plano de Unidade! Depois de algumas revisões e polimento final, ele estará pronto para compartilhar com seus colegas e então usar em sua sala de aula. Nesta etapa, você refina sua seção de Procedimentos de Ensino e completa seu Resumo de Plano de Unidade.

- 1. Analise a **Lista de Verificação do Plano de Unidade** na aba **Meu Trabalho** > *link* **Progresso no Curso**.
- 2. Complete sua seção de **Procedimentos de Ensino**. Descreva o que acontece durante a unidade usando termos concretos. Especifique como você vai incorporar os itens a seguir em seu ensino:
	- Avaliação formal e informal durante o ciclo de ensino.
	- Ensino das habilidades do século XXI.
	- Diferenciação.
	- Auto-direcionamento do aluno.
	- Questão Essencial, Questões de Unidade e de Conteúdo.
- 3. Analise seus Procedimentos de Ensino em relação a tempo de desenvolvimento e fluxo.
- 4. Complete seu Resumo de Plano de Unidade certificando-se que ele apresente uma visão concisa de sua unidade e inclua:
	- Os tópicos de conteúdo a serem desenvolvidos.
	- A descrição dos principais conceitos a serem aprendidos.
	- Uma breve explicação sobre como as atividades ajudam os alunos a responderem as Questões Estruturais de Currículo.
- 5. Analise o restante de seu Plano de Unidade e complete todas as outras áreas.

Quando estiver pronto, prossiga para a **Etapa 2**.

## Módulo 7: Mediando por meio da Tecnologia **Atividade 3: Implementando um Projeto de Sucesso Etapa 2: Planejando para um Projeto de Sucesso**

Quando você completou sua seção Procedimentos de Ensino do Plano de Unidade na última etapa, deu detalhes sobre o que acontecerá em sua sala de aula durante a unidade. Você também pode ter considerado o que você precisaria para se certificar que todas as atividades se desenrolem suavemente. Por exemplo, você poderia ter pensado sobre os tipos de equipamento que seus alunos precisariam para completar o projeto, que mentores ou especialistas você precisaria convidar, ou como agruparia os alunos durante diferentes atividades. Durante esta etapa, você considera o que precisa preparar e realizar antes, durante e depois de sua unidade para garantir seu sucesso.

Primeiro, compartilhe suas idéias no *blog* do curso. Então, analise as respostas de seus colegas e reflita sobre como você poderia incorporar alguma idéia em sua própria unidade.

- 1. Analise a tabela Implementando um Projeto de Sucesso em seu **Caderno de Anotações.** Pense em como você poderia abordar os tópicos descritos em sua sala de aula e fazer anotações, se desejar.
- 2. Vá para o *blog* do curso. Encontre o endereço do *site* do *blog* na seção **Meus**  *Links* na **Página Inicial** ou em seu site de etiquetamento ou marcação.
- 3. Acrescente suas idéias em pelo menos três dos tópicos identificados no Caderno de Anotações para a postagem do *blog* do curso intitulada **Implementando um Projeto de Sucesso**.
- 4. Analise as idéias de seus colegas e então escreva uma postagem em seu *blog* pessoal que descreva como você planeja implementar sua unidade com sucesso.
- 5. Analise as mensagens de seus colegas e inicie uma conversa sobre algo de seu interesse.

Quando estiver pronto, prossiga para a **Etapa 3**.

Módulo 7: Mediando por meio da Tecnologia

## **Atividade 3: Implementando um Projeto de Sucesso Etapa 3: Criando um Recurso de Gerenciamento**

Durante esta etapa, você cria um documento de gerenciamento para dar suporte à implementação de sua unidade.

1. Visualize os recursos de **exemplo de gerenciamento** na aba **Recursos** > *link* **Gerenciamento**.

**Nota:** Você pode escolher salvar e modificar qualquer documento de gerenciamento que você achar útil ao criar seu documento.

**Dica para 1:1:** Se você estiver freqüentando um curso com o enfoque umpara-um, analise o documento **Gerenciando o Uso dos Computadores pelos Alunos** na aba **Recursos** > *link* **Computação 1-para-1**.

- 2. Crie um documento de gerenciamento para seu *Portfolio* de Unidade.
- 3. Salve o documento na pasta **suporte\_unidade** em sua pasta *Portfolio*.

Parabéns! Você completou esta atividade. Por favor, assinale a caixa **Atividade** e clique no botão **Enviar** antes de prosseguir para a próxima atividade.

Quando estiver pronto, prossiga para **Refletindo sobre Minha Unidade como um Todo**.

## Módulo 7: Mediando por meio da Tecnologia **Atividade 4: Refletindo sobre Minha Unidade como um Todo**

# Espaço do Professor Mediador

Agora você tem a oportunidade de olhar para os materiais que criou nesse curso para o seu *Portfolio* de Unidade. Você tem uma variedade de materiais de suporte e um completo plano de unidade centrado nos alunos ajudando-os e encorajando-os a desenvolver habilidades do século XXI e também encorajando a sua autonomia. Certamente você está empolgado para tentar desenvolver a unidade em sua sala de aula e ver como seus alunos respondem, mas você ainda tem mais duas oportunidades para pensar sobre sua unidade e o que você pode fazer para melhorála.

Nesta atividade, você auto-avalia seu *Portfolio* de Unidade. Você tem a oportunidade de revisar sua unidade baseado em suas anotações na atividade Preparando-se para o Próximo Módulo deste módulo e durante o começo do Módulo 8.

Use este tempo para analisar seu Plano de Unidade e os elementos de seu *Portfolio* de Unidade.

- 1. Analise sua **Lista de Verificação do Plano de Unidade** na aba **Meu Trabalho** > *link* **Progresso no Curso**. Identifique a falta de qualquer elemento ou elementos incompletos de seu Plano de Unidade e faça anotações na lista de verificação de algumas áreas que você precisa completar ou modificar.
- 2. Analise a **Lista de Verificação do** *Portfolio* para garantir que você completou todas as partes de seu *Portfolio* de Unidade.
- 3. Analise os **Critérios de Avaliação do** *Portfolio*. Observe os descritores que descrevem seu *portfolio*.
- 4. Baseado em sua auto-avaliação anote as mudanças que você gostaria de fazer no seu *Portfolio* de Unidade na **Lista de Verificação do Plano de Unidade** na aba **Meu Trabalho** > *link* **Progresso no Curso**.

Parabéns! Você completou esta atividade. Por favor, assinale a caixa **Atividade** e clique no botão **Enviar** antes de prosseguir para a próxima atividade.

Quando estiver pronto, prossiga para **Fechamento**.

Módulo 7: Mediando por meio da Tecnologia **Fechamento** 

# Espaço do Professor Mediador

**Parabéns!** Você completou o **Módulo 7: Mediando por meio da Tecnologia**. Antes que você prossiga para o próximo módulo:

- 1. Complete o **Questionário de Pesquisa de Encerramento do Módulo**. Clique no botão **Enviar** ao terminar.
- 2. Vá para a Lista de Verificação de **Progresso no Curso.** Analise as caixas adequadas na lista de verificação para garantir que elas foram assinaladas para as atividades do Módulo 7 que você completou. Se você fizer alguma alteração, clique no botão **Enviar** no final da página.

Lembre-se de publicar suas opiniões, questões e comentários no fórum de discussão do Espaço do Professor ou em seu *blog* pessoal a qualquer momento.

Quando você estiver pronto, prossiga para **Preparando-se para o próximo Módulo**.

Módulo 7: Mediando por meio da Tecnologia **Preparando-se para o próximo Módulo** 

# Espaço do Professor Mediador

Parabéns! Você completou seu *Portfolio* de Unidade e vários documentos de suporte. Durante esta atividade, você completa duas etapas:

- Na Etapa 1, você analisa seu *Portfolio* de Unidade e faz as revisões necessárias baseadas em sua auto-avaliação na atividade Refletindo sobre Minha Unidade. Você tem um tempo adicional para revisar seu *Portfolio* de Unidade e se preparar para a Demonstração do *Portfolio* no Módulo 8.
- Na Etapa 2, você pensa em seu próprio desenvolvimento profissional futuro e investiga os recursos de Internet para educadores.

Na Demonstração do *Portfolio*, você terá oportunidade de compartilhar seu *portfolio*, receber *feedback* dos colegas e dar *feedback* sobre as unidades criadas por eles.

Quando você estiver pronto, prossiga para a **Etapa 1.**

## Módulo 7: Mediando por meio da Tecnologia **Preparando-se para o Próximo Módulo Etapa 1: Revisando Meu** *Portfolio* **de Unidade**

Revise seu *Portfolio* de Unidade pela análise das anotações que você fez depois de auto-avaliar seu *Portfolio* de Unidade pela Lista de Verificação do Plano de Unidade, juntamente com alguma outra idéia que você tenha.

- 1. Na preparação para sua Demonstração do *Portfolio* no Módulo 8, acesse a **Lista de Verificação do** *Portfolio* na aba **Recursos** > *link* **Avaliação** para certificarse de que você completou todos os componentes de seu *portfolio*. Você também pode querer verificar os componentes de seu *portfolio* pela consistência.
- 2. Revise os componentes de seu *Portfolio* de Unidade.
- 3. Analise suas anotações na **Lista de Verificação do Plano de Unidade** na aba **Meu Trabalho** > *link* **Progresso no Curso**.
- 4. Faça as alterações necessárias em seu Plano de Unidade.

Quando estiver pronto, prossiga para **Etapa 2**.

**Programa Intel® Educar Curso Essencial** *On-line*

Módulo 7: Mediando por meio da Tecnologia **Preparando-se para o Próximo Módulo Etapa 2: Pensando Sobre Meu Desenvolvimento Futuro** 

#### **Refletindo sobre o Desenvolvimento Profissional**

A *Internet* oferece uma ampla variedade de recursos para ajudar os professores a melhorar suas práticas e ampliar seu desenvolvimento profissional, bem como localizar recursos para concessões de tecnologia e *softwares* educacionais. Durante esta atividade, localize as oportunidades de desenvolvimento profissional que você possa querer adotar e visite *Web sites* que ofereçam concessões e *softwares* para educadores.

Os parâmetros da Sociedade Internacional para Tecnologia na Educação (ISTE) determinam que os professores devem usar recursos tecnológicos para se engajarem no desenvolvimento profissional continuado e na aprendizagem duradoura. As pesquisas sobre o desenvolvimento profissional efetivo indicam que esse desenvolvimento deve ser contínuo e sistemático para a obtenção de benefícios significativos. (Kinnaman, 1990).

Em um estudo examinando o que atrasa ou promove o sucesso da integração de tecnologia no currículo de escolas de Ensino Fundamental, Persky (1990) notou que usar tecnologia não é fácil e que aprender como usá-la efetivamente no contexto da sala de aula não acontece de uma hora para outra. A necessidade de alocar tempo para a aprendizagem continuada ecoa em estudos fora da educação, os quais sugerem que oferecer alta tecnologia aos trabalhadores no emprego, ultimamente tem falhado se os empregados não recebem treinamento e continuidade adequada no suporte ao trabalho. (Moursund, 1992)

Mais adiante, essa necessidade de suporte contínuo significa que a formação do professor deve ser contínua e não limitada a "uma única" sessão (Hawkins & MacMillan, 1993; Kinnaman, 1990; Shelton & Jones, 1996). Harvey e Purnell (1995) determinam que os professores querem desenvolvimento sustentado dos integrantes do quadro docente em vez de treinamento em curto prazo e programas de desenvolvimento em tecnologia. (citado em Brand, 1997)

O Curso Essencial *On-line* do Programa Intel® Educar é uma grande oportunidade para você melhorar suas habilidades de integração de tecnologia à Educação.

Muitos professores são incapazes de integrar a tecnologia tão efetivamente quanto gostariam porque eles trabalham em ambientes com acesso inadequado a computadores e outros recursos de tecnologia. Felizmente, as oportunidades estão disponíveis na *Internet* para que as escolas adquiram tecnologia através de concessões, taxas acadêmicas e programas gratuitos.

Analise o documento **Refletindo Sobre Meu Desenvolvimento Futuro** na aba **Recursos** > *link* **Sobre Este Curso** e etiquete ou marque algum recurso que você queira explorar mais detalhadamente no futuro.

**Programa Intel® Educar Curso Essencial** *On-line*

**Dica para 1:1:** Para aprender sobre o desenvolvimento profissional em um ambiente computacional um-para-um, analise a seção **Desenvolvimento Profissional** da aba **Recursos** > *link* **Computação 1-para-1**. Para aprender como os educadores têm financiado os programas computacionais um-para-um, explore a seção **Financiar**.

Parabéns! Você completou esta atividade. Por favor, assinale a caixa **Atividade** e clique no botão **Enviar** antes de prosseguir para a próxima atividade.

Quando você estiver pronto, prossiga para o **M8: Demonstrando** *Portfolios*.

#### **Referências**

Brand, G. A. (1997). What research says: Training teachers for using technology. *Journal of Staff Development,* 19(1). Disponível em: www.nsdc.org/library/publications/jsd/brand191.cfm\*. Acessado em 08/12/2008.

Kinnaman, D. E. (1990). Staff development: How to build your winning team. *Technology and Learning,* 11(2), 24.

<sup>\*</sup> Outras marcas e nomes podem ser declarados de propriedade de terceiros.

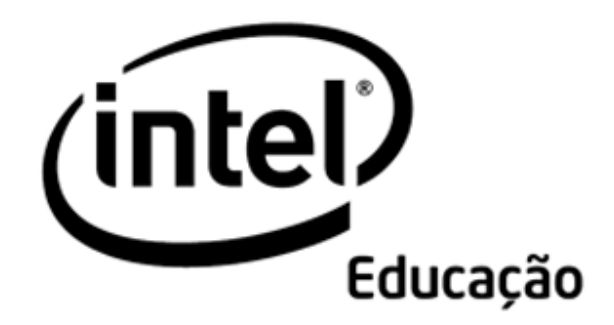

# **Programa Intel® Educar**

Curso Essencial *On-line* Módulo 8 – Demonstrando *Portfolios* de Unidade

Agosto, 2008

Módulo 8: Demonstrando *Portfolios* de Unidade **Visão Geral** 

# Espaço do Professor Mediador

**Bem-vindo ao Módulo 8: Demonstrando** *Portfolios* **de Unidade!** Depois do árduo trabalho que você realizou neste curso, finalmente você terá a oportunidade de celebrar suas realizações e as realizações de seus colegas. Neste módulo, você compartilha seu Plano de Unidade e alguns de seus documentos de suporte com seus colegas e conseguirá ver os resultados dos trabalhos de alguns deles.

Depois de rever e completar os itens inacabados em seu *Portfolio* de Unidade, você então considera os benefícios de compartilhar o trabalho — tanto para os professores quanto para os alunos — antes de preparar sua apresentação para uma demonstração com seus colegas.

Separe um tempo para analisar os **Objetivos** e as **Questões do Módulo**.

#### **Objetivos do Módulo**

Os participantes irão:

- Preparar e demonstrar *Portfolios* de Unidade.
- Avaliar o Curso Essencial *On-line* do Programa Intel® Educar.
- Receber Certificados de Conclusão.

#### **Questões do Módulo**

- Como posso me preparar para uma demonstração efetiva e atuar como mediador dessa demonstração?
- Como posso fornecer *feedback* construtivo?

Quando você terminar de revisar, prossiga para **Completando Meu** *Portfolio*.

## Módulo 8: Demonstrando *Portfolios* de Unidade **Atividade 1: Completando Meu** *Portfolio*

# Espaço do Professor Mediador

Nesta atividade, você finaliza seu *Portfolio* de Unidade em preparação para a Demonstração do *Portfolio* na Atividade 3.

Analise sua **Lista de Verificação do Plano de Unidade** na aba **Meu Trabalho** > *link* **Progresso no Curso** e faça as revisões finais em seu *Portfolio* de Unidade em preparação para a Demonstração do *Portfolio*.

Quando você completar esta atividade, por favor, assinale a caixa **Atividade** e clique no botão **Enviar** antes de prosseguir.

Quando você estiver pronto, prossiga para a **Planejando uma Demonstração**.
### Módulo 8: Demonstrando *Portfolios* de Unidade **Atividade 2: Planejando uma Demonstração**

# Espaço do Professor Mediador

Assim como os adultos, quando os alunos têm uma platéia para assistir seu trabalho, eles ficam mais motivados para refinar seus produtos e atuações para resultados de alta qualidade. Durante esta atividade, você pensa sobre os benefícios de demonstrar os projetos dos alunos, considera como você pode gerenciar uma demonstração de projeto em sua sala de aula e prepara seu *Portfolio* de Unidade para uma demonstração com seus colegas.

- Na Etapa 1, você considera diferentes maneiras de demonstrar o seu trabalho do aluno.
- Na Etapa 2, você prepara seu *portfolio* para a Demonstração do *Portfolio*.

Quando você estiver pronto, prossiga para **Etapa 1**.

Módulo 8: Demonstrando *Portfolios* de Unidade **Atividade 2: Planejando uma Demonstração Etapa 1: Demonstrando os Projetos do Aluno** 

## Espaço do Professor Mediador

Quando os alunos percebem que uma audiência maior que a formada apenas por seus professores e colegas assistirá a apresentação de seu trabalho, tendem a investir maior tempo no desenvolvimento do seu produto resultando, frequentemente, em melhores projetos. Você pode querer convidar os pais ou outras turmas para prestigiar eventos como uma demonstração para proporcionar um *feedback* autêntico e celebrar as conquistas de seus alunos. Nesta etapa, você considera diferentes maneiras de demonstrar o trabalho do aluno.

Demonstrar produtos criados com ferramentas tecnológicas frequentemente demanda métodos diferentes de mediação dos que ocorrem nas demonstrações de produtos criados com ferramentas mais tradicionais. A seguir, são listadas algumas idéias para apresentar seu trabalho na demonstração do *Portfolio*, assim como os trabalhos de seus alunos em sua sala de aula:

- **Grupo Pequeno:** Crie grupos pequenos de quatro ou cinco pessoas. Dê aos alunos tempo para compartilhar seus projetos com o grupo pequeno e conceda tempo adicional para os membros do grupo fornecerem *feedback* por escrito.
- **Revezamento:** Faça com que metade dos alunos fique diante dos computadores, enquanto a outra metade circule e forneça *feedback*. Então, faça com que os dois grupos troquem de lugar. Após esta atividade prossiga com uma discussão com o grupo todo.
- **Grupo Todo:** Permita que cada aluno use um dispositivo de projeção para apresentar seu projeto para a turma toda. Acompanhe cada apresentação com tempo para comentários e perguntas. Atribua aos colegas revisores que escrevam o *feedback* usando a linguagem dos critérios de avaliação que todos os alunos tenham usado no decorrer do projeto.
- **Atividade em Dupla:** Utilize algum método para dividir os alunos em pares para compartilhamento. Após a atividade em dupla, prossiga com uma discussão com a turma toda. Veja o documento **Atividades para Dividir os Alunos em Duplas** na aba **Recursos** > **Professor Mediador** > *link* **Materiais do Professor Mediador** para obter idéias adicionais sobre como dividir os alunos em duplas.
- **Demonstração Virtual:** Faça com que os alunos enviem (*Upload*) seus produtos para *Wikis* ou *Blogs*. Os parceiros podem dar *feedback* ao preencher formulários impressos, fazer o envio (*upload*) de arquivos para o *Wiki* ou *Blog* do apresentador, responder a uma entrada do *blog*, criar novas subpáginas em um *wiki* para comentários ou adicionar comentários diretamente em uma página existente do *wiki*.

Compartilhe suas idéias com seus colegas participando em uma discussão no *blog*.

- 1. Encontre o endereço do *site* do *blog* na seção **Meus** *Links* na aba **Página Inicial** ou em seu *site* etiquetado ou marcado.
- 2. Vá para o *blog* do curso e responda ao *blog* de seu professor mediador chamado **Demonstrando Projetos dos Alunos**. Responda às seguintes questões:
	- a. Quais das idéias de demonstração você poderia incorporar mais facilmente em sua sala de aula?
	- b. O que você precisaria fazer para preparar seus alunos para uma demonstração efetiva?
	- c. Como você pode dar suporte aos alunos em fornecer *feedback* construtivo para seus parceiros?
	- d. Que estratégias você poderia utilizar para garantir que seus alunos considerem e utilizem o *feedback* de seus parceiros, bem como as suas próprias auto-avaliações para melhorar o trabalho deles?
- 3. Navegue pelas respostas de seus colegas e anote as idéias que você possa usar com seus próprios alunos.

Quando você estiver pronto, prossiga para **Etapa 2**.

Módulo 8: Demonstrando *Portfolios* de Unidade **Atividade 2: Planejando uma Demonstração Etapa 2: Preparando-se para a Demonstração do** *Portfolio*

# Espaço do Professor Mediador

Para demonstrar seu *Portfolio* de Unidade, você precisa finalizar e então compartilhar seu *Portfolio* de Unidade na aba **Compartilhar.** 

Por favor, certifique-se de publicar seus materiais do *Portfolio* com antecedência de modo que seus colegas tenham tempo de analisar seu trabalho e fornecer *feedback.*

#### **Preparando sua Apresentação do** *Portfolio* **de Unidade**

No decorrer deste curso, você se concentrou em desenvolver os componentes individuais de seu *portfolio*. Sua demonstração focará em seu *portfolio* como um todo. Mantenha essa "visão geral" em mente enquanto finaliza seu *portfolio* para a demonstração.

- 1. Consulte as **Orientações para o Módulo 8: Preparando-se para a Demonstração do** *Portfolio* para obter instruções detalhadas sobre como publicar na aba **Compartilhar**. Este documento também está disponível na aba **Recursos** >*link* **Sobre este Curso**.
- 2. Vá para a aba **Compartilhar** e configure sua linha de encadeamento da discussão compartilhada.

**Nota:** Se seu grupo não tem uma linha de encadeamento da discussão compartilhada configurada na seção **Demonstração**, siga as **Orientações para Configurar uma Linha de Encadeamento de Discussão** para criar a linha de encadeamento da discussão compartilhada de seu grupo. Então, você pode configurar sua própria linha de encadeamento da discussão para esta atividade.

- 3. No campo Mensagem de sua publicação, descreva como você abordou as seguintes características dos Critérios de Avaliação do *Portfolio*:
	- O Planejamento de Ensino.
		- o Atende os conteúdos e objetivos.
		- o Atende as habilidades do século XXI.
		- o Incorpora as Questões Estruturais de Currículo (QECs).
		- o Usa as abordagens de projetos.
		- o Atende as diferenças dos alunos.
	- A Integração da Tecnologia.
		- o Dá suporte à aprendizagem do conteúdo.
		- o Dá suporte às habilidades do século XXI.
		- o Atende às necessidades do aluno e da turma.
	- As estratégias de Avaliação.
- o Atende os conteúdos e objetivos.
- o São centradas no aluno.
- o São variadas e contínuas.
- 4. Localize os seguintes componentes de seu *Portfolio* de Unidade para a demonstração:
	- Plano de Unidade (se usar um modelo de processamento de texto).
	- Avaliação de seu exemplo do aluno.
	- Exemplo do Aluno.
	- Tanto um material de suporte ao aluno quanto um recurso para atuar como mediador.
	- Quaisquer outros documentos que você gostaria de compartilhar.

**Opcional:** Você pode escolher usar a Apresentação do *Portfolio* de Unidade que você criou no Módulo 2 para demonstrar seu *portfolio*. Você pode embutir seus componentes do *portfolio* em sua apresentação e incluir slides com informações relevantes sobre sua unidade. Você provavelmente precisará compactar sua apresentação antes de anexar ou criar um *link* para ela em sua linha de encadeamento de discussão compartilhada de sua Demonstração. Analise as etapas no *Guia de Atividades Práticas em Tecnologia* para embutir um documento em uma apresentação e configurá-lo para abrir a partir de sua apresentação.

Habilidade Multimídia 7: Para acrescentar um arquivo a um slide. Habilidade Multimídia 9: Para abrir um arquivo de uma apresentação de slides.

- 5. Crie um *link* ou anexe os componentes do *Portfolio* à sua postagem. Na mensagem de sua postagem, explique claramente como você prefere receber *feedback* sobre o seu *portfolio*. Os membros do grupo podem:
	- Usar o **Formulário de** *Feedback* **da Demonstração** como um guia durante o envio de suas idéias em uma resposta para a postagem de sua Demonstração. Este documento está disponível na aba **Recursos** > *link* **Avaliação**.
	- Enviar por e-mail os Formulários concluídos do *Feedback* da Demonstração a você.
	- Fazer comentários diretamente em seus documentos, renomeando os documentos acrescentando as iniciais deles e criando um link ou anexando os documentos modificados em uma resposta ou *e-mail*.

Parabéns! Você completou esta atividade. Por favor, assinale a caixa **Atividade** e clique no botão **Enviar** antes de prosseguir para a próxima atividade.

Quando você estiver pronto, prossiga para **Demonstrando meu** *Portfolio* **de Unidade**.

Módulo 8: Demonstrando *Portfolios* de Unidade **Atividade 3: Demonstrando meu** *Portfolio* **de Unidade** 

# Espaço do Professor Mediador

O objetivo desta demonstração é compartilhar seus produtos finais com os colegas e ver o que eles criaram. Durante esta atividade, vocês recebem *feedback* sobre os trechos destacados de seus *portfolios* e áreas que vocês podem melhorar. Você analisa cada *portfolio* dos colegas em seu grupo de Atividade em Dupla e um *portfolio* adicional. Procure a mensagem que eu enviei no início do Módulo 8 para encontrar seus parceiros de *feedback*.

Aproveite esta oportunidade para orgulhar-se de seu trabalho e obter idéias úteis dos *Portfolios* de seus colegas.

Siga estas orientações para garantir uma experiência de demonstração bem sucedida:

- 1. Consulte as Orientações para o Módulo 8: Dando *Feedback* para a Demonstração do *Portfolio* para obter orientações detalhadas sobre fornecer *feedback* para a Demonstração do *Portfolio*. Este documento também está disponível na aba **Recursos** >*link* **Sobre este Curso**.
- 2. Vá para a aba **Compartilhar** e analise o método preferido de seu colega para receber *feedback*.
- 3. Use os **Critérios de Avaliação do** *Portfolio* para orientar sua análise geral enquanto você dá *feedback*.
- 4. Use as proposições no **Formulário de** *Feedback* **da Demonstração** na aba **Recursos** >*link* **Avaliação** como um guia para fornecer *feedback* específico na aba **Compartilhar**:
	- Concentre-se no conteúdo, não apenas na tecnologia.
	- Faça perguntas.
	- Forneça *feedback* positivo e sugestões específicas sobre como melhorar a unidade e aprendizagem do aluno.
	- Forneça exemplos concretos em seus comentários dê exemplos específicos de quais áreas são efetivas e idéias específicas de como as áreas poderiam ser melhoradas.

**Nota:** Mesmo que todos os participantes não tenham terminado completamente os *Portfolios* de Unidade, o processo de *feedback* é importante e ainda será valioso.

5. Seguindo a Demonstração do *Portfolio*, considere algumas idéias para revisar seu *Portfolio* de Unidade.

Parabéns! Você completou esta atividade. Por favor, assinale a caixa **Atividade** e clique no botão **Enviar** antes de prosseguir para a próxima atividade.

Quando estiver pronto, prossiga para **Refletindo sobre o Curso**.

### Módulo 8: Demonstrando *Portfolios* de Unidade **Atividade 4: Refletindo sobre o Curso**

# Espaço do Professor Mediador

Durante esta atividade você reflete sobre sua aprendizagem durante o curso. Você também pode desejar reunir os nomes e informações de contato de seus colegas caso vocês desejem trabalhar juntos em projetos e atividades futuras.

Reveja as questões norteadoras e os pontos-chave para o **Módulo 8: Demonstrando** *Portfolios* **de Unidade**. Pense sobre as idéias e materiais que você criou e que possam ser usados em sua sala de aula, ensino ou planejamento, para ajudar a melhorar o aprendizado dos alunos.

#### **Questões do Módulo**

- Como posso me preparar para uma efetiva demonstração e atuar como mediador nessa demonstração?
- Como posso fornecer *feedback* construtivo?

### **Pontos-Chave**

• Eventos como uma demonstração permitem à ampla comunidade dar um retorno a seus alunos e celebrar as façanhas deles.

Quando estiver pronto, prossiga para **Etapa 1**.

Módulo 8: Demonstrando *Portfolios* de Unidade **Atividade 4: Refletindo sobre o Curso Etapa 1: Publicando Minha Jornada no** *Blog*

## Espaço do Professor Mediador

No final de uma jornada como a que você realizou durante este curso, é tentador para professores ocupados dar um suspiro de alívio e seguir para a próxima demanda em seu tempo. Contudo, pesquisas mostram que pensar sistematicamente sobre uma experiência de aprendizagem através de uma reflexão estruturada é essencial para uma aprendizagem de longo prazo (Pearson & Smith). Reserve um tempo para rever suas experiências agora que você completou o curso.

Use o blog do curso para refletir sobre sua aprendizagem neste curso.

Vá para o endereço do *site* do *blog* na seção **Meus** *Links* na aba **Página Inicial** ou em seu *site* etiquetado ou marcado.

1. Encontre o blog de seu mediador intitulado **Refletindo sobre o Curso.** Compartilhe suas idéias com toda a turma respondendo à questão postada no *blog*:

#### **De tudo que você aprendeu, o que você acha que terá maior impacto sobre a aprendizagem do aluno?**

2. Leia todas as respostas de seus colegas e comece uma conversa com alguém entre eles que o interesse.

**Nota:** Você pode querer retornar para este blog depois do curso para continuar a conversa com seus colegas. Sinta-se à vontade para postar idéias, sugestões ou preocupações enquanto você implementa o que aprendeu no curso.

Parabéns! Você completou esta atividade. Por favor, assinale a caixa **Atividade** e clique no botão **Enviar** antes de prosseguir para a próxima atividade.

Quando você estiver pronto, prossiga para **Fechamento**.

#### **Referência**

Pearson, M. & Smith, D. (1985). Debriefing in experience-based learning. In D. Boud (Ed.), *Reflection: Turning experience into learning.* (69-84). Londres: Routledge.

Módulo 8: Demonstrando *Portfolios* de Unidade **Fechamento** 

## Espaço do Professor Mediador

**Parabéns!** Você completou o **Módulo 8: Demonstrando** *Portfolios* **de Unidade** e finalizou o Curso Essencial *On-line* do Programa Intel® Educar. Ao retornar à sala de aula e se confrontar com o ritmo intenso das demandas de ensino, lembre-se de ter em mente o que você aprendeu e por que tudo o que foi realizado é tão importante. Lembre também dos colegas com os quais você trabalhou. Fique em contato com eles e dêem suporte uns aos outros em seus esforços para tornar a aprendizagem significativa e importante para seus alunos.

Agora que você completou o curso com sucesso, você está em uma posição única para fornecer um *feedback* útil sobre sua experiência. Suas idéias desempenharão um papel inestimável na melhoria do conteúdo, formato e mediação do curso. Durante esta atividade, você reflete sobre o curso que recebeu e compartilha suas impressões, idéias para aprimoramento e avaliação geral do Curso Essencial *On-line*.

#### **Completando a Avaliação** *On-line*

A avaliação *on-line* é parte de uma avaliação externa do Curso Essencial *On-line* do Programa Intel® Educar. Esta pesquisa é destinada a colher informações sobre sua experiência e quanto você se sente preparado para integrar as atividades relacionadas à tecnologia em sua sala de aula.

O questionário de pesquisa deve levar menos de 15 minutos para ser concluído. Os dados serão usados em resumos estatísticos e as pessoas não serão identificadas.

Obrigado pelo seu *feedback*!

- 1. Complete o **Questionário de Pesquisa do Curso Essencial** *On-line*. Clique no botão **Enviar** quando terminar.
- 2. Vá para a lista de verificação de **Progresso no Curso**. Analise as caixas adequadas na lista de verificação para garantir que elas foram assinaladas para as atividades do Módulo 8 que você completou. Se você fizer alguma alteração, clique no botão **Enviar** no final da página.
- 3. Se você finalizou com sucesso todos os elementos exigidos do curso, um Certificado de Conclusão lhe será enviado por *e-mail* em reconhecimento aos seus esforços.

Parabéns por concluir o curso!

<sup>\*</sup> Outras marcas e nomes podem ser declarados de propriedade de terceiros.